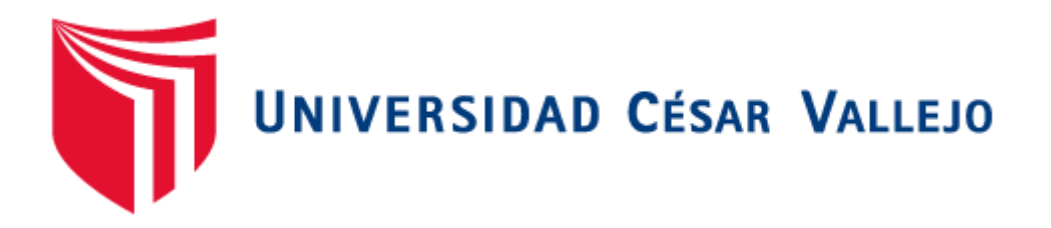

# FACULTAD DE INGENIERÍA

# ESCUELA PROFESIONAL DE INGENIERÍA DE SISTEMAS

**"Sistema de Control Patrimonial Vía Web para Mejorar la** 

**Gestión de la Información en el Área de Bienes Patrimoniales** 

**de la PNP de la Ciudad de Trujillo."**

TESIS PARA OBTENER EL TÍTULO PROFESIONAL DE: INGENIERO DE SISTEMAS

# AUTOR:

Br. León Haro, Luis Alberto Manuel.

# ASESOR:

Dr. Pacheco Torres, Juan Francisco

# LINEA DE INVESTIGACIÓN:

Sistemas de Información Transaccionales

TRUJILLO - PERÚ 2017

#### **PÁGINA DEL JURADO**

<span id="page-1-0"></span>El presidente y los miembros de Jurado Evaluador designado por la Escuela de Ingeniería de Sistemas.

#### **APRUEBAN**

La tesis denominada:

**"Sistema de Control Patrimonial Vía Web para Mejorar la Gestión de la Información en el Área de Bienes Patrimoniales de la PNP de la Ciudad de Trujillo"**

Presentado por:

Br. León Haro, Luis Alberto Manuel

Aprobado por:

Mg. Marcelino Torres Villanueva

Mg. Yosip Urquizo Gómez DR. Juan Francisco Pacheco Torres

#### **DEDICATORIA**

# <span id="page-2-0"></span>**A Dios:**

Por su infinita bendición en darme la vida y el amor de ser católico para hacer las cosas de bien, a pesar de los errores que un ser humano comete.

#### **A mis padres:**

Por ser el pilar fundamental en todo lo que soy, en toda mi educación, tanto académica, como de la vida, por su incondicional apoyo perfectamente mantenido a través del tiempo.

#### **A mis hermanos:**

Por su apoyo y preocupación en mi bienestar, por su cariño; en los tiempos adversos estamos juntos

#### **DECLARACIÓN DE AUTENTICIDAD**

<span id="page-3-0"></span>Yo Luis Alberto Manuel León Haro con DNI Nº 46747842, a efecto de cumplir con las disposiciones vigentes consideradas en el Reglamento de Grados y Títulos de la Universidad César Vallejo, Facultad de Ingeniería, Escuela de Ingeniería de Sistemas, declaro bajo juramento que toda la documentación que acompaño es veraz y auténtica.

Así mismo, declaro también bajo juramento que todos los datos e información que se presenta en la presente tesis son auténticos y veraces.

En tal sentido asumo la responsabilidad que corresponda ante cualquier falsedad, ocultamiento u omisión tanto de los documentos como de información aportada porlo cual me someto a lo dispuesto en las normas académicas de la Universidad César Vallejo

Trujillo Julio del 2015

Luis Alberto Manuel León Haro

.

#### **PRESENTACIÓN**

<span id="page-4-0"></span>Señores miembros de Jurado, presento ante ustedes la Tesis titulada" **Sistema de Control Patrimonial Vía Web para Mejorar la Gestión de la Información en el Área de Bienes Patrimoniales de la PNP de la Ciudad de Trujillo**", con la finalidad de (Mejorar la Gestión de la Información en el Área de Bienes Patrimoniales de la PNP de la Ciudad de Trujillo mediante la implementación del Sistema de Control Patrimonial Vía Web.), en cumplimiento del reglamento de Grados y Títulos de la Universidad César Vallejo para obtener el Título Profesional de Ingeniería de Sistemas

Esperando cumplir con los requisitos de aprobación.

León Haro Luis Alberto Manuel

# ÍNDICE GENERAL

<span id="page-5-0"></span>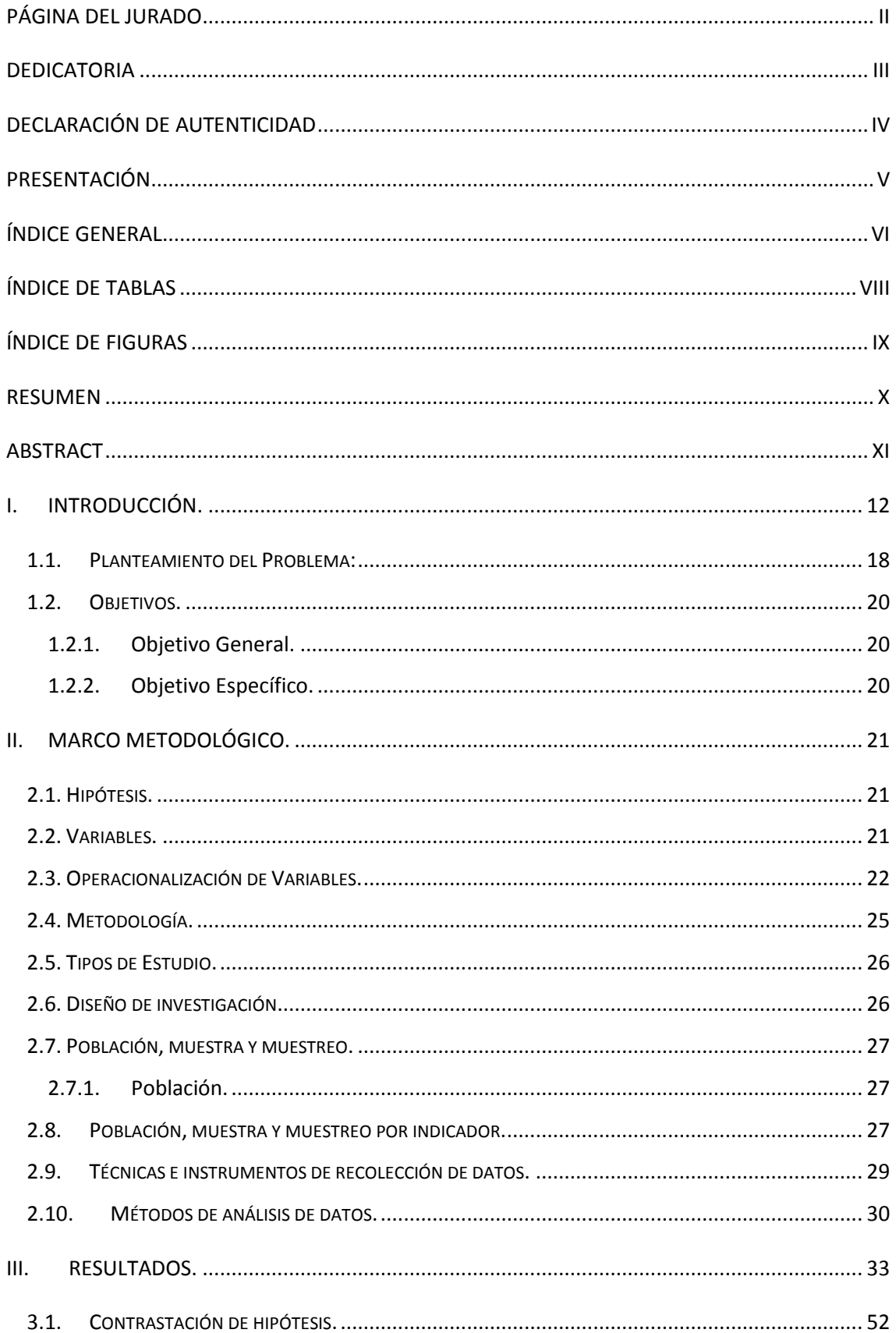

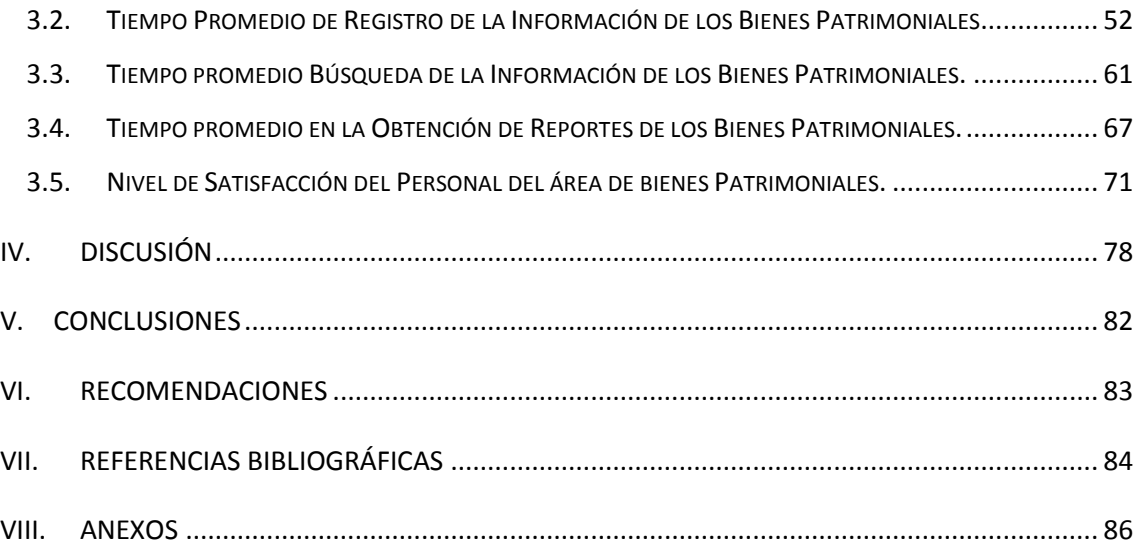

# **ÍNDICE DE TABLAS**

<span id="page-7-0"></span>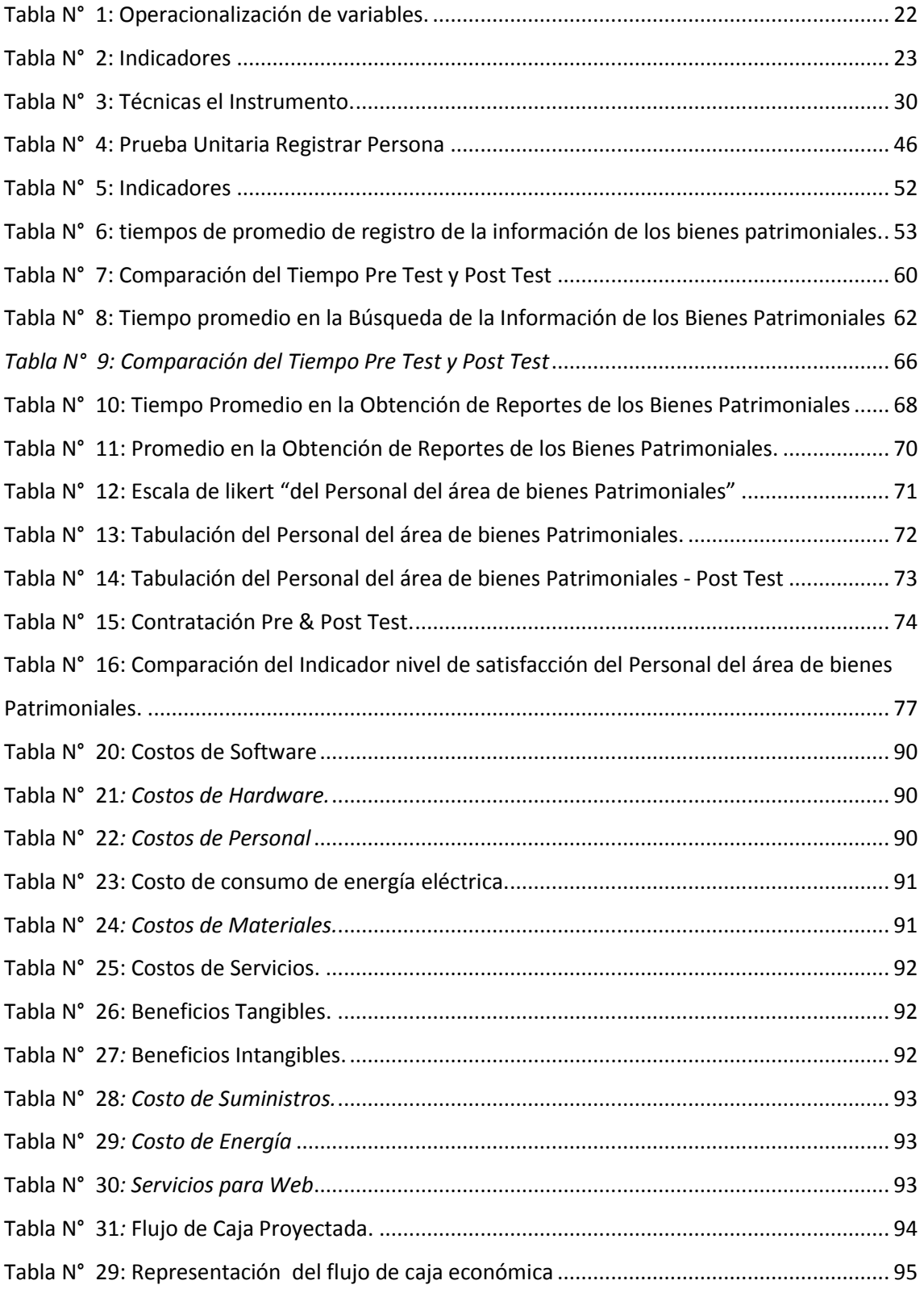

# **ÍNDICE DE FIGURAS**

<span id="page-8-0"></span>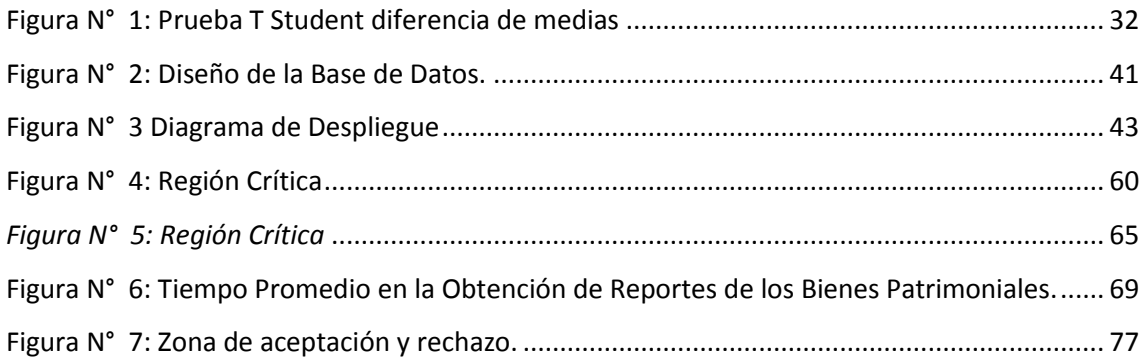

# **ÍNDICE DE DIAGRAMAS**

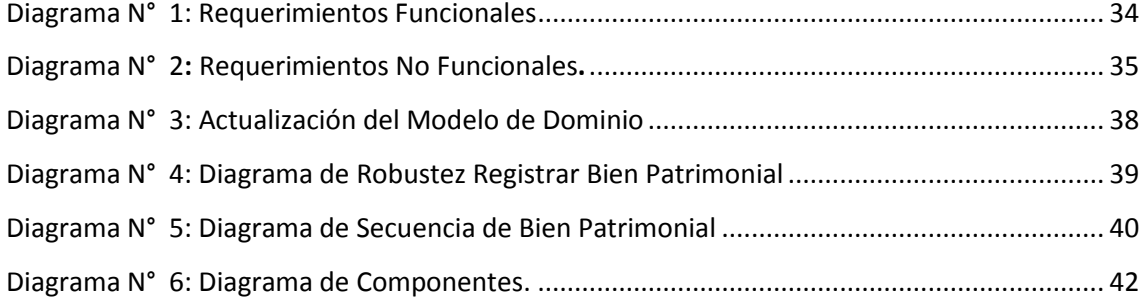

#### **RESUMEN**

<span id="page-9-0"></span>La presente investigación denominada **"Sistema de Control Patrimonial Vía Web para Mejorar la Gestión de la Información en el Área de Bienes Patrimoniales de la PNP de la Ciudad de Trujillo"**, tuvo como propósito mejorar la Gestión de la Información en el Área de Bienes Patrimoniales de la PNP de la Ciudad de Trujillo. Para ello, se obtuvo información a partir de la observación de la Información de los Bienes Patrimoniales y el cuestionario aplicado a los 5 suboficiales; los cuales fueron sumamente importantes para el análisis de los requerimientos orientados al logro de los objetivos planteados. Se utilizó como métodos de análisis de datos las Pruebas "Z de diferencia de medias" y "T Student diferencia de medias"; además se usó como metodología de desarrollo el software ICONIX.

De acuerdo al objetivo principal, luego de implementado el sistema, se logró reducir el tiempo en el registro de la información de los bienes patrimoniales en un77.36 %; además, se redujo el tiempo en la búsqueda de información de los bienes patrimoniales en un 80.34 %; asimismo, se redujo el tiempo de obtención de reportes de los bienes patrimoniales en un 80.04 %, se logró incrementar el nivel de satisfacción del personal en un 76.35%. Además se llegó a la siguiente conclusión: con la implementación del sistema se ha logrado mejorar significativamente la gestión de la información de los Bienes Patrimoniales.

**Palabras Clave:** Sistema control Patrimonial, Web, Gestión de Información, Bienes Patrimoniales, iconix.

#### **ABSTRACT**

<span id="page-10-0"></span>This research entitled "Control System Asset Via Web to Improve Information Management in the Area of State Property of the PNP in the City of Trujillo" has the purpose to improve information management in the area of State Property of PNP Trujillo City.

To do this, information was obtained from the observation of the State Property Information and questionnaire applied at 5 sub- officers; which were extremely important for the analysis of requirements aimed at achieving the objectives.

It was used as data analysis methods Tests "mean difference Z" and "T Student mean difference"; besides development methodology Iconix software.

According to the main objective, then it implemented the system, it was possible to reduce the time in recording information on the assets 77.36%; Additional time was reduced by finding information on the assets 80.34%; Likewise, the time to obtain reports of the assets was reduced by 80.04%, it was possible to increase the level of staff satisfaction in 76.35%.

It was concluded that with the implementation of the system has managed to significantly improve the management of the State Property information.

Keywords: Asset Control, Web, Information Management, State Property, Iconix.

#### <span id="page-11-0"></span>**I.INTRODUCCIÓN.**

En la Actualidad, el mundo globalizado exige que las Instituciones públicas investiguen cotidianamente de acuerdo con el avance tecnológico, y así impulsar el desarrollo de las mismas. Para lo cual se emplean varias estrategias que juntas unas con otras ayudan con el uso de las tecnologías actuales, con ello se ha logrado una herramienta de uso alternativo en años, y se ha convertido indispensable en la actualidad.

El uso del Internet que en la actualidad es masivo, es esencial en las instituciones del estado peruano para promover sus operaciones por este medio. De esta manera veloz, cómoda y eficiente se espera que la Policía Nacional pueda ponerse al tanto de la información detallada acerca de los bienes patrimoniales que tiene cada comisaría. Es por esto, que se decidió centrarse en generar una herramienta que ayude a las instituciones a optimizar los recursos.

Además se utilizaron los antecedentes obtenidos durante la investigación local, nacional e internacional, se tomó la tesis titulada**: Análisis del Sistema de Registro y Control de Inventario de los Bienes Inmuebles Adscritos a la Dirección General Sectorial Educación de la Gobernación del Estado de LARA**". (Esperanza Crespo, 2012)**;** De la cual se han utilizado como parámetros de diagnóstico los criterios de organización, planificación, coordinación, dirección y control. Figura como uno de sus objetivos específicos hacer un diagnóstico para analizar la situación actual de la unidad operativa encargada del control y registro del inventario de los bienes, verificar las políticas, estrategias y los procedimientos para llevarlos a cabo, y con ello evaluar las características predominantes de la contabilización, identificando los factores internos y externos, que afectan el registro de los Bienes Inmuebles, así como también, identificar todos los bienes Inmuebles y la ubicación de los que no han sido registrados por la Dirección General Sectorial de Educación.

La investigación estuvo enmarcada dentro de un estudio de campo con diseño documental, con carácter descriptivo, puesto que se desarrolló con fuentes primarias procesadas por medio de la aplicación de una encuesta tipo cuestionario; el análisis de los resultados se organizó de acuerdo al esquema de distribución de los datos presentes en los instrumentos de recolección de datos, y en consistencia con las variables, objetivos e interrogantes planteadas en el estudio.

Entre las conclusiones más destacadas se tienen: la pérdida de los bienes y la insinceridad de los saldos que presentan los Estados Financieros, la falta de documentos legales que comprueben la propiedad que tiene la Gobernación del Estado Lara sobre los inmuebles del

sector educativo, la falta de comunicación de las diversas Direcciones que se encargan de mejorar el registro de bienes inmuebles; en lo que respecta a la Filosofía de Gestión de la Dirección (Objetivos, Visión y Misión) es un aspecto desconocido por sus funcionarios; situación que ocasiona la ejecución de las actividades, en condiciones de empirismo en lo que ha dicho aspecto se refiere, a ello se agrega que, el registro de inventario de los bienes inmuebles no se encuentra actualizados. Sirve de apoyo para el sistema de control patrimonial vía web, utilizando los parámetros de diagnóstico los criterios de coordinación, control, planificación, organización y dirección. Se tendrá que hacer una evaluación para analizar la situación actual de la unidad operativa encargada del control del inventario de los bienes y registro, lo cual se realizará en el trabajo de investigación que estoy realizando.

En el fundamento teórico se tomó como variable independiente el Sistema de Control vías web y como variable dependiente la Gestión de información en el área de bienes patrimoniales. Para la presente investigación se registró información concerniente al tema de 05 suboficiales. Se usó como instrumento de recolección de datos el Cuestionario aplicado, Entrevista y Observación directa a los suboficiales, ya que son los usuarios directos del sistema, logrando tener un aspecto claro de la situación del Sistema actual, detectando las deficiencias de este y proponer avances significativos. La conclusión más importante es que la implementación del Sistema de Control patrimonial en el área de almacenes mejoró significativamente la gestión del Inventario gracias a las mejoras del proceso interno, con el control del inventario, en la distribución física de los almacenes. El proyecto implementado se basó en el control interno de los almacenes, el cual coincide con el presente proyecto de tesis en el control de patrimonio lo cual me servirá de guía para verificar detalladamente el registro del control interno de los bienes patrimoniales.

En esta investigación denominada Sistema de Control Patrimonial Vía Web para Mejorar la Gestión de la Información en el Área de Bienes Patrimoniales de la PNP de la Ciudad de Trujillo se justifica operacionalmente factible ya que cuenta con el equipo tecnológico para la implementación del sistema de control patrimonial que permitió lo siguiente: Reducir el tiempo de registro de la información, además del tiempo de búsqueda de la información, también generar la emisión de los reportes de los bienes patrimoniales e incrementar el nivel de satisfacción del personal del área de bienes patrimoniales.

En la justificación económica; se tiene que el proyecto se generó con software libre por lo que no se requiere ningún pago por adquirir una licencia, y el sistema está desarrollada con plataformas como: MySQL, PHP y Apache; esto permitió al área de bienes patrimoniales economizar en la adquisición de una licencia para el desarrollo del sistema.

Y como justificación tecnológica y social tenemos: Desde el punto de vista Tecnológico: que el sistema de control patrimonial se ha usado herramientas de tecnologías seguras y modernas; además del uso de software libre, que permitió economizar el presupuesto, además de buenas prácticas de programación.

El actual proyecto se ha desarrolló mediante herramientas tecnológicas que marcaron tendencias, como el lenguaje de programación JavaScript, PHP y HTML 5,además de las librerías Jquery, como gestor de base de datos MySQL, etc.

Asimismo se disminuyó el trabajo al no duplicar los procesos, conteniendo la información en la base de datos, la cual permitió imprimir y visualizar los registros de fichas del control patrimonial, los reportes; para la agilización de todos procesos administrativos del área de bienes Patrimonial de la Policía Nacional.

Este trabajo se centró en el uso óptimo de los recursos de hardware y software con los que cuenta la Institución; permitiendo facilitar las tareas que se realizan en el proceso de los bienes patrimoniales, a través de una herramienta de apoyo para la obtención de resultados rápidos y confiables.

Prosiguiendo con el proyecto se da a conocer el fundamento teórico necesario sobre los cuales se sustentó el proyecto, lo cual hará posible un mejor entendimiento y comprensión del mismo.

Para entender la investigación es imprescindible conocer ¿Qué son los bienes patrimoniales? según **(Castillo Mendoza, 2012),** Son aquellos intereses al Estado en los que no incurra la circunstancia de estar destinados al uso público o a algún servicio público o fomento de la riqueza nacional. Los bienes pueden ser de dominio público o de propiedad privada. Los bienes de dominio público son aquellos que se refiere al uso que otorga el Estado, Comunidad Autónoma, Ayuntamientos, que al ser de titularidad pública se destinan al uso general o al servicio público.

Además tenemos que el **control Patrimonial según (Navarro Narro, 2014),** Se denomina bienes a todas los objetos capaces de tener una utilidad las cuales pueden ser heredados por el estado o una empresa; los objetos pueden ser materiales e inmateriales. El Patrimonio es todo aquello que posee una organización, sea material o inmaterial, tangible e intangible sin detenerse en su valor o tipificación.

Para nuestro caso específico se denomina así a todos aquellos recursos materiales susceptibles de ser tocados, pesados, medidos, contados, etc., adquiridos por el estado con dinero provenientes de las fuentes de financiamiento establecidas, a fin de asignarlos en uso a las diversas áreas y/u oficinas integrantes de su estructura orgánica para el logro de sus objetivos y alcance de sus metas, sean estas a corto, mediano o largo plazo, según hayan sido planificados oportunamente. También denominados de propiedad fiscal por haber sido legados, donados, fabricados o producidos por sus propias entidades en estricta ejecución y cumplimiento de las actividades técnicas, administrativas que sus reglamentos de organización y funciones les señalen.

**La Gestión de la Información según,** (Reyes Ponce, 2009)**.** El éxito de una empresa no depende sólo de cómo maneje sus recursos materiales (capital, trabajo, energía, etc.). Depende también de cómo aproveche sus activos intangibles. El correcto desarrollo de estos últimos depende de que exista un adecuado flujo de información entre la empresa y su entorno, por un lado, y entre las distintas unidades de la empresa, por otro. Una empresa es más competitiva cuanto más se destaca en la explotación de la información del entorno la importancia de la Información para las organizaciones, puede ser vista por punto de vista básico: que cumplan con su función primordial, es decir aumentar el conocimiento del usuario o en reducir sus incertidumbres. En este sentido el valor de la Información está relacionado en la forma en que ayude a los individuos dentro de la organización para que tomen las decisiones que lo conduzcan a lograr los objetivos y metas propuestas, sin embargo se podrá clasificar el valor de la Información de acuerdo a los valores Administrativos, Operacionales, documentales, Históricos que permiten que la empresa tome decisiones de hechos ocurridos en la empresa.

Durante la investigación se dio a conocer ¿Qué es un sistema web?, según (Etriek, 2010); Muestra que los sistemas creados en plataformas Web, poseen muchas diferencias con otros tipos de sistemas, lo que lo hace muy beneficioso tanto para las empresas que lo usan, como para los usuarios que manejan el sistema. En la actualidad muchas empresas se han modernizado desde el punto de vista informático, para hacer más eficiente y fácil tareas que antes llevaban mucho tiempo.

Los sistemas web manejan de manera eficiente la información y la administración de la información para el manejo de acceso informático para todos los empleados de cada empresa. La instalación del sistema se realiza mediante un servidor, no es necesario instalarlo en cada una de las terminales que lo van a utilizar. Dentro y fuera de la empresa el acceso al sistema se realiza desde cualquier PC que tenga conexión a Internet, además se puede ingresar al servidor de la empresa sin estar conectado a internet solo es necesario estar conectado desde las terminales están conectadas a través de la red interna.

A continuación se define ¿Qué es la Tecnología Web?, Según el aporte de (Soncco Araujo, 2008)**;**  "Es una tecnología que permite el intercambio de todo tipo de información e datos y que interconecta los ordenadores donde se usa el desarrollo de páginas web y se compone de: navegadores, servidores, localizador uniforme de recurso (URL), entre otros."

Por otro lado según (Solutions, 2006), aporta que, "Web es una herramienta de mercadeo, es la tarjeta de presentación de cada página que está disponible en los 365 días del año. Mediante esta herramienta permite relacionarse con proveedores y clientes alrededor de todo el mundo, para conocer cuáles son sus gustos y exigencias, mejorando de manera eficiente la calidad del servicio, ofreciendo productos de calidad y servicios relacionados a sus necesidades del Cliente"

Para el desarrollo del sistema web, se usó la versión "libre", ya que proporciona el código fuente; para la creación y edición de los diagramas UML que ayudan en el desarrollo del software, se utilizó Enterprise Architect; y en cuanto al diseño, creación, mantenimiento y administración de la base de datos se utilizó MySQL Workbench.

A la vez, se usó PHP 5.5, que según (de la Cruz, 2006); "Nos dice que es un preprocesador de hipertexto que se ejecuta mediante un servidor Web remoto para procesar las páginas Web antes que sean subidas en el navegador". Las características de PHP han sido diseñadas específicamente para el desarrollo y la producción de páginas Web

Además se utilizó como gestor de base de datos MySQL 5.6, que según los aportes de los autores (Casillas Santillán, y otros, 2008); indican que; "es un sistema de gestor de base de datos notable por tener un gran rendimiento, por su simplicidad, es una alternativa de gran interés para aplicaciones comerciales".

También se utilizó el IDE Netbeans 8.1, que como lo señalan (Gimeno, y otros, 2010); "es un entorno integrado de desarrollo o IDE, que en él se pueden realizar todas las tareas asociadas a la programación como editar el código, compilarlo, ejecutarlo y depurarlo, el cual permite la

simplificación de alguna de las tares sobre todo en proyectos grandes"; el uso del Servidor Apache 2.4, que según el aporte de (Pavón Mestras, 2012), señalan que; "Es servidor libre y se puede usar en múltiples sistemas operativos, permitiendo múltiples lenguajes de script, soporte con Tomcat, se puede crear nuevos módulos con el API de módulos de Apache", su configuración es sencilla basada en directivas que se editan en ficheros : htpasswd, access.conf, httpd.conf.

También se utilizó módulos CSS3, así como lo indica (Alvarez, 2010)**;** "Es un lenguaje para precisar los estilos o las apariencias de las páginas web, de los documentos XML o escritas con HTML". CSS fue creado para desglosar el contenido de la forma, también permite a los diseñadores mantener un control mucho más preciso sobre la apariencia de las páginas. La novedad más importante que aporta CSS3, es la incorporación de nuevos mecanismos para mantener un mayor control sobre el estilo con el que se ven las páginas, sin el uso de trucos o hacks, que a menudo complicaban el código de las web."

Asimismo se usó tecnología JQUERY MOBILE, que según (jquerymobile.com, 2012); "Es un Framework JavaScript que sirve en el desarrollo rápido y fácil de sitios webs optimizados para dispositivos móviles". Mediante este framework, se logra acelerar la velocidad de desarrollo de aplicaciones, encapsulando las tareas que se realizan en JavaScript. Se adiciona una capa más a JQuery y se sustituye ciertas necesidades que los programadores de dispositivos móviles padecen. Antes en el pasado, los desarrolladores tenían que programar, lo que retrasaba el desarrollo y mantenimiento de los sitios webs.

Además usando JQueryMobile, nos centraremos en la programación evitando ver la lógica de cada dispositivo, el navegador de un dispositivo móvil. JQueryMobile, es un framework creado el 13 de Agosto de 2010, y por último se usara el emulador OPERA MOBILE, tal que como indica (Diaz Cabañas, 2011); "Es un emulador telefónico inteligente, es una herramienta usada en una computadora para emular el comportamiento de un dispositivo móvil". El principal objetivo es probar sitios web asegurándose que sean compatibles con la apariencia de los dispositivos móviles cuando accedan a Internet. También es usado para probar múltiples aplicaciones móviles.

Los emuladores son herramientas utilizadas por desarrolladores, sobre todo para las aplicaciones móviles donde se vuelve imprescindible cerciorarse si lo que se están creando está bien hecho. Por ello, la empresa Opera lanzo el emulador OPERA MOBILE para que los desarrolladores avancen con el desarrollo de widgets o de sitios móviles, así pueden refinar los aspectos más importantes, algo que hasta ahora era difícil, ya que siempre era prueba y error hasta obtener el funcionamiento deseado.

Por otro lado se define que es La PNP según (Policia Nacional del, 2005), Es una institución del Estado designada para respaldar el orden interno, el libre ejercicio de los derechos fundamentales de las personas y el normal desarrollo de las actividades ciudadanas. Es jerarquizada y profesional. Sus miembros representan la ley, la seguridad y el orden en toda la República y tienen la autoridad para intervenir en todos los asuntos que se relacionan con el cumplimiento de sus funciones.

El objetivo de la Policía Nacional del Perú es mantener, garantizar y restablecer el orden interno. Presta protección y ayuda a las personas y a la comunidad. Aseguran el cumplimiento de las leyes y la seguridad del patrimonio público y privado. Combate, investiga y Previene la delincuencia. Vigilando el control de las fronteras.

#### <span id="page-17-0"></span>**1.1.Planteamiento del Problema:**

El objetivo principal de la Policía Nacional del Perú es mantener, garantizar y restablecer el orden interno. Presta protección a las personas y a la comunidad. Aseguran el cumplimiento de las leyes y la seguridad del patrimonio público y privado. Combate, investiga y Previene la delincuencia. Vigilando el control de las fronteras.

La Policía Nacional del Perú es una institución del Estado que tiene por misión "mantener, garantizar y restablecer el orden interno, prestar protección y ayuda a las personas de las comunidades, garantizando el cumplimiento de las leyes y la seguridad del patrimonio público y privado, investigar, prevenir y combatir la delincuencia; vigilando y controlando las fronteras; con el fin de defender a las personas y a la sociedad, en el marco de una cultura de paz y de respeto a los derechos humanos".

Y su visión es ser: "Eficiente, moderna y cohesionada al servicio del pueblo y del Estado, comprometida con una cultura de paz, con vocación al servicio y reconocida por su respeto a la persona, la Constitución, los derechos humanos y las leyes, por su integración con la comunidad, por su honestidad, disciplina y liderazgo de sus miembros". A continuación se lista los problemas más resaltantes:

 **El personal de bienes patrimoniales considera que existe retraso de 2 a 3 horas en conocer la información de los recursos que se les envía a distintas comisarías;**  debido a que cada bien patrimonial se tiene que registrar en formatos establecidos por el área de patrimonio; ocasionando que haya Pérdida constante de la información de los bienes patrimoniales**.** 

Existe demora en la elaboración de Reportes, la causa es que los bienes se encuentran en muchos archivos los cuales están desordenados, generando un retraso en la entrega de los bienes patrimoniales por cada comisaria.

- **Existe errores en él envió de información de los bienes patrimoniales, duplicidad de códigos, códigos incorrectos, descripción del código incorrecto**, debido a que se ejecuta el proceso de manera manual susceptible a errores (de una persona); ocasionando que el personal de bienes patrimoniales no sepa a qué comisaria entregar el inmueble.
- **Demora en la búsqueda de los bienes patrimoniales,** dado que para las consultas se recurre a un cuaderno de registro físico, lo que genera Perdida de tiempo al buscar un recurso.
- Insatisfacción del personal, esto se debe a la falta de opciones de herramientas utilizadas actualmente para procesar información y el tiempo que demanda, lo que ocasiona que el personal, se sienta incómodo y afecte su desempeño laboral.

Teniendo en cuenta lo expresado anteriormente surge la interrogante: **¿De qué manera un sistema de control patrimonial vía web mejoraría la Gestión de la información en el área de bienes patrimoniales de la PNP de la ciudad de Trujillo en el año 2015?**

# <span id="page-19-1"></span><span id="page-19-0"></span>**1.2.Objetivos.**

# **1.2.1. Objetivo General.**

Mejorar la Gestión de la Información en el Área de Bienes Patrimoniales de la PNP de la Ciudad de Trujillo mediante la implementación del Sistema de Control Patrimonial Vía Web.

# <span id="page-19-2"></span>**1.2.2. Objetivo Específico.**

- Reducir el tiempo de registro de la información de los bienes patrimoniales.
- Reducir el tiempo de búsqueda de la información de los bienes patrimoniales.
- Reducir el tiempo en la emisión de los reportes de los bienes patrimoniales.
- Incrementar el nivel de satisfacción del personal del área de bienes patrimoniales.

# <span id="page-20-0"></span>**II. MARCO METODOLÓGICO.**

## <span id="page-20-1"></span>**2.1. Hipótesis.**

La creación del Sistema de Control Patrimonial Vía Web mejora significativamente la Gestión de la Información en el área de Bienes patrimoniales de la PNP de la Ciudad de Trujillo.

# <span id="page-20-2"></span>**2.2. Variables.**

- **Variable Independiente:** 
	- Sistema de Control Patrimonial Vía Web.

# **Variable Dependiente:**

Gestión de información.

# <span id="page-21-1"></span><span id="page-21-0"></span>**2.3. Operacionalización de Variables.**

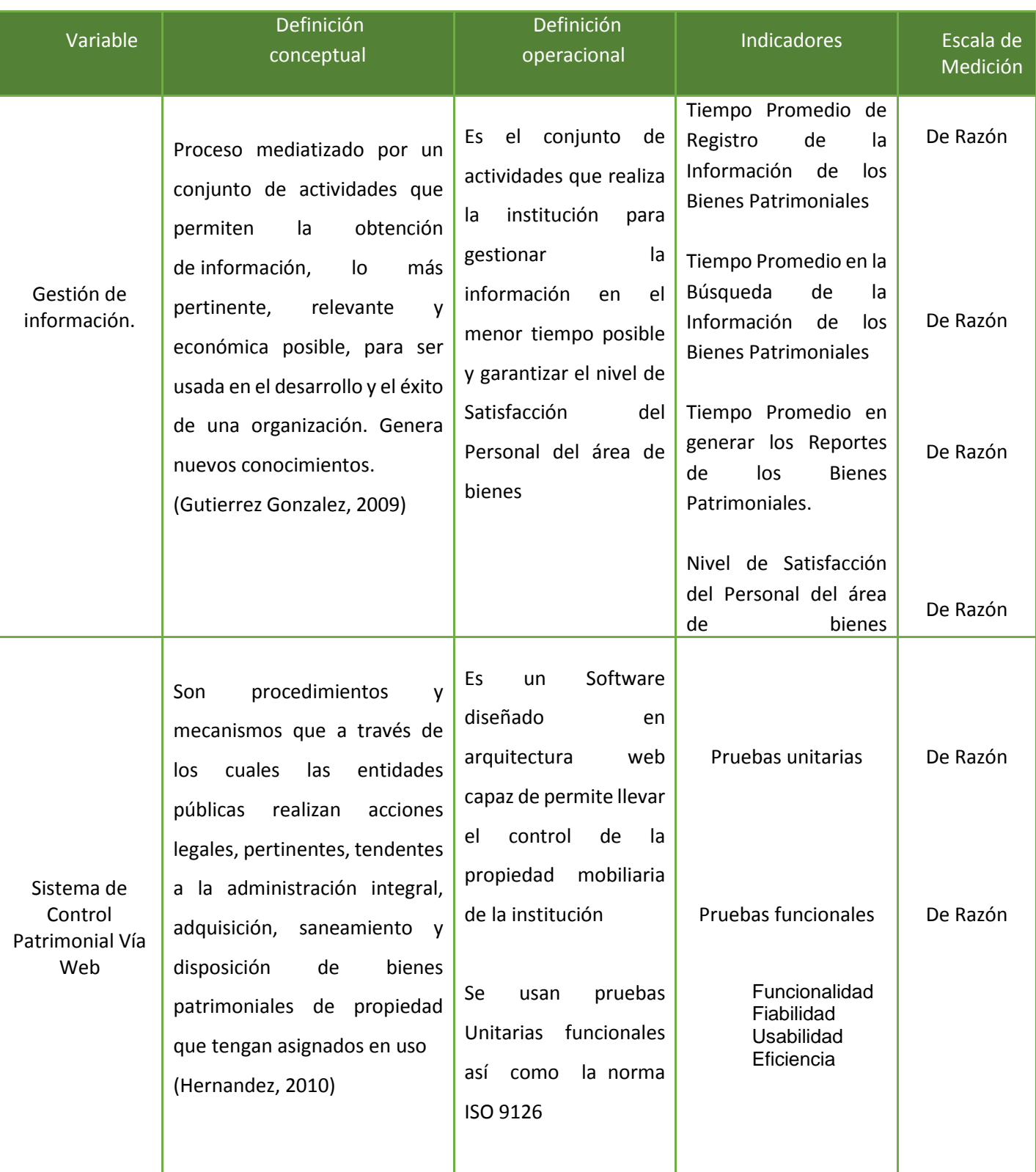

# **Tabla N° 1: Operacionalización de variables.**

# **Tabla N° 2: Indicadores**

<span id="page-22-0"></span>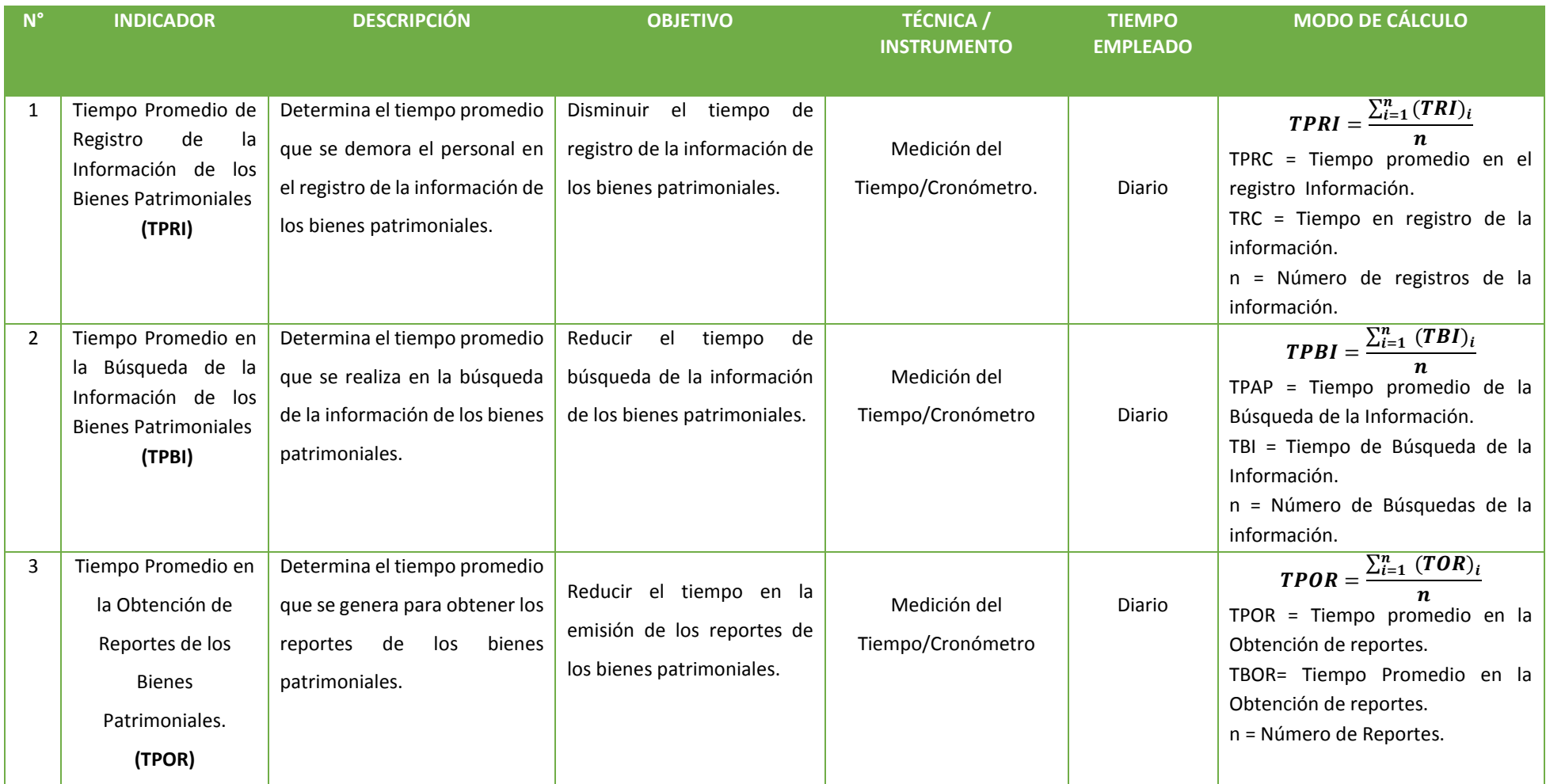

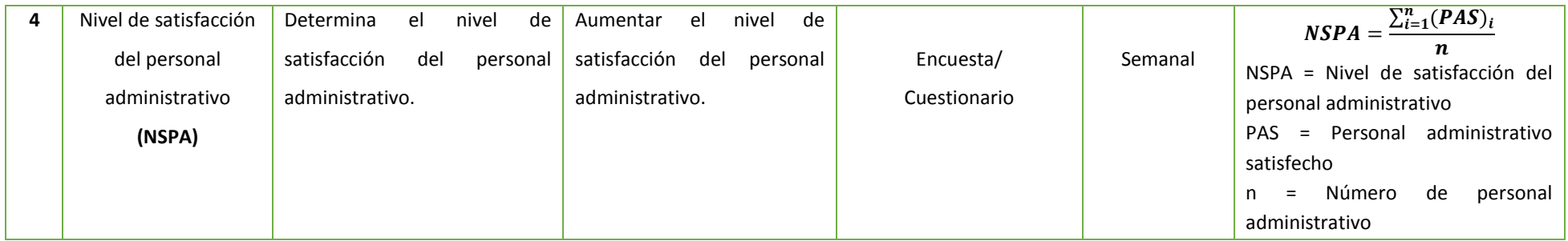

#### <span id="page-24-0"></span>**2.4. Metodología.**

En el actual trabajo de investigación se usó la metodología experimental, ya que existe la relación causa y efecto entre la variable dependiente (Gestión de la Información) y la variable independiente (Sistema de Control Patrimonial). También usamos la Metodología a Iconix.

#### **a) Etapas de Iconix.**

#### **FASE 1: REQUISITOS**

- Requisitos funcionales: son declaraciones de los servicios que proveerá el sistema
- Requisitos no funcionales: no se refieren directamente a las funciones específicas que entrega el sistema sino a las propiedades emergentes de éste como la fiabilidad, la respuesta en el tiempo y la capacidad de almacenamiento
- Caso de uso: En este diagrama se puede observar las relaciones entre los casos de uso, los actores y el sistema
- Modelo del Dominio: en el modelo de dominio se ven los requerimientos no funcionales del sistema y describen aspectos del comportamiento del sistema
- Flujo caja: En es un informe financiero que presenta un detalle de los flujos de ingresos y egresos de dinero que tiene una empresa en un período dado.

#### **FASE 2: ANÁLISIS Y DISEÑO PRELIMINAR**

- Actualizar el modelo de dominio: se muestra las relaciones de los atributos, entidades y su cardinalidad, y se describen aspectos del comportamiento del sistema.
- Diagrama de Robustez: nos permite analizar el caso de uso y validar la lógica para asegurarnos que es lo bastante robusto

#### **FASE 3: DISEÑO DETALLADO**

- Diagramas de Secuencia: Se usa para cada caso de uso, se debe identificar los mensajes entre los diferentes objetivos y el comportamiento de sus clases
- Diseño de la Base de Datos: describe la estructura de una base de datos
- Diagrama de Componentes: Es una parte física del sistemas (módulos, Base de Datos, ejecución del Programa)
- Diagrama de Despliegue: modela la arquitectura en tiempo de ejecución de un sistema.

# **Fase 4: IMPLEMENTACIÓN**

- Pruebas Funcionales: Es un proceso para encontrar discrepancias entre el programa y la especificación funcional
- **Codificación / Pruebas de unidad**: Se usa para la verificación de los elementos más pequeños del software que se puedan probar

# <span id="page-25-0"></span>**2.5. Tipos de Estudio.**

# **Investigación Aplicada.**

Debido a la investigación se pretendió analizar las causas y establecer, fenómenos o sucesos orientados a la problemática. Principalmente poner en práctica los conocimientos y luego aplicarlos.

#### **Investigación Explicativa.**

Debido a que esta investigación centró su interés en explicar por qué ocurre un fenómeno y en qué condiciones se da éste, o por qué dos o más variables están relacionadas.

#### <span id="page-25-1"></span>**2.6. Diseño de investigación.**

**Experimental:** Pre experimental.

Se utilizó el método de diseño en línea o en sucesión, llamado también método PRE-TEST, POST-TEST con un solo grupo, el que consiste en:

- Ejecutar una medición adelantada de la variable dependiente (PRE-TEST).
- El uso de la variable independiente a los sujetos del grupo.
- Realizar una medición nueva de la variable dependiente en los sujetos.

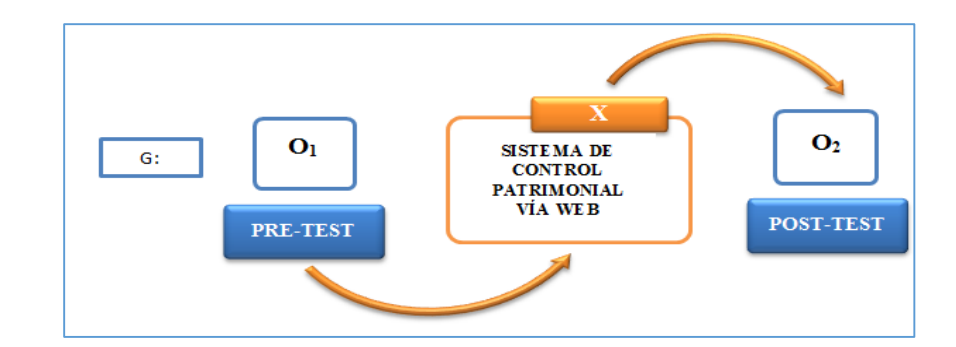

#### **Dónde:**

- $\checkmark$  G: Grupo Experimental.
- **O1:** Gestión de información antes de la implementación del Sistema de Control Patrimonial Vía Web.
- **X:** Sistema de Control Patrimonial Vía Web.
- **O2:** Gestión de información después de la implementación del Sistema de Control Patrimonial Vía Web.

#### <span id="page-26-1"></span><span id="page-26-0"></span>**2.7. Población, muestra y muestreo.**

#### **2.7.1. Población.**

La población en estudio para el desarrollo de la actual investigación estuvo constituida por 5 suboficiales que forman parte del Área de Bienes Patrimoniales de la Policía Nacional de la ciudad de Trujillo, como la población es pequeña no se realiza el cálculo de la muestra ni el muestreo.

#### <span id="page-26-2"></span>**2.8. Población, muestra y muestreo por indicador.**

 $\checkmark$   $I_1$ : Tiempo promedio de registro de la información de los bienes **patrimoniales.**

Número de Registros de la Información durante la semana = 200

#### **Dónde:**

- n: Tamaño de Muestra
- p: Probabilidad de Éxito (50 % = 0.5)
- $\bullet$  E: Error de estimación (5 % = 0.05)
- $\bullet$  Z: Nivel de confianza (95 % = 1.96)
- $\bullet$  q: Probabilidad de Fracaso (50 % = 0.5)
- N: Tamaño de la Población.

Sustituyendo valores en la fórmula (1) para calcular la muestra:

$$
n = \frac{200 (1.96)^2 (0.5) (0.5)}{(200 - 1) (0.05)^2 + (1.96)^2 (0.5)(0.5)}
$$

 $n=132$ . Registros que se realizan a la semana.

**Muestreó**: Aleatorio Simple

 **I2: Tiempo Promedio en la Búsqueda de la Información de los Bienes Patrimoniales.**

Número de búsquedas de la información que se realizan a la semana = 120

#### **Dónde:**

- n: Tamaño de Muestra
- $\bullet$  p: Probabilidad de Éxito (50% = 0.5)
- $\bullet$  E: Error de estimación (5% = 0.05)
- $\bullet$  Z: Nivel de confianza (95% = 1.96)
- q: Probabilidad de Fracaso (50% = 0.5)
- N: Tamaño de la Población.

Sustituyendo valores en la fórmula (1) para calcular la muestra:

 $n=$  $120(1.96)^{2}(0.5)(0.5)$  $(120-1)(0.05)^{2} + (1.96)^{2}(0.5)(0.5)$  $n = 92$  busquedas **Muestreó**: Aleatorio Simple  **I3: Tiempo Promedio en la Obtención de Reportes de los Bienes Patrimoniales.**

Número de reportes totales de los bienes patrimoniales que se realizan a la semana= 20

 $n = 20$  Reportes de Bienes Patrimoniales.

**Muestreó**: Aleatorio Simple

**I4:** Nivel de Satisfacción del Personal del área de Bienes Patrimoniales

Cantidad total del personal administrativo = 5

La muestra es el mismo número del personal administrativo, es decir 5.

**Muestreó**: Aleatorio Simple

#### **Criterios de Inclusión**

Personal del área de Bienes Patrimoniales de la Policía Nacional de la Ciudad de Trujillo.

#### **Criterios de Exclusión**

Personal de las diferentes áreas de la Policía Nacional de la Ciudad de Trujillo.

#### <span id="page-28-0"></span>**2.9. Técnicas e instrumentos de recolección de datos.**

Los métodos empleados para la recolección de información en el presente proyecto son las siguientes:

#### **Entrevista**

Acceder a reunir considerable información, y mejor matizada, que es proporcionada por las respuestas escritas en cuestionarios.

Existen varios tipos de entrevista que pueden definirse de las formas más variadas, sin embargo, en términos genéricos, se trata de una situación en la que una persona se impone las preguntas realizadas por otra.

#### **Encuesta**

Es un instrumento cuantitativo de investigación social a través de la consulta de un conjunto de personas que son elegidas de forma estadística, mediante el apoyo de un cuestionario.

El elemento, es el objeto u persona que tiene ciertas características o información de la que se va a estudiar.

# **Observación**

Es la capacidad observar la información mediante el uso de los sentidos, principalmente la vista y la audición. Basándose en realizar observaciones y acumular los hechos que ayudan tanto a la identificación del problema como a su posterior resolución.

<span id="page-29-1"></span>

| <b>TECNICAS</b>               | <b>INSTRUMENTOS</b>                | <b>FUENTES</b>             | <b>INFORMANTES</b>                                    |
|-------------------------------|------------------------------------|----------------------------|-------------------------------------------------------|
| Entrevista                    | Cuestionario /<br>Documentos.      | Área Administrativa.       | Personal administrativo                               |
| Encuestas y la<br>Observación | Cuestionario/<br><b>Documentos</b> | Supervisor                 | Supervisor del área de<br><b>Bienes Patrimoniales</b> |
|                               |                                    | Personal de la<br>Policía. | Personal de la Policía de<br>Bienes Patrimoniales.    |

**Tabla N° 3: Técnicas el Instrumento.**

#### <span id="page-29-0"></span>**2.10. Métodos de análisis de datos.**

Para el análisis de los datos de la Investigación se ha utilizado la prueba de normalidad adecuada para la población de estudio.

Se realizará la siguiente comparación

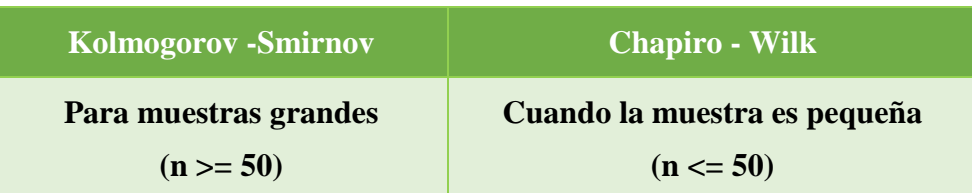

#### **Importante**

Cuando p > 0.05 Aceptamos la Hipótesis Nula Cuando p < 0.05 Rechazamos la Hipótesis Nula de manera significativa Cuando p < 0.01 Rechazamos la Hipótesis Nula de manera significativa Después de comparar y tomar la decisión para realizar una prueba de análisis de datos, se calculó mediante un software estadístico para la facilidad y la verificación de resultados procesados realizados.

Se procedió a comparar los resultados mostrados por el software estadístico y se empezó a utilizar las pruebas de análisis dependiendo si son paramétricas o no paramétricas puesto a que con el resultado anterior se determinó si se usa

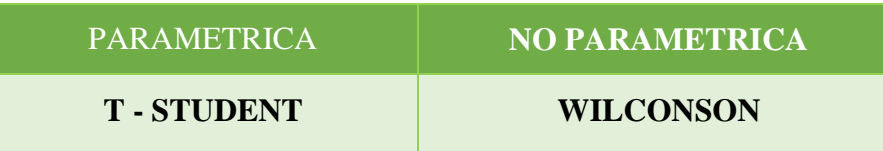

#### Si n < 30 → **Prueba T Student** para diferencia de medias.

La prueba estadística T Student es usada para muestras dependientes, también es usada como una parte fundamental de las muestras independientes. Además los requisitos que usan son los mismos, es decir la prueba estadística se exige dependencia entre ambas. Esto da a comprender que el primer período, las observaciones servirán de control para conocer los cambios que se susciten después de aplicar una variable experimental.

Con la prueba T Student, se comparan las medias y las desviaciones estándar de grupo de datos y se determina si entre esos parámetros las diferencias son estadísticamente significativas o si sólo son diferencias aleatorias. Consideraciones para su uso

- El nivel de medición, en su uso debe ser de intervalo o posterior.
- **El diseño debe ser relacionado.**
- Se deben cumplir las premisas paramétricas.

En cuanto a la homogeneidad de varianzas, es un requisito que también debe satisfacerse de una manera práctica es demostrarlo mediante la aplicación de la prueba Chi cuadrada de Bartlett. Este procedimiento se define por medio de las siguientes fórmulas:

- **Promedio**

$$
\overline{D} = \sum_{i=1}^{n} \frac{D_i}{n}
$$
 (1)

 $\overline{\phantom{0}}$ 

- **Desviación Estándar**

$$
S_{\text{D}}^{2} = \frac{n \sum_{i=1}^{n} D_{i}^{2} - \left(\sum_{i=1}^{n} D_{i}\right)^{2}}{n(n-1)}
$$
 ....... (2)

- **Prueba T Student**

$$
t = \frac{\overline{\mathbf{D}}\sqrt{n}}{\sqrt{\mathbf{S}_{\mathbf{D}}}}
$$
 (3)

**Para un indicador n < 30**

# **Figura N° 1: Prueba T Student diferencia de medias**

<span id="page-31-0"></span>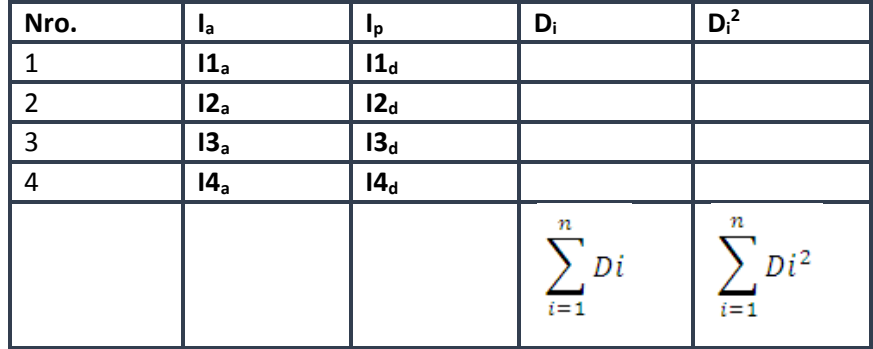

#### <span id="page-32-0"></span>**III. RESULTADOS.**

El sistema de control patrimonial vía web, se desarrolló atreves de la metodología ICONIX, se definió como procesos de desarrollo de software práctico. La metodología ICONIX se encuentra dentro de la complejidad de RUP y la simplicidad y pragmatismo de XP, sin eliminar el diseño de XP y las tareas de análisis que no templa.

#### **Fase I: Requerimientos.**

En esta etapa se mencionan los Requerimientos funcionales y no funcionales, Modelo del Dominio, casos de uso:

- **– Requerimientos funcionales.** Se detallan las funciones del sistema las cuales serán capaz de realizar. Especifica las variaciones del sistema, las cuales realizan cambios sobre las entradas para producir salidas.
- **– Requerimientos no funcionales.** Como su nombre sugiere, son requerimientos que no describen directamente las funciones específicas proporcionadas por el sistema, sino las propiedades emergentes tales como el tiempo de respuesta, la capacidad de almacenamiento y la fiabilidad.

#### **Cuadro N° 1: Resultados Requerimientos Funcionales y Requerimientos no funcionales**

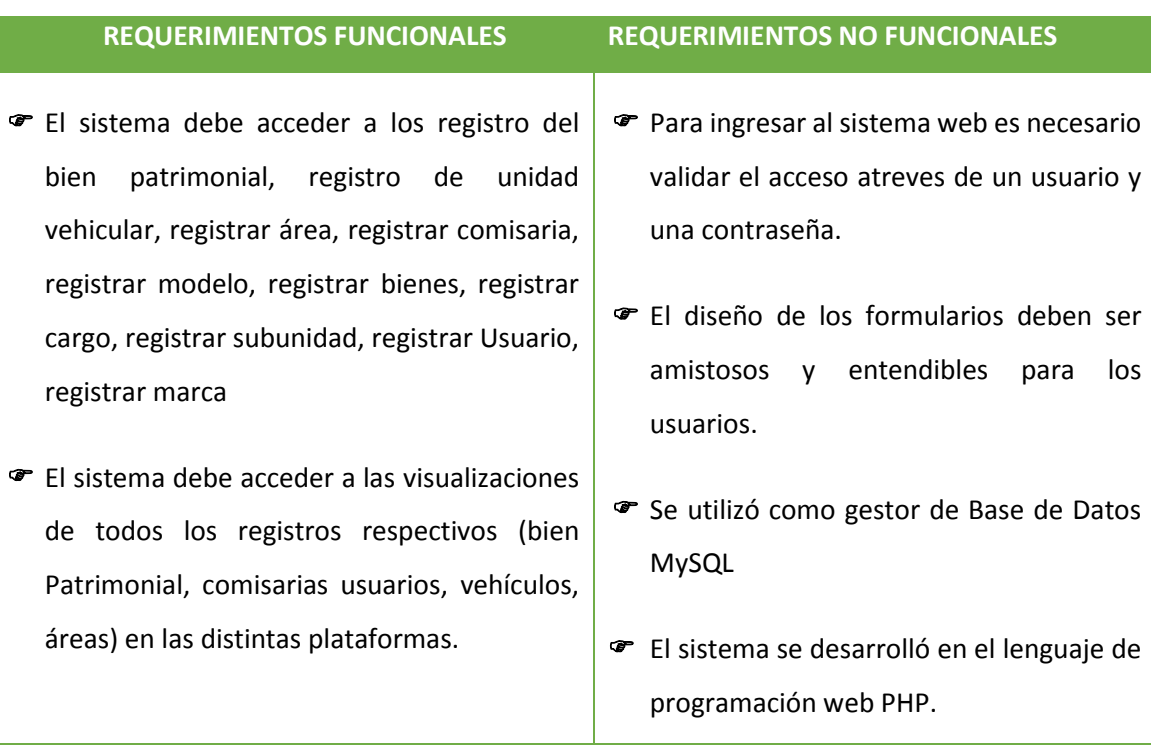

A continuación se detalla los resultados obtenidos de la metodología realizada.

# *L* **RESULTADOS DE LA FASE I: REQUERIMIENTOS FUNCIONALES.**

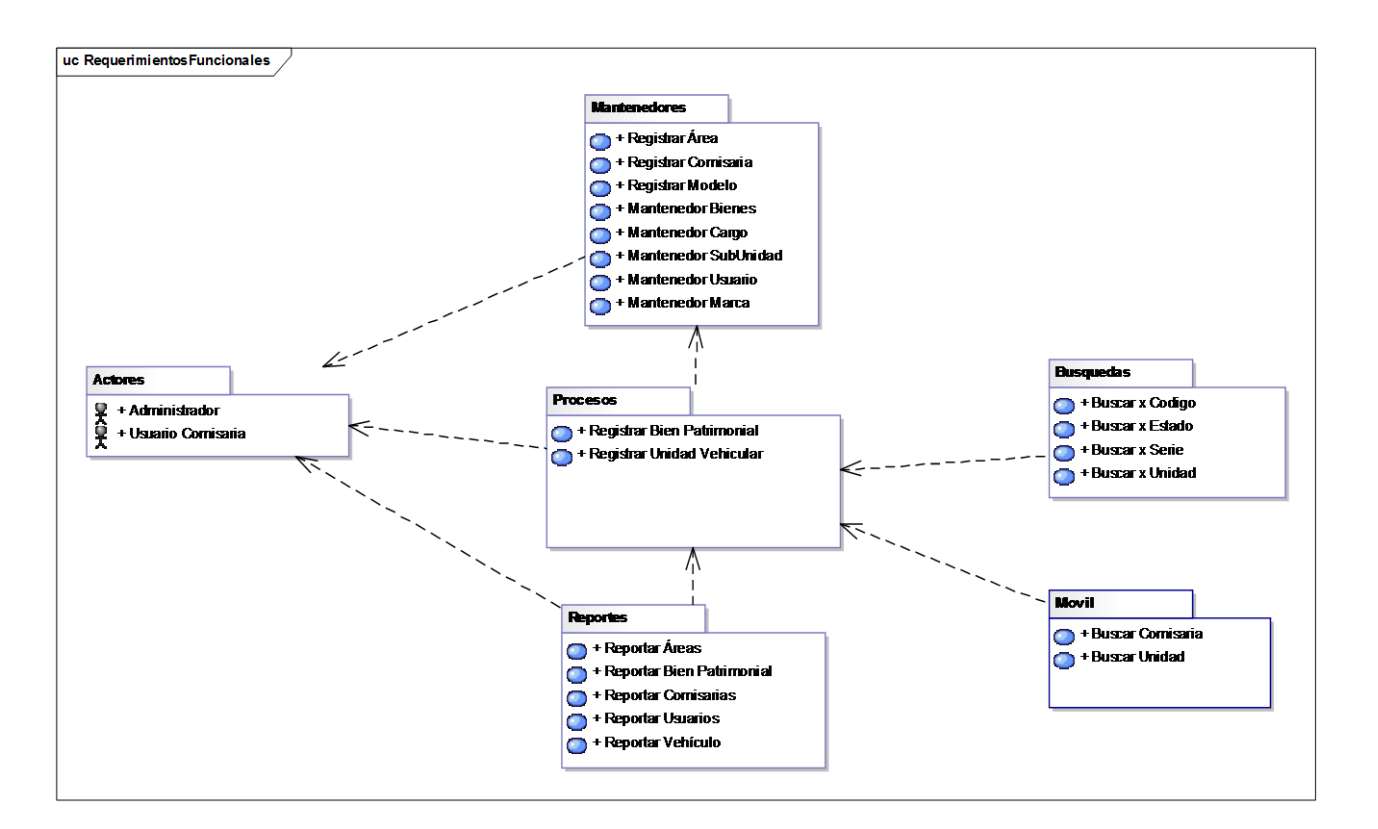

<span id="page-33-0"></span>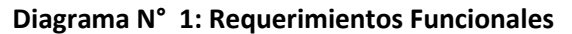

En el Diagrama N° 1, se muestra los requerimientos funcionales del sistema, tales como, proceso de registrar un bien patrimonial, mantenedores como registrar comisaria, bienes, unidades, búsquedas y reportes.

<span id="page-34-0"></span>**Diagrama N° 2: Requerimientos No Funcionales.**

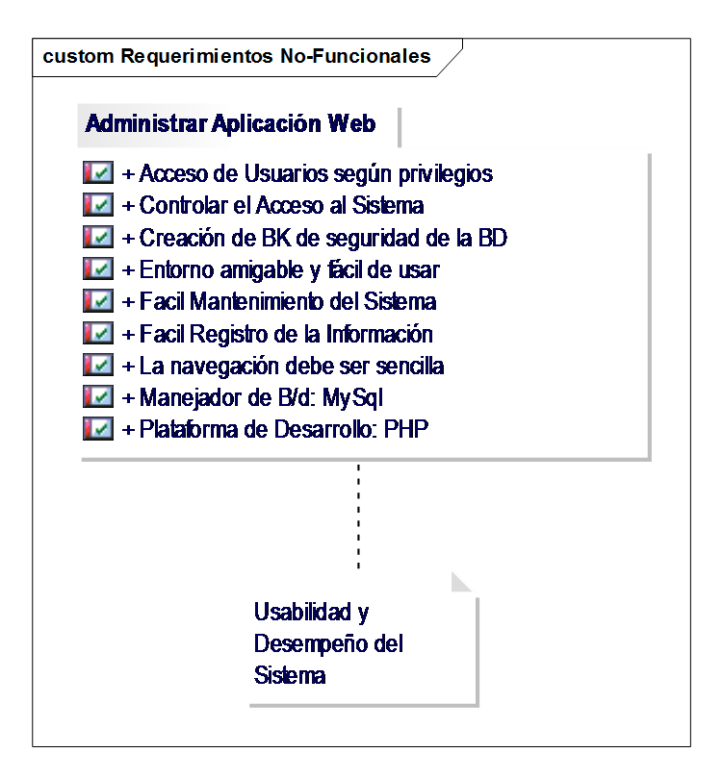

En el Diagrama N° 2, se muestra los requerimientos no funcionales del sistema, tales como el acceso para los usuarios por medio de privilegios para el acceso al sistema, copias de seguridad, entorno amigable, registro fácil de la información y fácil uso del manejo de la Base de datos atreves de MySQL server.

#### **Diagrama 3: caso de uso**

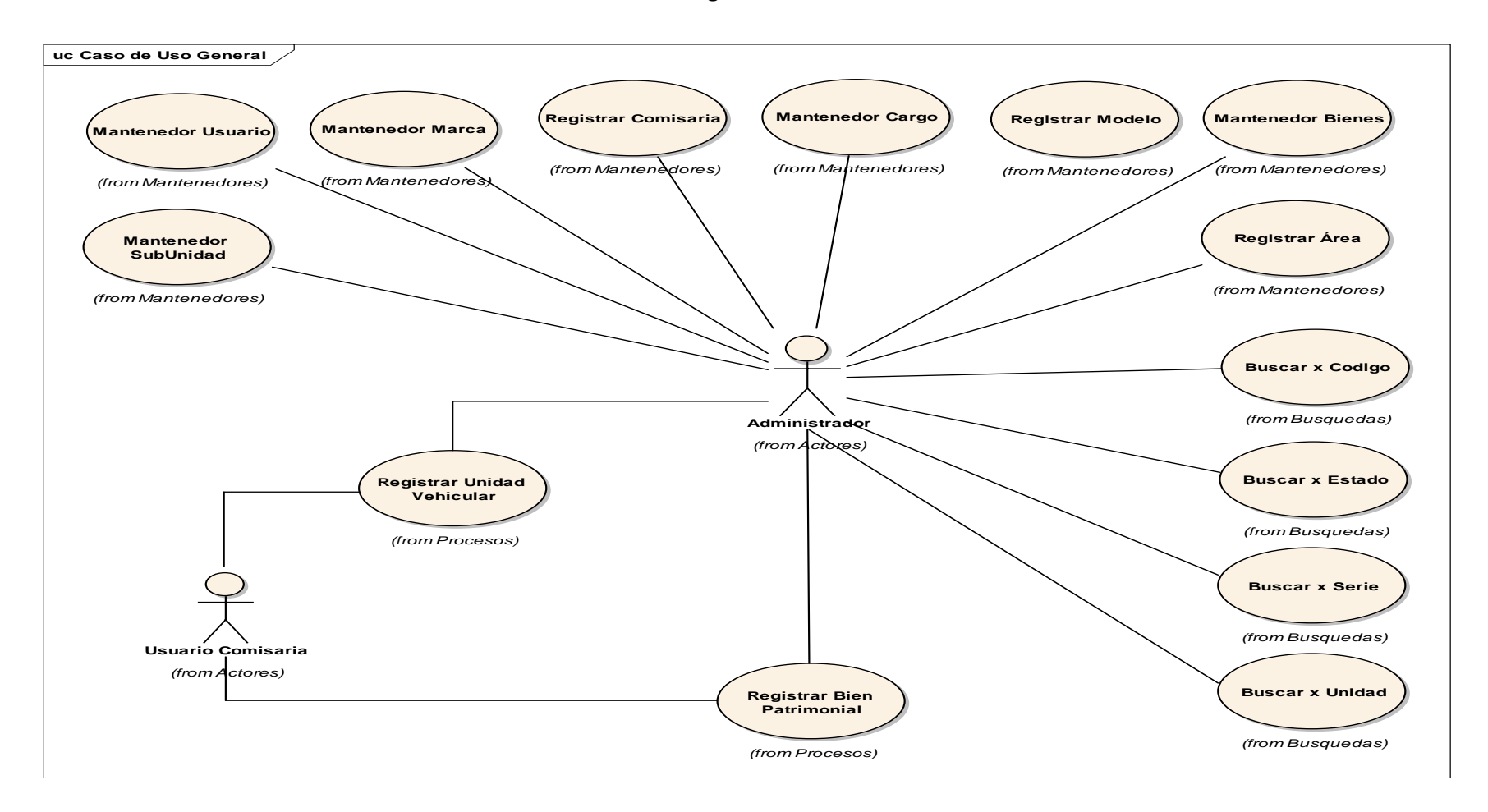

Según el diagrama N° 3, entiéndase como caso de uso como el proceso principal de registrar un bien patrimonial, entre los usuarios y el sistema, como se puede observar existen 14 casos de usos, y un caso de uso principal registrar Bien Patrimonial
## **Diagrama 4: De domino**

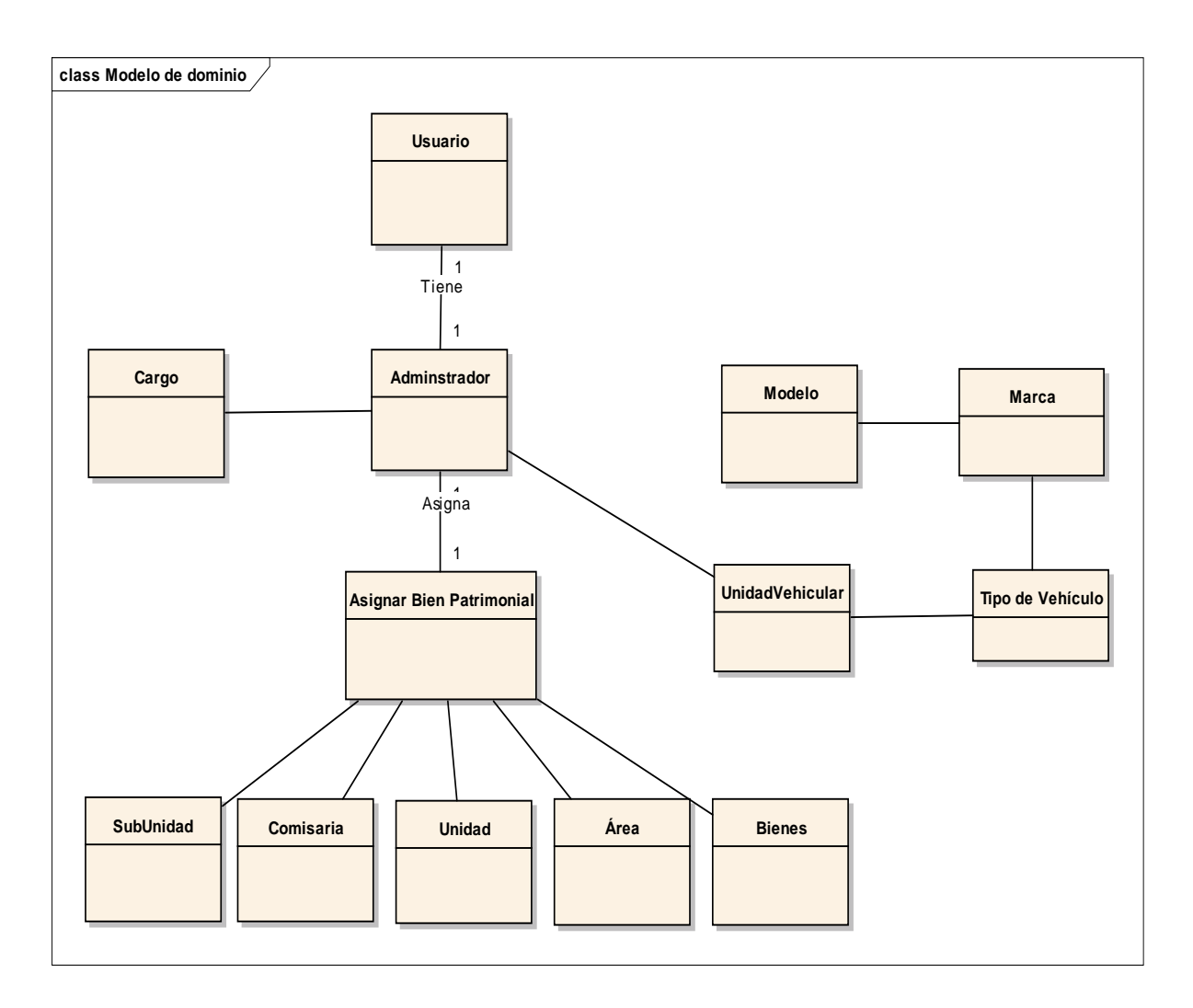

Como se observa **Diagrama 4: De domino** que existen entidades relacionadas, cuya principal entidad es el Administrador y asignar un bien Patrimonial. El modelo de Domino es un artefacto de la disciplina de análisis, construido con la reglas de UML durante la Fase de Diseño preliminar.

**Fase II: Análisis y Diseño Preliminar.**

#### **Diagrama N° 3: Actualización del Modelo de Dominio**

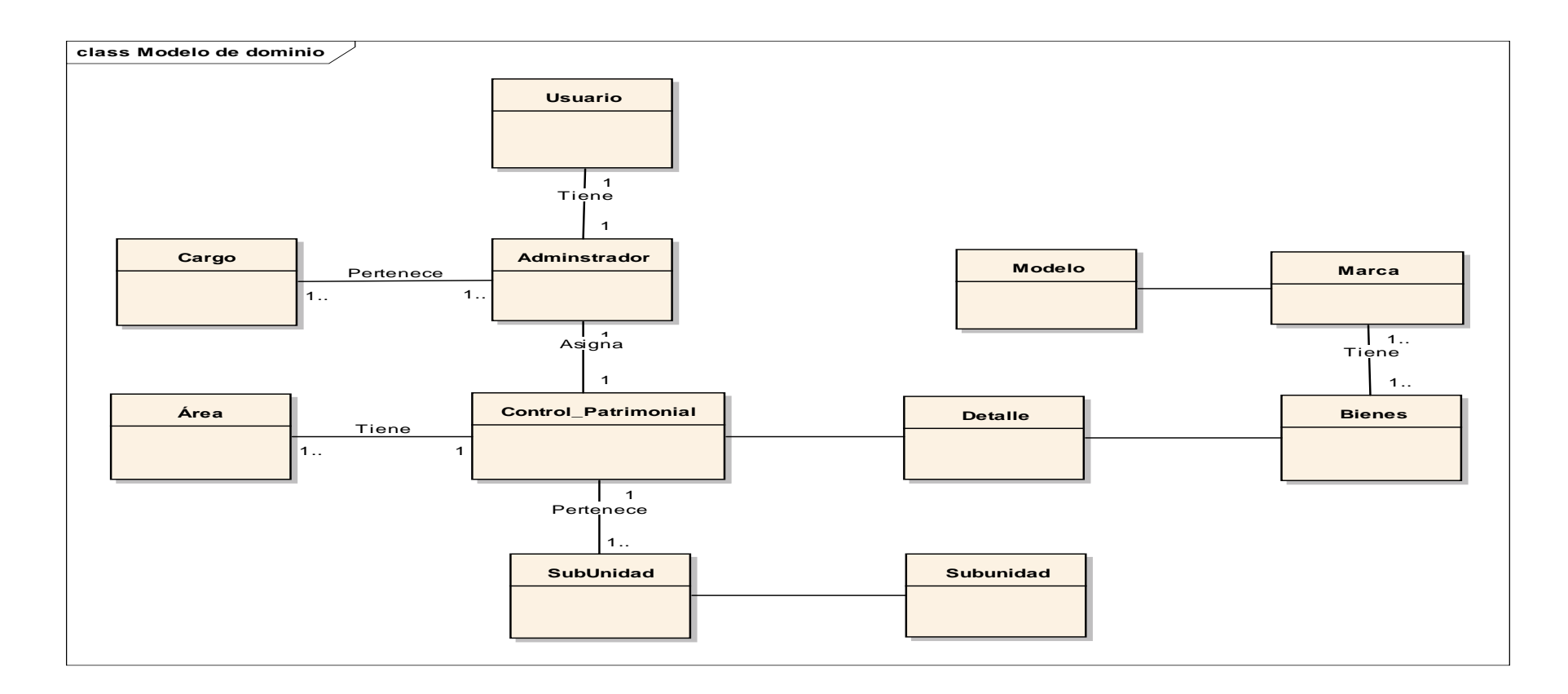

**Según el diagrama N° 3,** el modelo de dominio actualizado, se muestran las relaciones, los atributos, entidades y su cardinalidad.

Como se puede observar existen 11 artefactos que se interactúan con el sistema

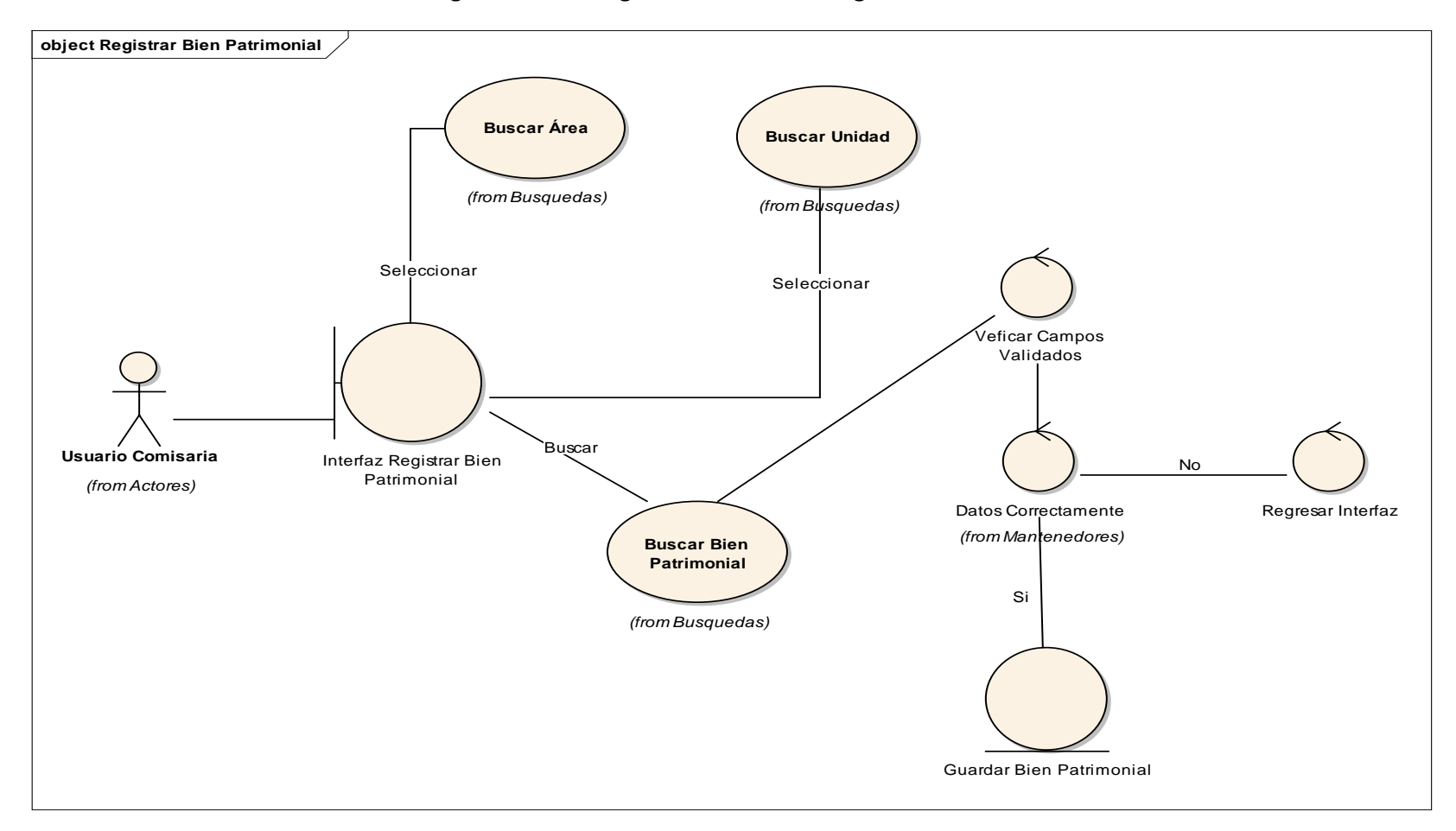

**Diagrama N° 4: Diagrama de Robustez Registrar Bien Patrimonial**

Como se observa en el Diagrama N°4, nos permite analizar el caso de uso y validar la lógica para asegurarnos que es lo bastante robusto**.**  Para registrar un bien patrimonial el usuario comisaria busca el área y la unidad además el bien patrimonial, para verificar que los datos estén guardados de la forma correcta y lo registra.

**Fase III: Diseño Detallado.**

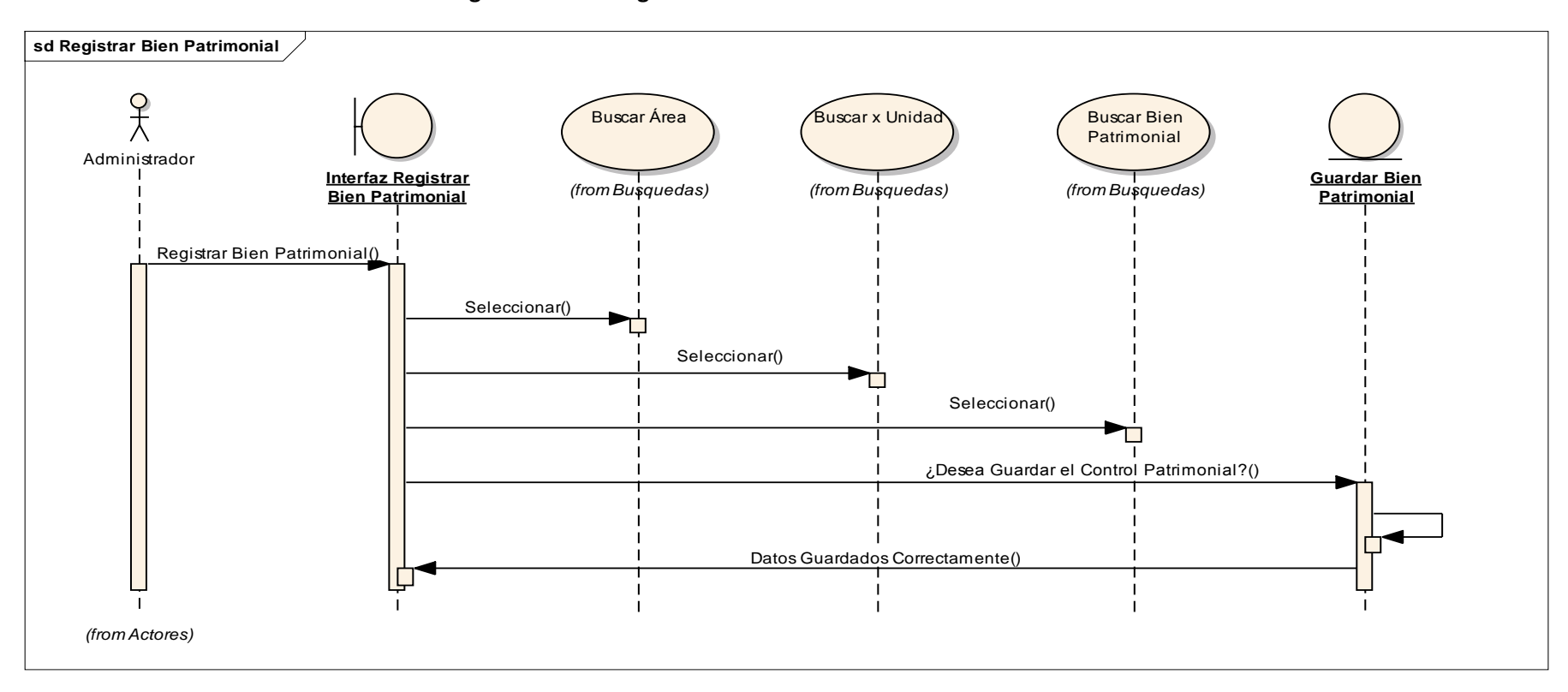

**Diagrama N° 5: Diagrama de Secuencia de Bien Patrimonial**

## **Figura N° 2: Diseño de la Base de Datos.**

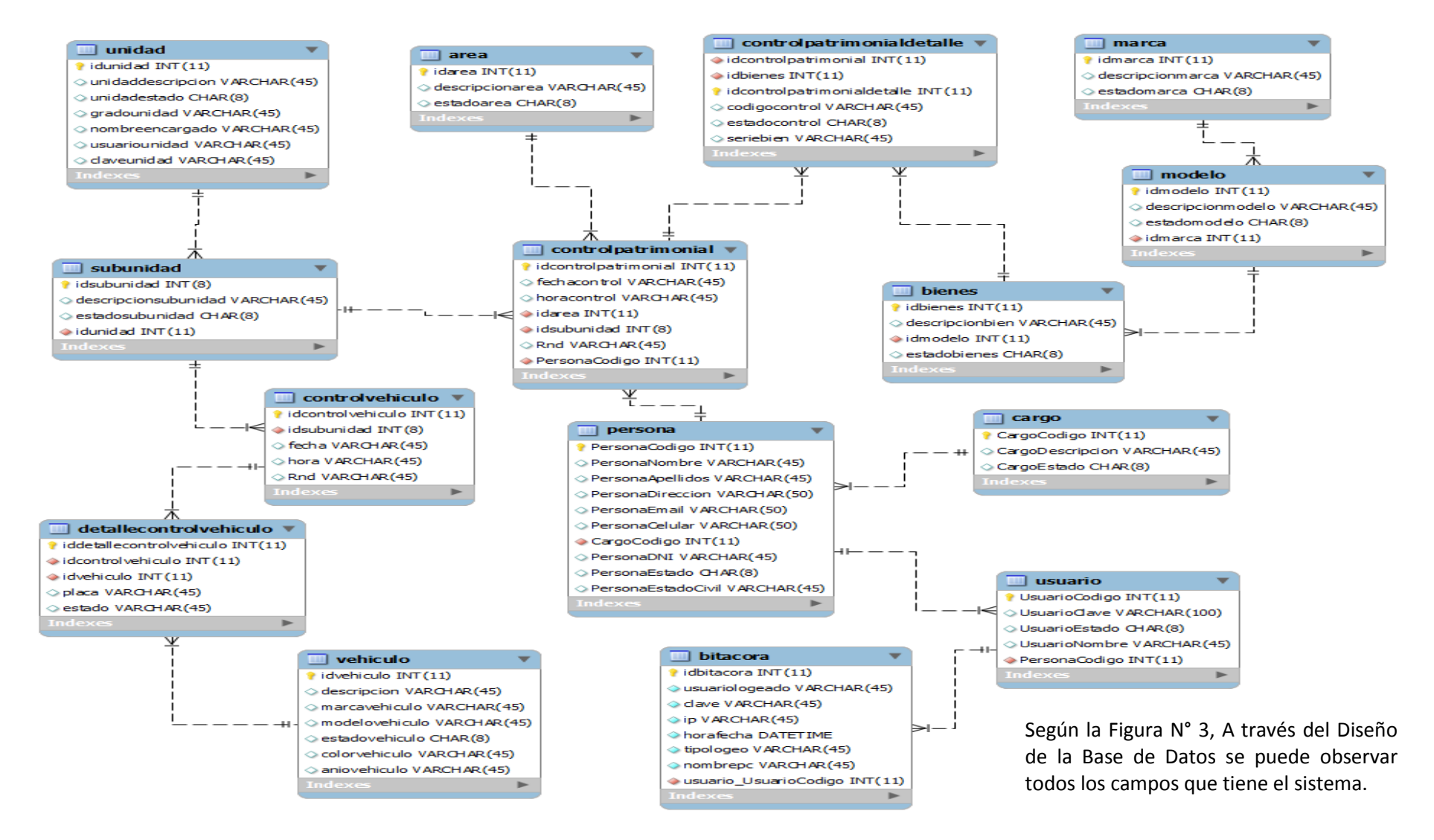

**Diagrama N° 6: Diagrama de Componentes.**

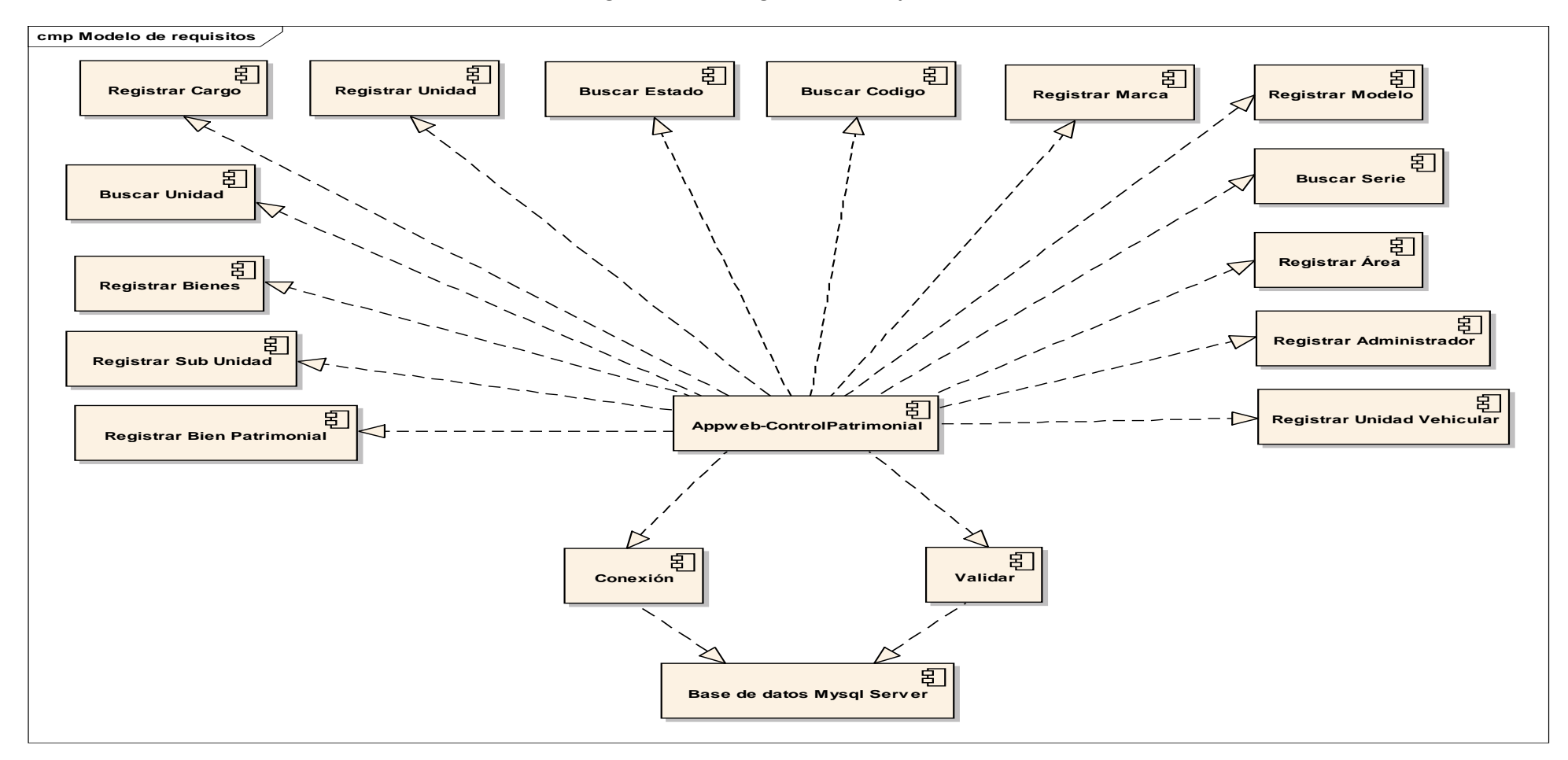

Según el Diagrama N° 6, se muestran todos los elementos de diseño de la plataforma virtual académica. La cual se observa los 14 componentes y la conexión a la base de datos

**Figura N° 3 Diagrama de Despliegue**

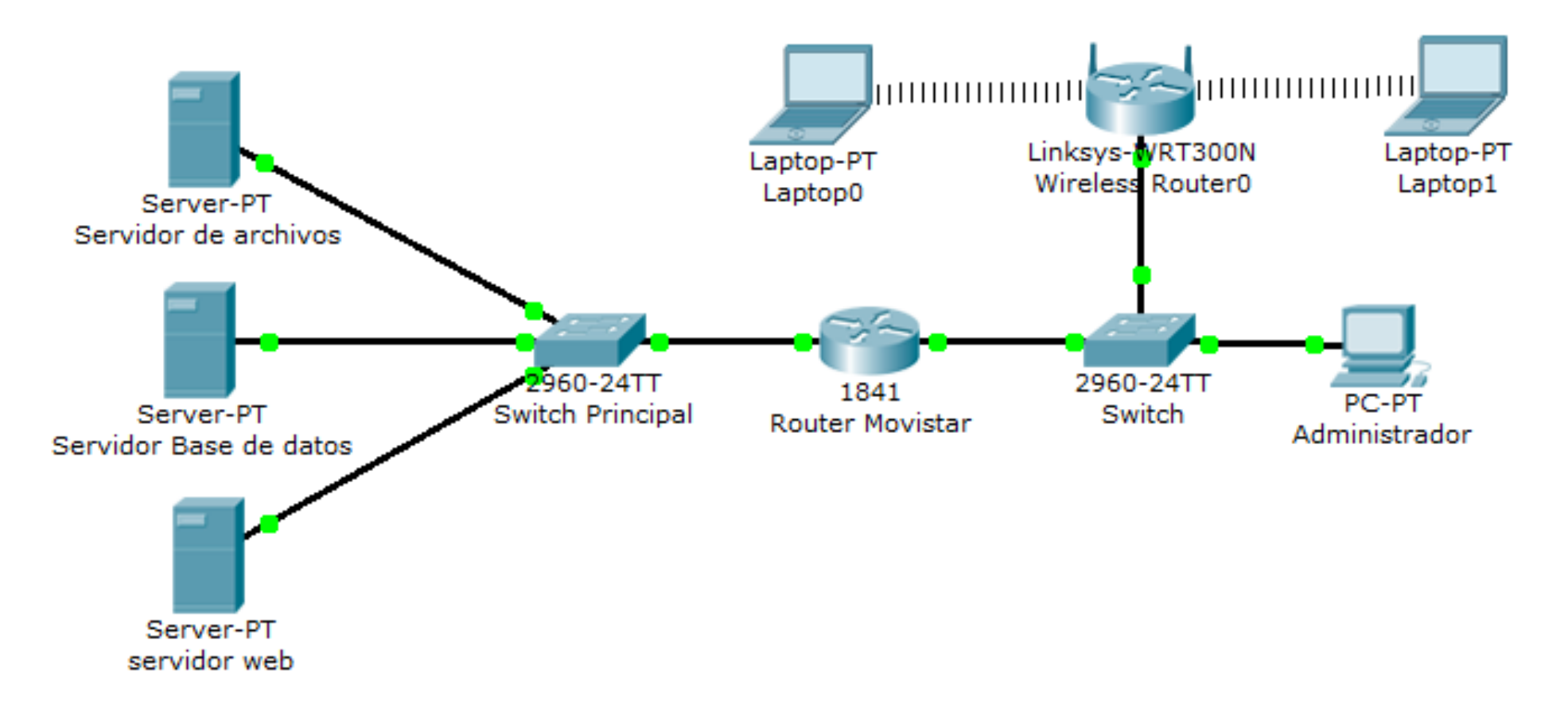

Como se visualiza en la Figura N° 4, se utilizó los servidores web y de base de datos, además la conexión de internet a través del Router Movistar de la PNP área Bienes Patrimoniales, también se utilizaron dos switch, dos laptop, una computadora de escritorio.

# **Fase IV: Implementación.**

En la fase de implementación, se incluyen las entradas y salidas esperadas para cada prueba funcional. Los resultados esperados fueron:

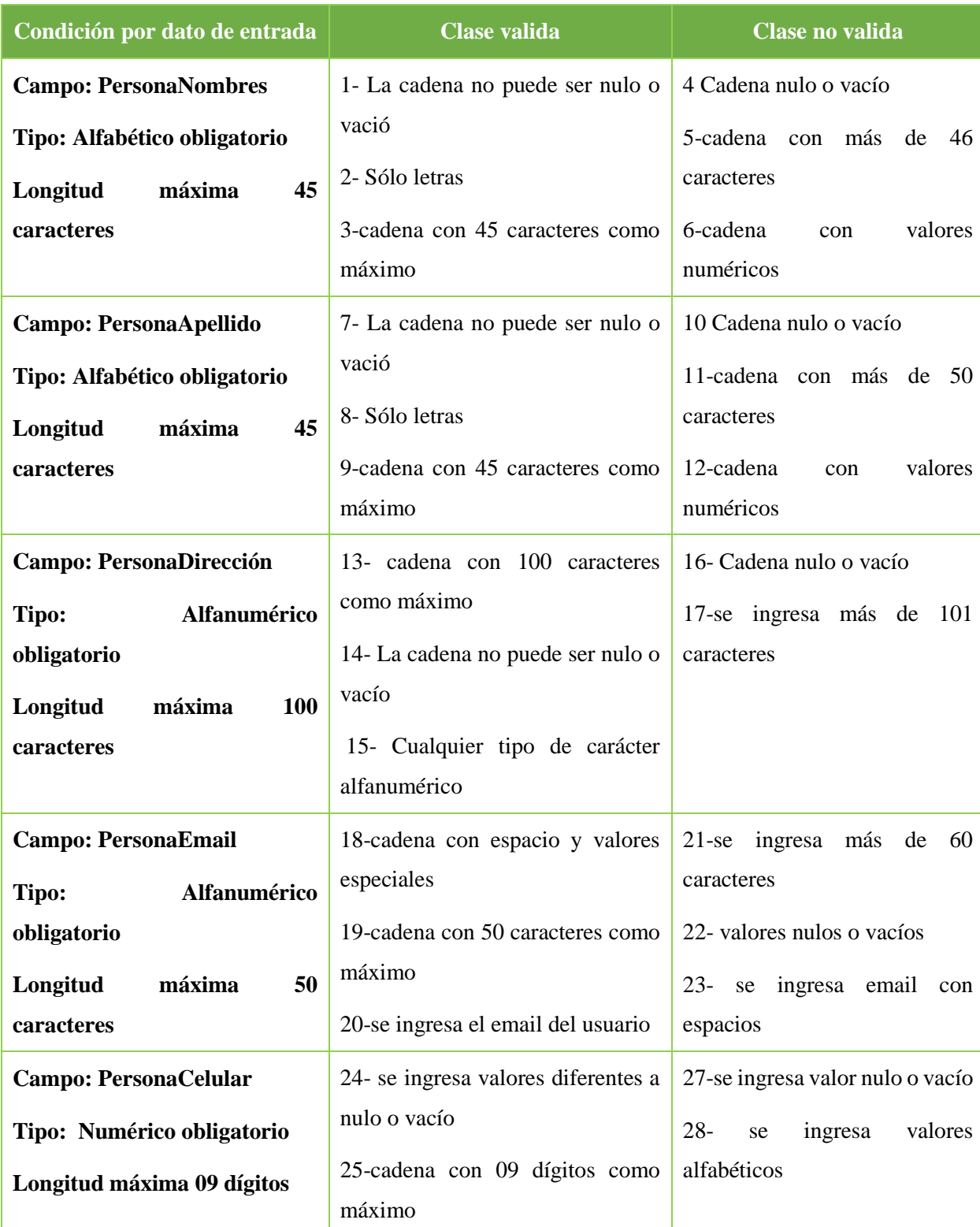

# *Cuadro N° 2: Caso de Prueba – Registrar Persona*

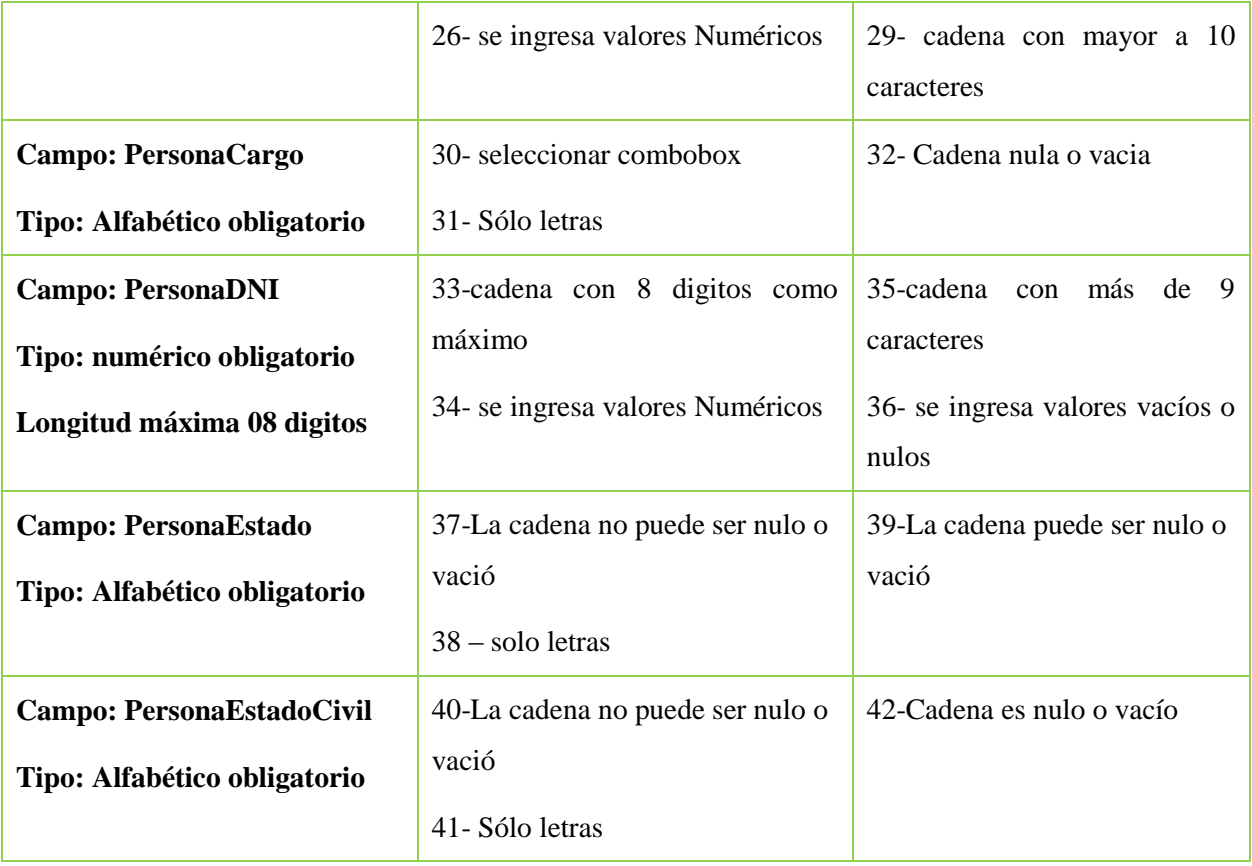

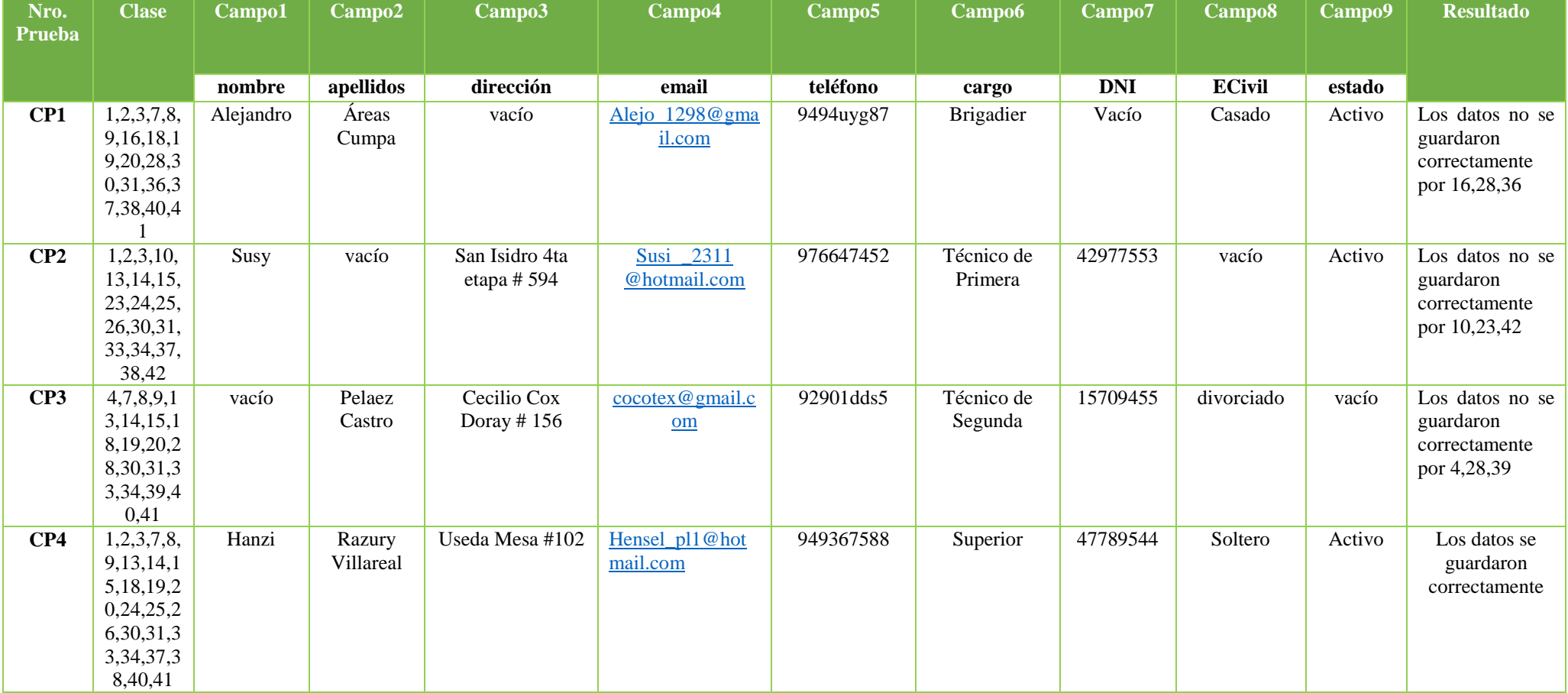

## **Tabla N° 4: Prueba Unitaria Registrar Persona**

Como se observa en Tabla N° 7, en la columna 1, las cantidades de pruebas que se realizaron, en la columna clase, se verifican las pruebas funcionales y así tener una respuesta si los datos ingresados se guardaron correctamente

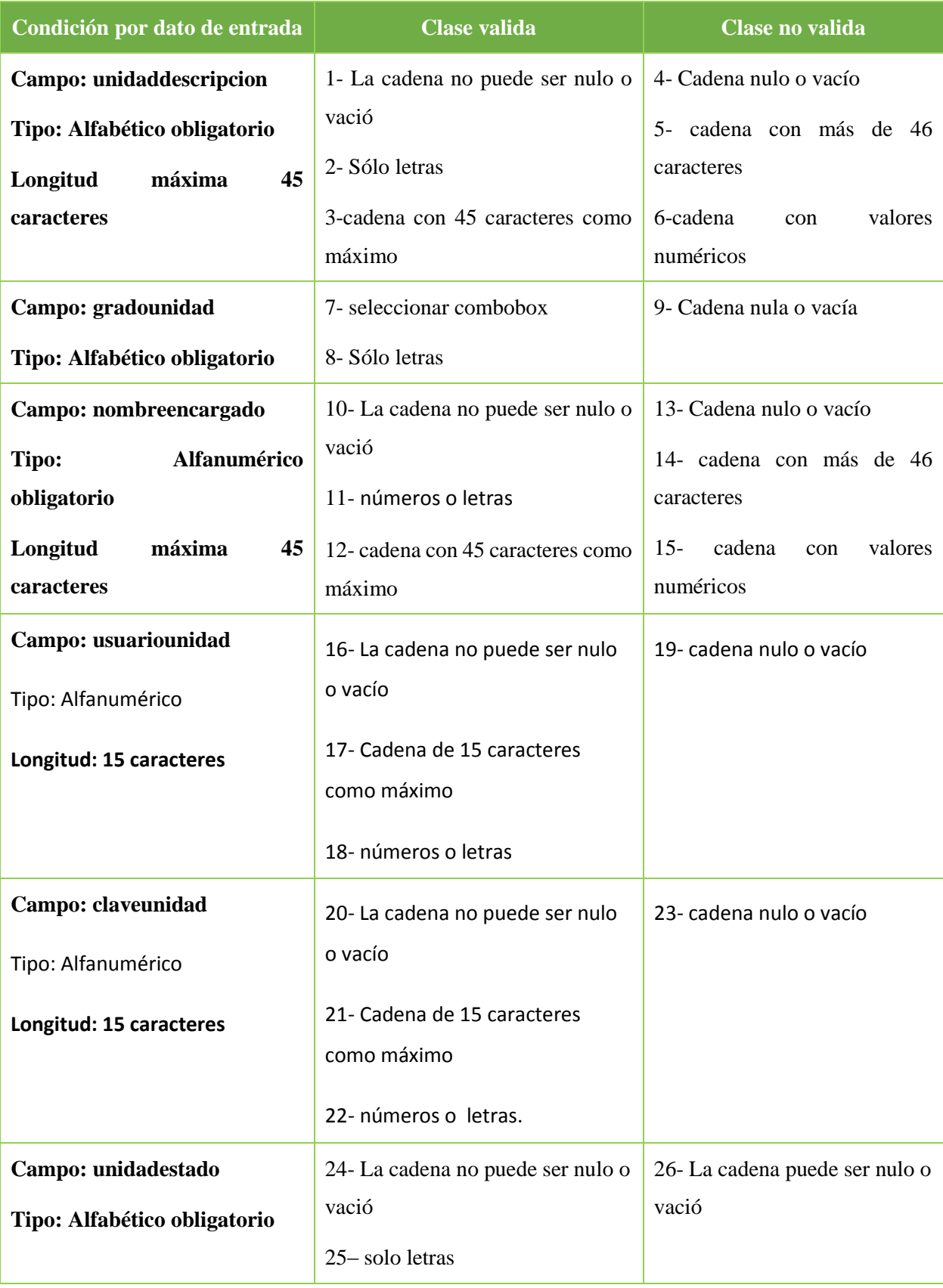

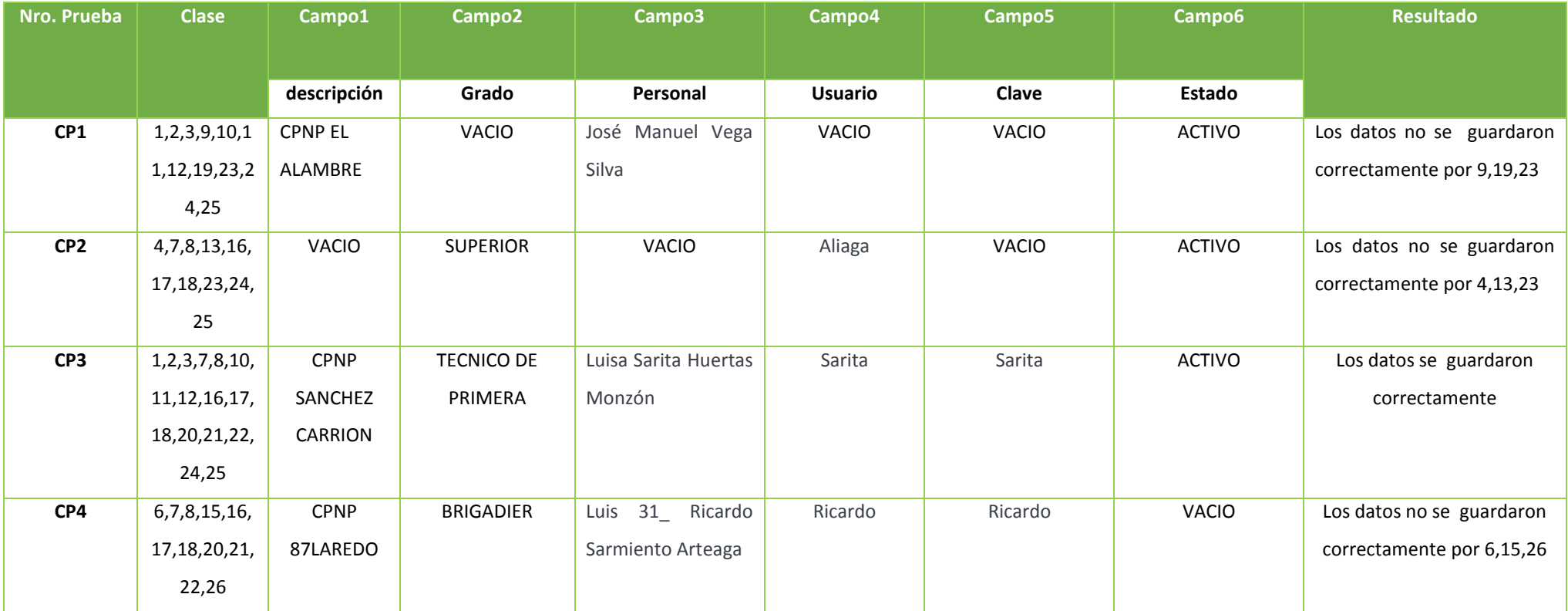

## **Tabla N°** *8***: Prueba Unitaria Registrar Persona**

Como se observa en Tabla N° 8, en la columna 1, las cantidades de pruebas que se realizaron, en la columna clase, se verifican las pruebas funcionales y así tener una respuesta si los datos ingresados se guardaron correctamente

# <?php

include\_once('../../Conexion/conexion.php'); session\_start();

\$cn = conectarse();

```
if (empty($_SESSION['vusuariof']))
```
{

```
header('location: ../login.php');
```
} else {

\$rnd = strtoupper(\$\_POST['rnd']);

\$cbounidad = strtoupper(\$\_POST['cbounidad']);

\$fecha = strtoupper(\$\_POST['fecha']);

```
 $hora = strtoupper($_POST['hora']);
```
\$cboarea = strtoupper(\$\_POST['cboarea']);

\$idcodigocontrolpatrimonial = strtoupper(\$\_POST['idcodigocontrolpatrimonial']);

1

3

4

2

\$ciexcodigo = strtoupper(\$\_POST["ciexcodigo"]);

\$camposcodigo = explode(",", \$ciexcodigo);

\$totcodigo = sizeof(\$camposcodigo);

\$ciexcodigopatrimonial = strtoupper(\$\_POST["ciexcodigopatrimonial"]);

\$camposcodigopatrimonial = explode(",", \$ciexcodigopatrimonial);

\$totcodigopatrimonial = sizeof(\$camposcodigopatrimonial);

\$ciexserie = strtoupper(\$\_POST["ciexserie"]);

\$camposserie = explode(",", \$ciexserie);

\$totserie = sizeof(\$camposserie);

\$ciexcboestado = strtoupper(\$\_POST["ciexcboestado"]);

\$camposcboestado = explode(",", \$ciexcboestado);

\$totcboestado = sizeof(\$camposcboestado);

\$consultorio = "insert into controlpatrimonial

(fechacontrol,horacontrol,idarea,idsubunidad,Rnd) values

('\$fecha','\$hora','\$cboarea','\$cbounidad','\$rnd')";

\$rconsultorio = mysql\_query(\$consultorio);

\$rspreguntas = "select idcontrolpatrimonial from controlpatrimonial where Rnd='\$rnd'";

\$pregunta = mysql\_query(\$rspreguntas);

\$rspreguntas = mysql\_fetch\_array(\$pregunta);

\$codigo = \$rspreguntas["idcontrolpatrimonial"];

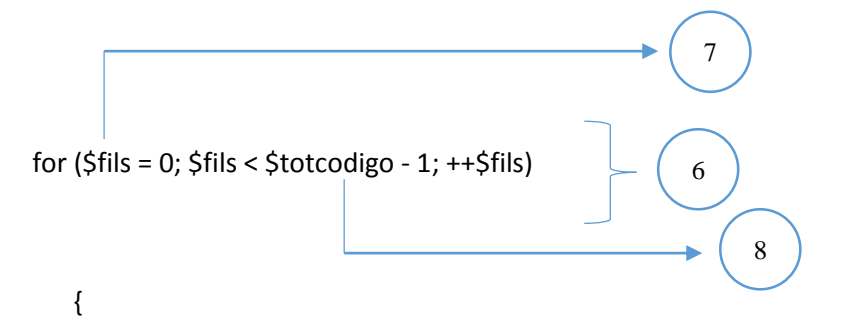

\$s = "insert into

controlpatrimonialdetalle(idcontrolpatrimonial,idbienes,codigocontrol,estadocontrol,seriebien )

values('\$codigo','\$camposcodigo[\$fils]','\$camposcodigopatrimonial[\$fils]','\$camposcboestado[ \$fils]','\$camposserie[\$fils]')";

```
 $cs = mysql_query($s);
```

```
 }
```
\$rscantidad = "select count(\*)+1 as total from controlpatrimonial";

```
 $cantidad = mysql_query($rscantidad);
```
\$rscantidad = mysql\_fetch\_array(\$cantidad);

\$Cogg = \$rscantidad["total"];

?>

9

10

<script type="text/javascript">

document.getElementById("txtcodigo").value = "<?php echo \$Cogg ?>";

nuevoprocesoregistrarbien();

</script>

<?php

} ?>

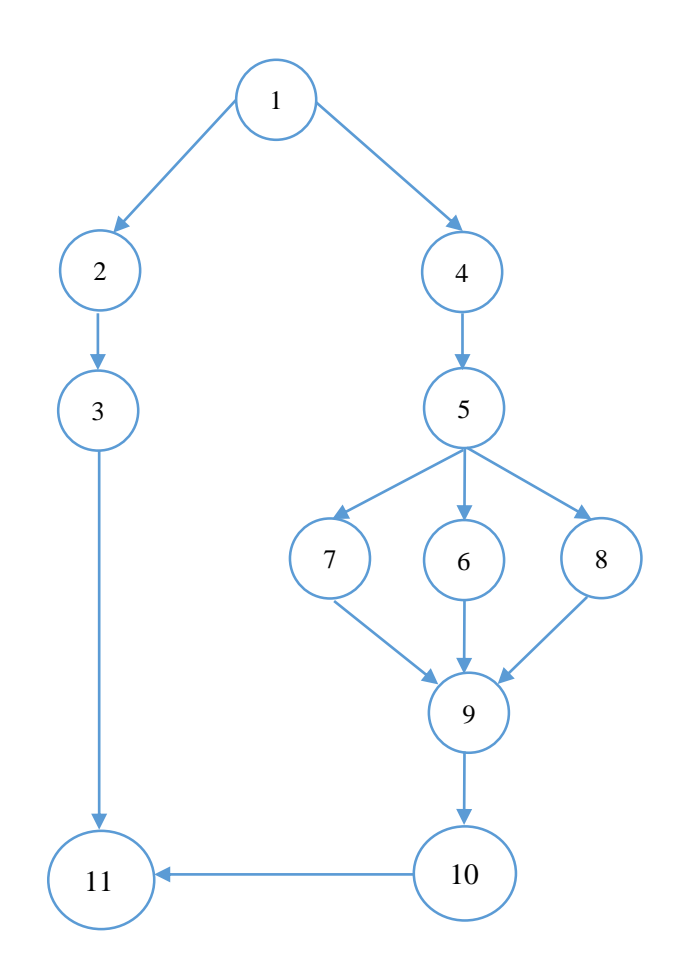

11

Calcular la complejidad ciclomática.

 $V(G) = a - n + 2$  $V(G) = 13 - 11 + 2$  $V(G) = 4$ 

Encontrar los caminos básicos

**C1: 1, 4, 5, 6, 9, 10,11 C2: 1, 4, 5, 7, 9, 10,11 C3: 1, 4, 5, 8, 9, 10,11 C4: 1, 2, 3,11**

#### **3.1. Contrastación de hipótesis.**

La contrastación de la hipótesis se realizó mediante el método propuesto Pre Test – Post Test para poder aceptar o rechazar la hipótesis. Así mismo para la ejecución se identificó los indicadores cuantitativos y cualitativos en el cual se evalúan los rendimientos del sistema actual y el proceso utilizando el sistema propuesto.

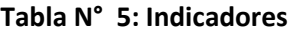

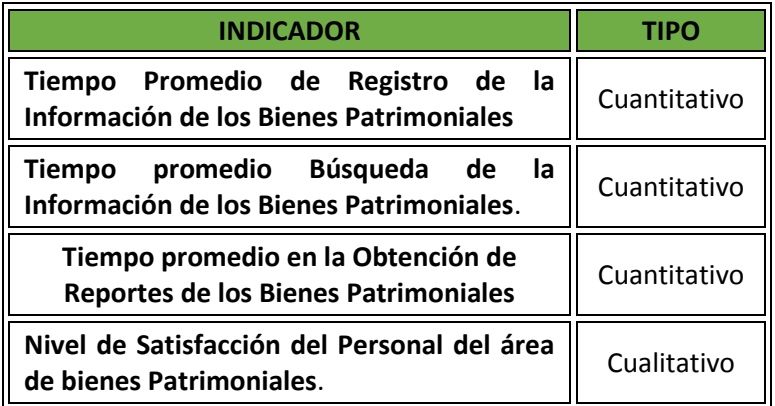

### **3.2. Tiempo Promedio de Registro de la Información de los Bienes Patrimoniales**

## **a. Definición de Variables**

- $TPRIBP_a$  = Tiempo promedio en el registro de la Información de los Bienes Patrimoniales con el sistema actual.
- $TPRIBP<sub>p</sub>$  = Tiempo promedio en el registro de la Información de los Bienes Patrimoniales con el sistema propuesto.

#### **b. Hipótesis Estadística**

**Hipótesis Ho=** Tiempo promedio en el registro de la Información de los Bienes Patrimoniales con el sistema actual es Menor o igual que el tiempo promedio en el registro de la Información de los Bienes Patrimoniales con el sistema propuesto. (Minutos)

$$
H_0 = TPRIBP_a - TPRIBP_p \le 0
$$
.................4.1

**Hipótesis Ha=** Tiempo promedio en el registro de la Información de los Bienes Patrimoniales con el sistema actual es Mayor que el Tiempo promedio en el registro de la Información de los Bienes Patrimoniales con el sistema propuesto. (Minutos)

$$
H_a = TPRIBP_a - TPRIBP_p > 0
$$
.................4.2

## **c. Nivel de Significancia**

Se define el margen de error, la **confiabilidad es de 95%.**

Usando un nivel de significancia **( = 0.05) del 5%.** Por lo tanto el nivel de confianza **(1 - = 0.95) será del 95%.**

## **d. Estrategia de Contraste**

Se usara distribución normal **(Z) y** la muestra **n=200,** que es el registro de la Información de los Bienes Patrimoniales.

$$
\overline{X} = \frac{\sum_{i=1}^{n} Xi}{n}
$$

$$
\sigma^2 = \frac{\sum_{i=1}^{n} (X_i - \overline{X})^2}{n}
$$

$$
Z_c = \frac{(\overline{X}_A - \overline{X}_P)}{\sqrt{\left(\frac{\sigma_P^2}{n_A} + \frac{\sigma_a^2}{n_P}\right)}}
$$

A continuación se determinó el promedio, varianza y valor de Z para las pruebas estadísticas correspondientes, tanto antes y después de implementar el sistema propuesto:

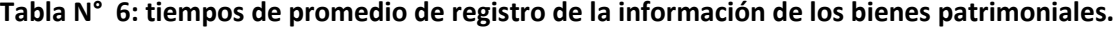

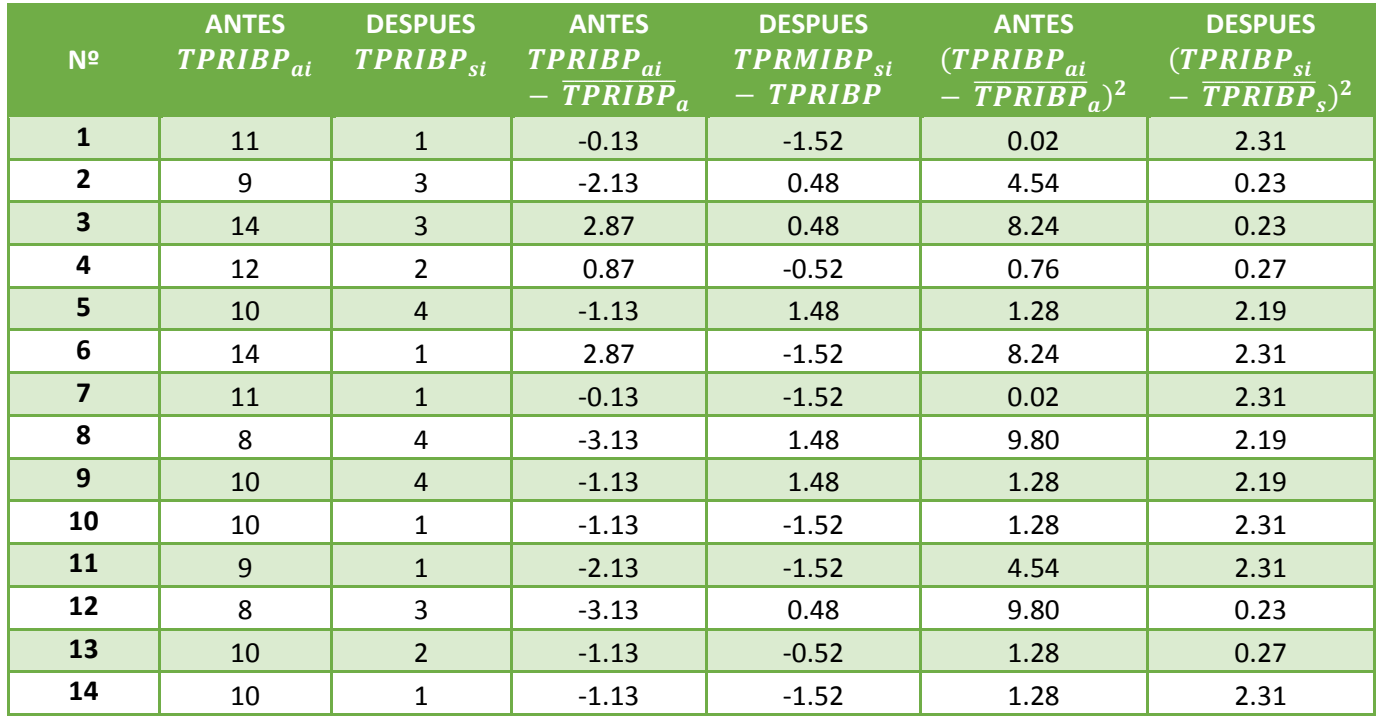

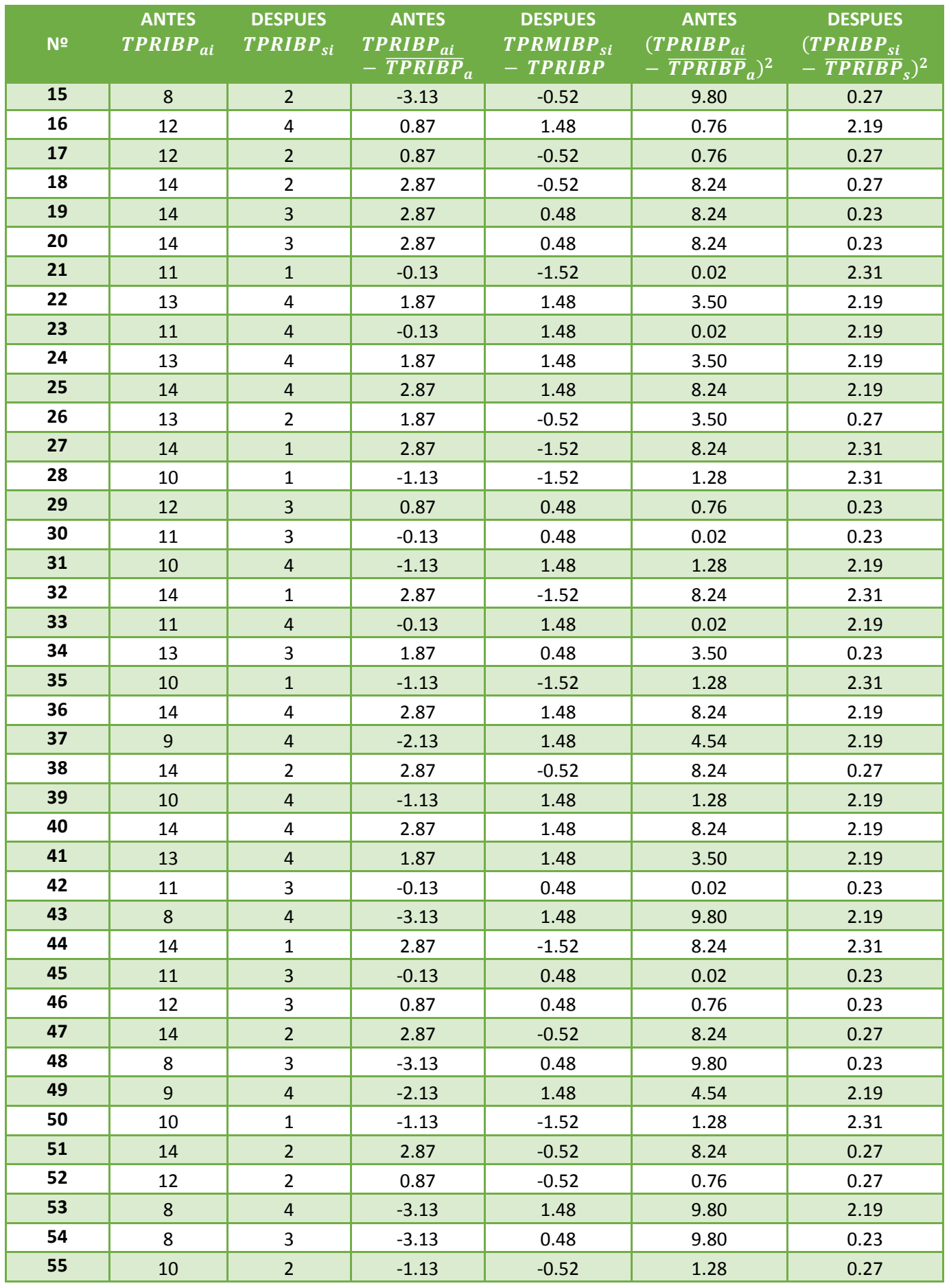

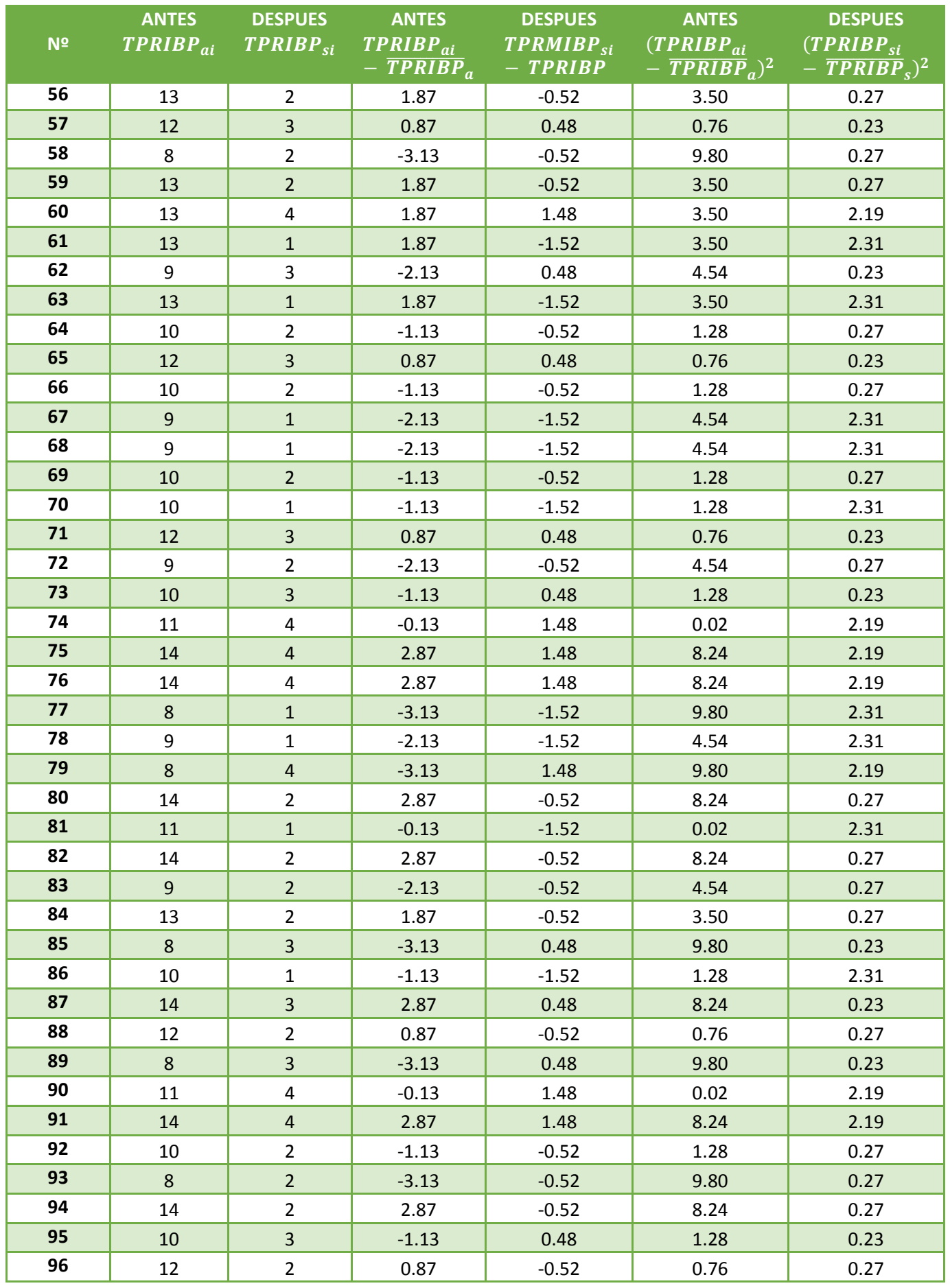

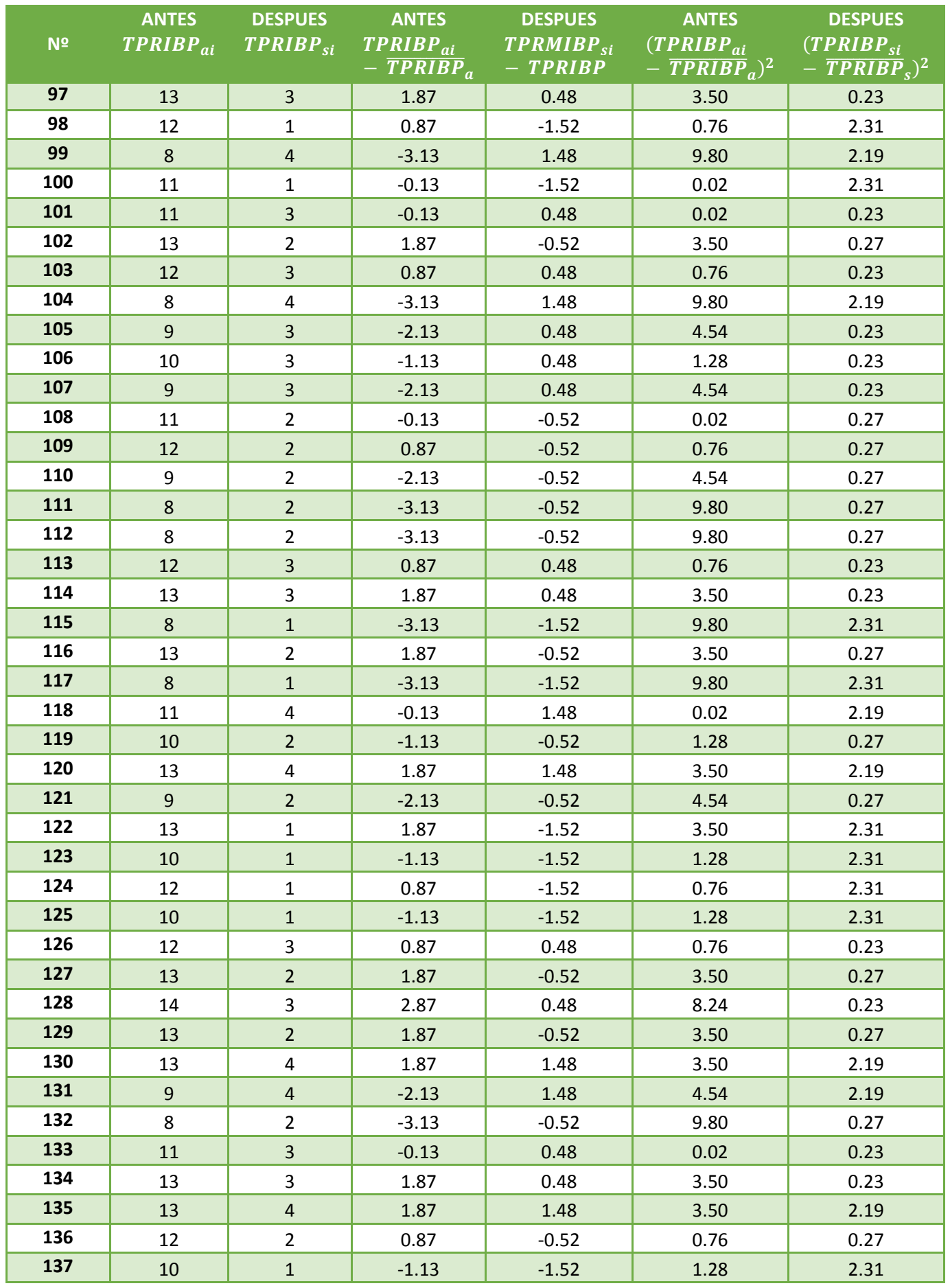

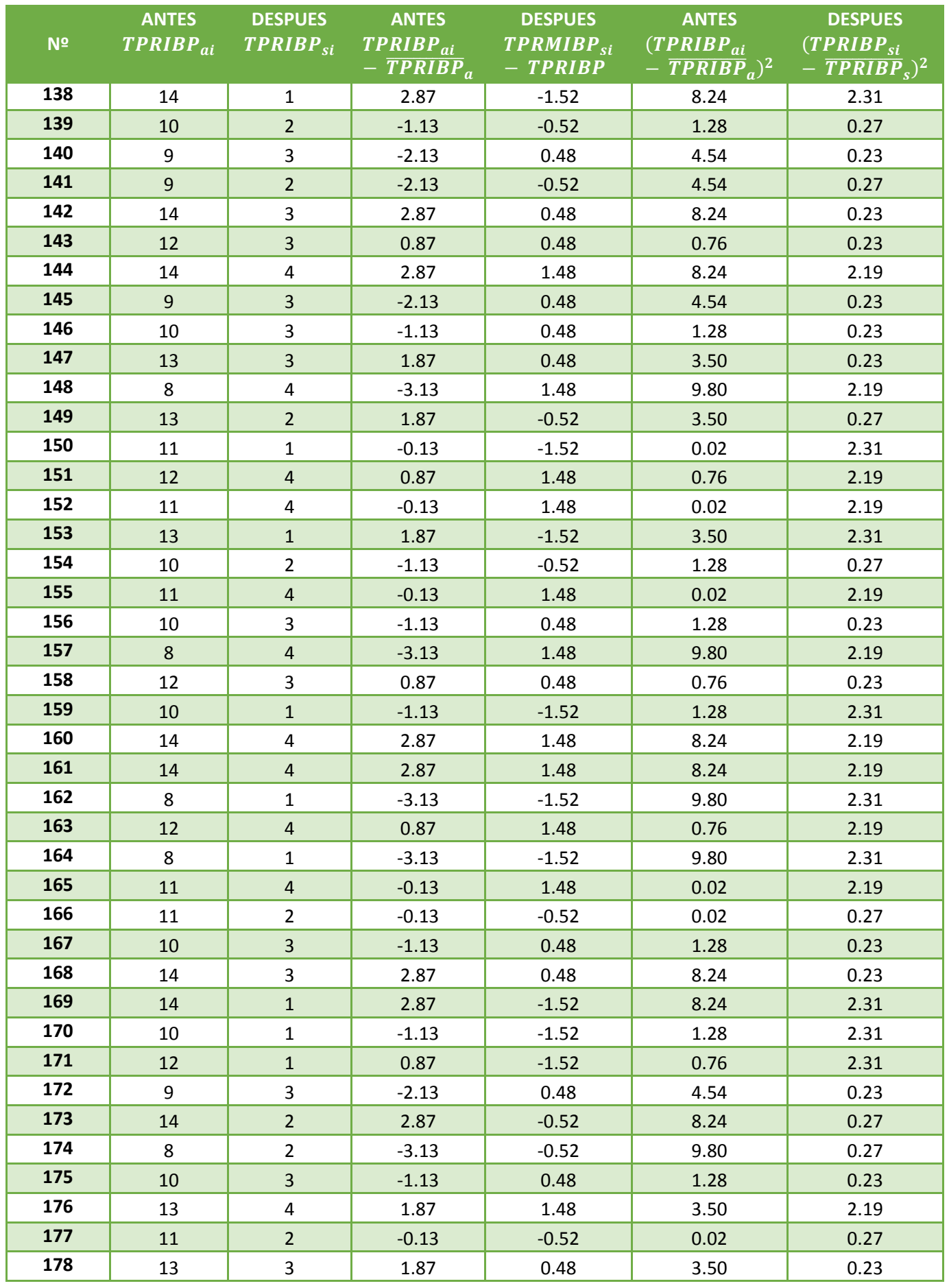

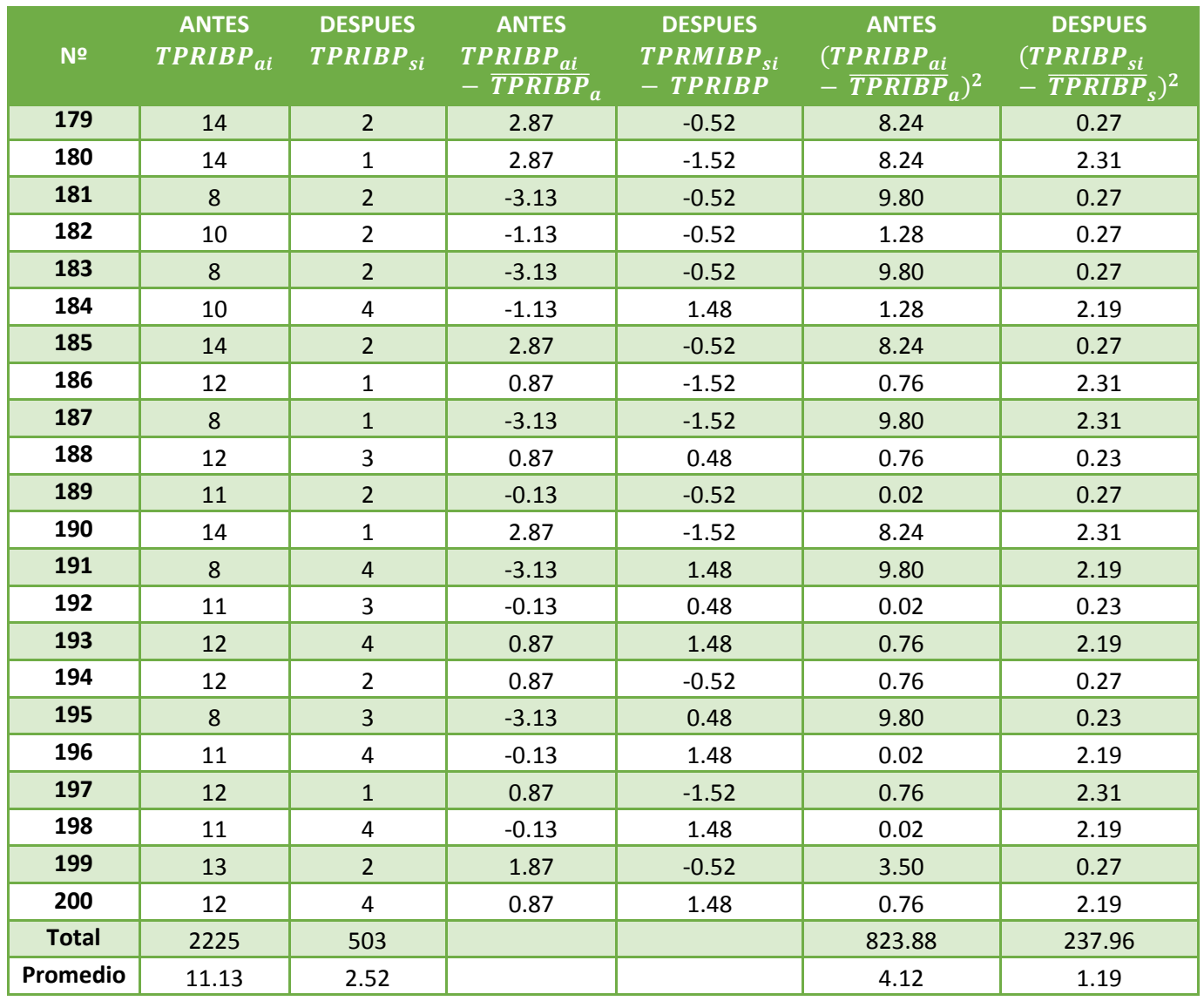

En la tabla N° 6, es designada como Tiempo promedio de la Información de los Bienes Patrimoniales, se observó que en la columna 1 la cantidad de registros que se obtuvieron en la muestra con la implementación del sistema, se calcula la suma y el promedio total. En la columna 2, se muestra los tiempos que se obtuvieron antes de implementar el sistema y se calcula la suma y el promedio total, en la columna 3 se muestra los resultados obtenidos por la implementación del sistema de la columna 1 menos el promedio total. En la columna 4 se muestra los resultados conseguidos sin la implementación del sistema de la columna 2 menos el promedio total. En la columna 5, podemos ver el tiempo después de la implementación, calculando el cuadrado de la columna 3, obteniendo la sumatoria total y un nuevo promedio. En la columna 6 se muestra los datos conseguidos antes de la implementación del sistema, calculando el cuadrado de la columna 4, obteniendo la sumatoria total y un nuevo promedio.

**e. Cálculos de los promedios.**

$$
\overline{X} = \frac{\sum_{i=1}^{n} Xi}{n}
$$
\n
$$
\overline{X}_{a} = \frac{\sum_{i=1}^{n} T_{ai}}{n}
$$
\n
$$
\overline{X}_{a} = \frac{2225}{200} = 11.13
$$
\n
$$
\overline{X}_{d} = \frac{\sum_{i=1}^{n} T_{di}}{n}
$$
\n
$$
\overline{X}_{d} = \frac{503}{200} = 2.52
$$

**f. Cálculo de la varianza.**

$$
\sigma^2 = \frac{\sum_{i=1}^{n} (X_i - \overline{X})^2}{n}
$$

$$
\sigma_A^2 = \frac{\sum_{i=1}^{n} (T_{ai} - \overline{T}_A)^2}{n} = \frac{823.88}{200} = 4.12
$$

$$
\sigma_P^2 = \frac{\sum_{i=1}^{n} (T_{di} - \overline{T}_D)^2}{n} = \frac{237.96}{200} = 1.19
$$

**g. Cálculo de Z.**

$$
Z_c = \frac{(\overline{X}_A - \overline{X}_P)}{\sqrt{\frac{\sigma_A^2}{n_A} + \frac{\sigma_P^2}{n_P}}}
$$

$$
Z_c = \frac{(11.13 - 2.52)}{\sqrt{\left(\frac{4.12}{200} + \frac{1.19}{200}\right)}}
$$

 $Z_c = 52.84$ 

## **h. Región Crítica**

Para α = 0.05, en la Tabla **(Ver Anexo II)** encontramos Zα = 1.645. Entonces la región critica de la prueba es Zc = < 1.645,  $\infty$  >.

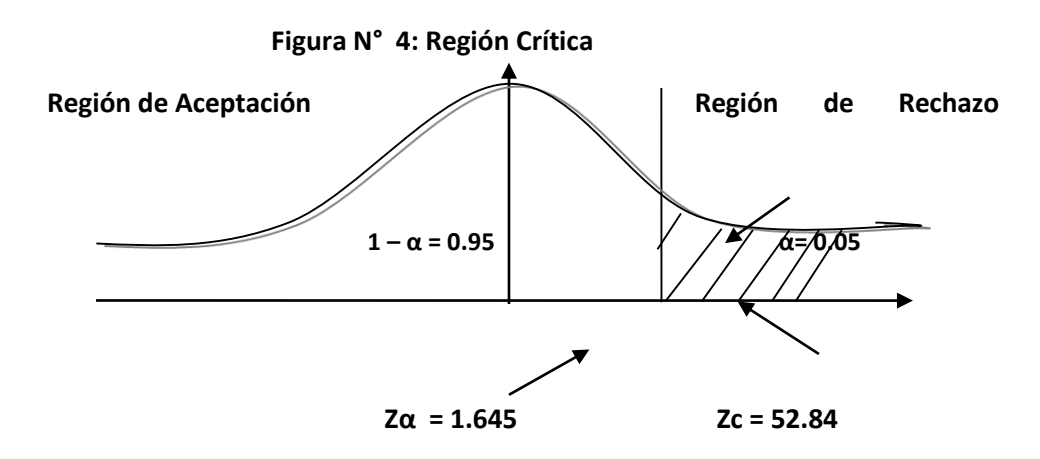

Puesto que el resultado final, es mayor que Zα y estando este valor dentro de la región de rechazo, entonces se rechaza Ho y por consiguiente se acepta Ha.

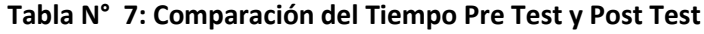

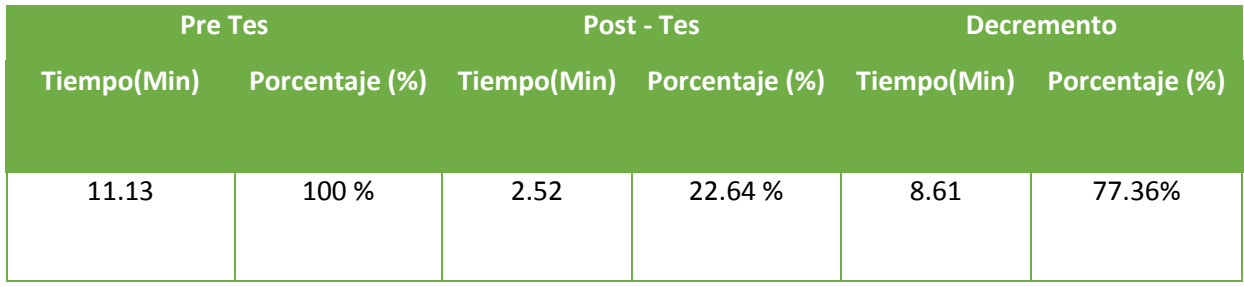

Se puede observar en la tabla N° 7, que el tiempo actual (Pre Test), al compararse con el tiempo propuesto (Post Test); nos dio como resultado el decremento del tiempo promedio en el registro de la Información de los Bienes Patrimoniales con el sistema en ejecución implementado en la PNP área Bienes Patrimoniales

#### **3.3. Tiempo promedio Búsqueda de la Información de los Bienes Patrimoniales.**

#### **a. Definición de Variables**

TPBIBP<sup>a</sup> = Tiempo promedio en la Búsqueda de la Información de los Bienes Patrimoniales con el sistema actual.

 $TPBIBP<sub>p</sub>$  = Tiempo promedio en la Búsqueda de la Información de los Bienes Patrimoniales con el sistema propuesto.

#### **b. Hipótesis Estadística**

**Hipótesis Ho**= Tiempo promedio en la Búsqueda de la Información de los Bienes Patrimoniales con el sistema actual es Menor o igual que el tiempo promedio en la obtención de Búsqueda de la Información de los Bienes Patrimoniales con el sistema propuesto. (Minutos)

$$
H_0 = TPBIBP_a - TPBIBP_p \le 0
$$
.................4.1

**Hipótesis Ha=** Tiempo promedio en la obtención de Búsqueda de la Información de los Bienes Patrimoniales con el sistema actual es Mayor que el tiempo promedio en la obtención Búsqueda de la Información de los Bienes Patrimoniales con el sistema propuesto. (Minutos)

$$
H_{a} = TPBIBP_{a} - TPBIBP_{p} > 0
$$
.................4.2

## **c. Nivel de Significancia**

Se define el margen de error, **confiabilidad 95%.** Usando un nivel de significancia **( = 0.05) del 5%.** Por lo tanto el nivel de confianza **(1 - = 0.95) será del 95%.**

## **d. Estrategia de Contraste**

Se usó distribución normal **(Z)** y la muestra **n=92,** que son la Búsqueda de la Información de los Bienes Patrimoniales.

$$
\overline{X} = \frac{\sum_{i=1}^{n} Xi}{n}
$$

$$
\sigma^2 = \frac{\sum_{i=1}^{n} (X_i - \overline{X})^2}{n}
$$

$$
Z_c = \frac{(\overline{X}_A - \overline{X}_P)}{\sqrt{\left(\frac{\sigma_P^2}{n_A} + \frac{\sigma_a^2}{n_P}\right)}}
$$

|                         | <b>ANTES</b> | <b>DESPUES</b>              | <b>ANTES</b>            | <b>DESPUES</b> | <b>ANTES</b>                                       | <b>DESPUES</b>                |
|-------------------------|--------------|-----------------------------|-------------------------|----------------|----------------------------------------------------|-------------------------------|
| N <sup>2</sup>          |              | $TPBIBP_{ai}$ $TPBIBP_{si}$ | $TPBIBP_{ai}$           | $TPBIBP_{si}$  | $(TPBIBP_{ai})$                                    | $(T$ PBIB $\overline{P_{si}}$ |
|                         |              |                             | $-$ TPBIBP <sub>a</sub> | $- TPBIBP$     | $-\overline{TPBIBP}_a)^2 - \overline{TPBIBP}_s)^2$ |                               |
| $\mathbf{1}$            | 10           | $\overline{4}$              | $-2.87$                 | 1.47           | 8.24                                               | 2.16                          |
| $\overline{2}$          | 11           | $\overline{2}$              | $-1.87$                 | $-0.53$        | 3.50                                               | 0.28                          |
| $\overline{\mathbf{3}}$ | 13           | $2^{\circ}$                 | 0.13                    | $-0.53$        | 0.02                                               | 0.28                          |
| 4                       | 13           | $\mathbf{1}$                | 0.13                    | $-1.53$        | 0.02                                               | 2.34                          |
| 5                       | 15           | $\mathbf 1$                 | 2.13                    | $-1.53$        | 4.54                                               | 2.34                          |
| 6                       | 10           | $\mathbf{1}$                | $-2.87$                 | $-1.53$        | 8.24                                               | 2.34                          |
| $\overline{\mathbf{z}}$ | 15           | $\overline{4}$              | 2.13                    | 1.47           | 4.54                                               | 2.16                          |
| 8                       | 12           | $\overline{2}$              | $-0.87$                 | $-0.53$        | 0.76                                               | 0.28                          |
| $\overline{9}$          | 14           | $\overline{4}$              | 1.13                    | 1.47           | 1.28                                               | 2.16                          |
| 10                      | 13           | $\mathbf{1}$                | 0.13                    | $-1.53$        | 0.02                                               | 2.34                          |
| 11                      | 10           | $2 \overline{ }$            | $-2.87$                 | $-0.53$        | 8.24                                               | 0.28                          |
| 12                      | 13           | $2^{\circ}$                 | 0.13                    | $-0.53$        | 0.02                                               | 0.28                          |
| 13                      | 13           | $\overline{3}$              | 0.13                    | 0.47           | 0.02                                               | 0.22                          |
| 14                      | 14           | 3                           | 1.13                    | 0.47           | 1.28                                               | 0.22                          |
| 15                      | 10           | $\overline{3}$              | $-2.87$                 | 0.47           | 8.24                                               | 0.22                          |
| 16                      | 11           | $\mathbf{1}$                | $-1.87$                 | $-1.53$        | 3.50                                               | 2.34                          |
| 17                      | 15           | $\,1\,$                     | 2.13                    | $-1.53$        | 4.54                                               | 2.34                          |
| 18                      | 15           | $2^{\circ}$                 | 2.13                    | $-0.53$        | 4.54                                               | 0.28                          |
| 19                      | 11           | $\overline{3}$              | $-1.87$                 | 0.47           | 3.50                                               | 0.22                          |
| 20                      | 15           | 3                           | 2.13                    | 0.47           | 4.54                                               | 0.22                          |
| 21                      | 10           | $\overline{4}$              | $-2.87$                 | 1.47           | 8.24                                               | 2.16                          |
| 22                      | 13           | 3                           | 0.13                    | 0.47           | 0.02                                               | 0.22                          |
| 23                      | 14           | $\,1\,$                     | 1.13                    | $-1.53$        | 1.28                                               | 2.34                          |
| 24                      | 13           | $\overline{2}$              | 0.13                    | $-0.53$        | 0.02                                               | 0.28                          |
| 25                      | 12           | $\sqrt{4}$                  | $-0.87$                 | 1.47           | 0.76                                               | 2.16                          |
| 26                      | 14           | $\mathbf{1}$                | 1.13                    | $-1.53$        | 1.28                                               | 2.34                          |
| 27                      | 10           | $\overline{4}$              | $-2.87$                 | 1.47           | 8.24                                               | 2.16                          |
| 28                      | 12           | $\mathbf{3}$                | $-0.87$                 | 0.47           | 0.76                                               | 0.22                          |
| 29                      | 12           | $2^{\circ}$                 | $-0.87$                 | $-0.53$        | 0.76                                               | 0.28                          |
| 30                      | 11           | $\overline{a}$              | $-1.87$                 | 1.47           | 3.50                                               | 2.16                          |
| 31                      | 13           | $\overline{3}$              | 0.13                    | 0.47           | 0.02                                               | 0.22                          |
| 32                      | 13           | $\mathbf{1}$                | 0.13                    | $-1.53$        | 0.02                                               | 2.34                          |
| 33                      | 14           | $\overline{4}$              | 1.13                    | 1.47           | 1.28                                               | 2.16                          |
| 34                      | 10           | $\overline{4}$              | $-2.87$                 | 1.47           | 8.24                                               | 2.16                          |
| 35                      | 11           | $\mathbf{1}$                | $-1.87$                 | $-1.53$        | 3.50                                               | 2.34                          |
| 36                      | 10           | $\overline{a}$              | $-2.87$                 | 1.47           | 8.24                                               | 2.16                          |
| 37                      | 15           | $\mathbf{1}$                | 2.13                    | $-1.53$        | 4.54                                               | 2.34                          |
| 38                      | 13           | $\overline{2}$              | 0.13                    | $-0.53$        | 0.02                                               | 0.28                          |

**Tabla N° 8: Tiempo promedio en la Búsqueda de la Información de los Bienes Patrimoniales**

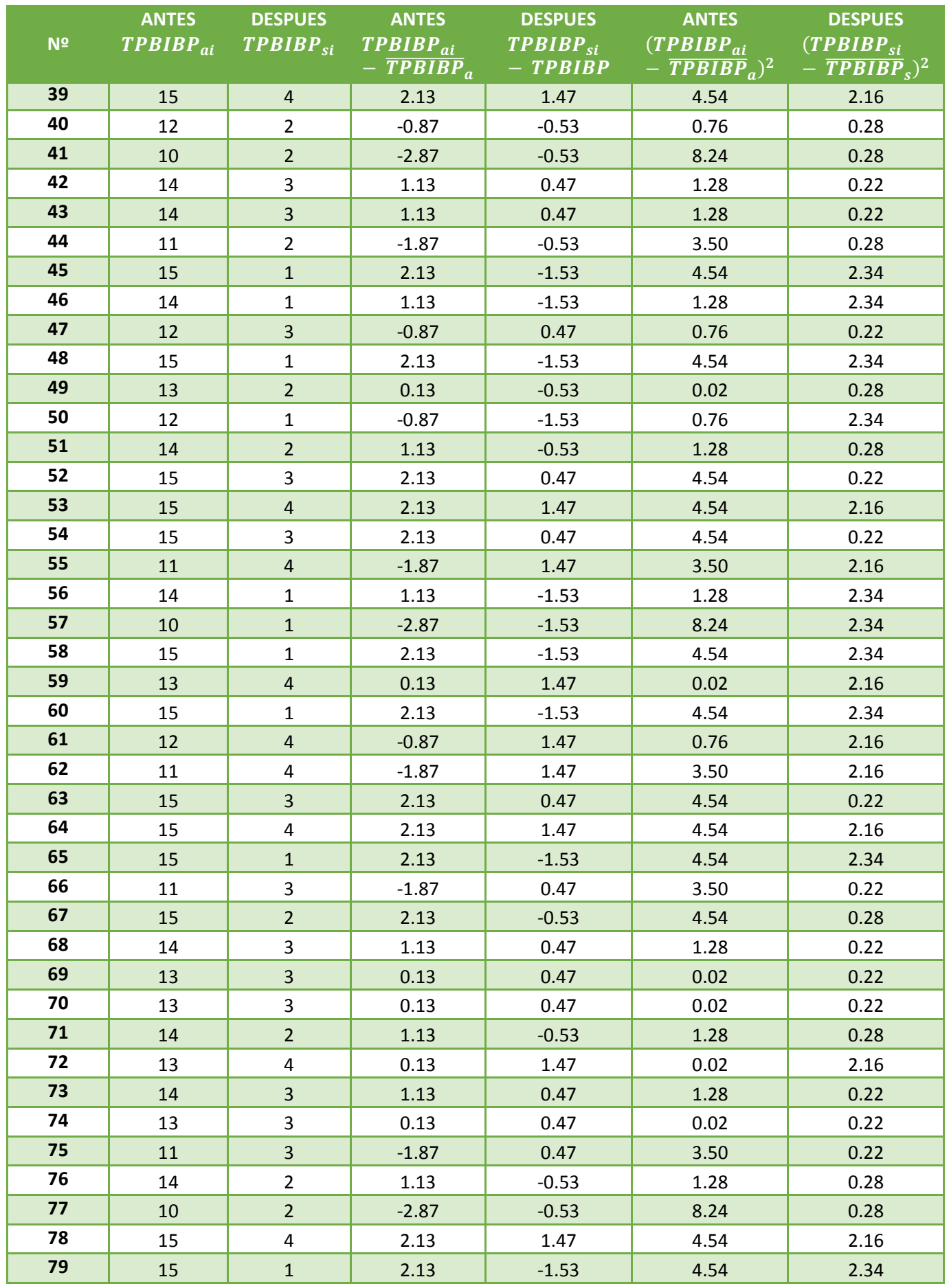

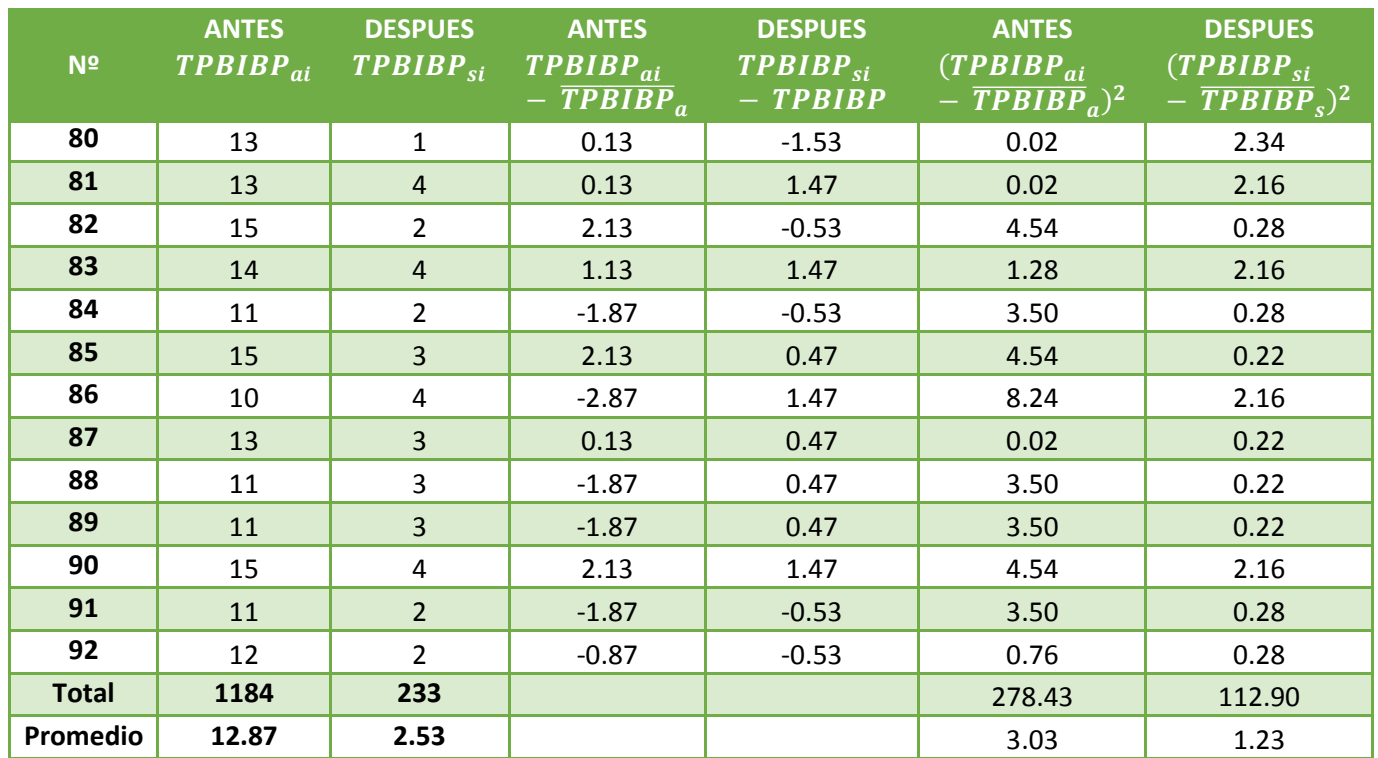

En la tabla N° 8, es designada como Tiempo promedio de la Información de los Bienes Patrimoniales, se observó que en la columna 1 la cantidad de registros que se obtuvieron en la muestra con la implementación del sistema, se calcula la suma y el promedio total. En la columna 2, se muestra los tiempos que se obtuvieron antes de implementar el sistema y se calcula la suma y el promedio total, en la columna 3 se muestra los resultados obtenidos por la implementación del sistema de la columna 1 menos el promedio total. En la columna 4 se muestra los resultados conseguidos sin la implementación del sistema de la columna 2 menos el promedio total. En la columna 5, podemos ver el tiempo después de la implementación, calculando el cuadrado de la columna 3, obteniendo la sumatoria total y un nuevo promedio. En la columna 6 se muestra los datos conseguidos antes de la implementación del sistema, calculando el cuadrado de la columna 4, obteniendo la sumatoria total y un nuevo promedio.

## **e. Cálculos de los promedios.**

$$
\overline{X} = \frac{\sum_{i=1}^{n} Xi}{n}
$$

$$
\overline{X}_{a = \frac{\sum_{i=1}^{n} T_{ai}}{n}}
$$

$$
\overline{X}_{a = \frac{1184}{92}} = 12.87
$$

$$
\overline{X}_{d} = \frac{\sum_{i=1}^{n} T_{di}}{n}
$$

$$
\overline{X}_{d} = \frac{233}{92} = 2.53
$$

**f. Cálculo de la varianza.**

$$
\sigma^2 = \frac{\sum_{i=1}^{n} (X_i - \overline{X})^2}{n}
$$

$$
\sigma_A^2 = \frac{\sum_{i=1}^{n} (T_{ai} - \overline{T}_A)^2}{n} = \frac{278.43}{92} = 30.3
$$

$$
\sigma_P^2 = \frac{\sum_{i=1}^{n} (T_{di} - \overline{T}_D)^2}{n} = \frac{112.90}{92} = 1.23
$$

**g. Cálculo de Z.**

$$
Z_c = \frac{(\overline{X}_A - \overline{X}_P)}{\sqrt{\left(\frac{\sigma_A^2}{n_A} + \frac{\sigma_P^2}{n_P}\right)}}
$$

$$
Z_c = \frac{(12.87 - 2.53)}{\sqrt{\left(\frac{30.3}{92} + \frac{1.23}{92}\right)}}
$$

$$
Z_c = 30.84
$$

**h. Región Crítica**

Para α =0.05, en la Tabla **(Ver Anexo II)** encontramos Zα = 1.645. Entonces la región critica de la prueba es Zc = < 1.645,  $\infty$  >.

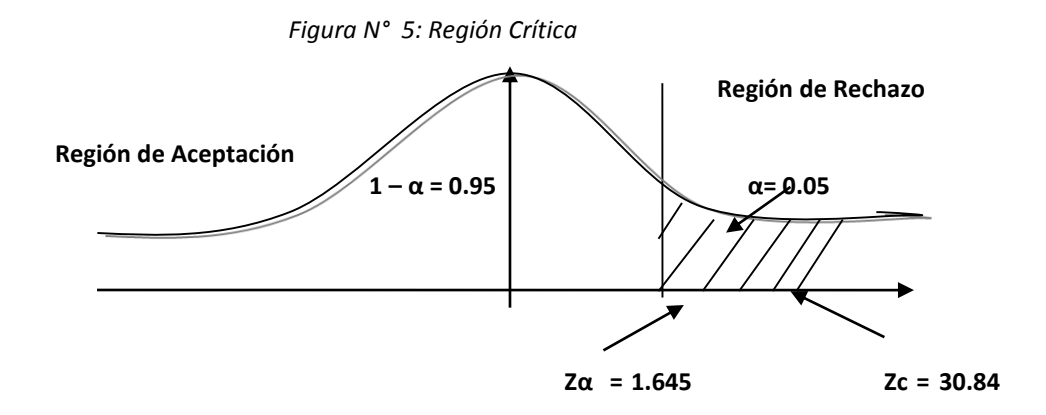

Ya que el resultado final, es mayor que Zα y el valor está dentro de la región de rechazo, entonces se rechaza Ho y por lo tanto se acepta Ha.

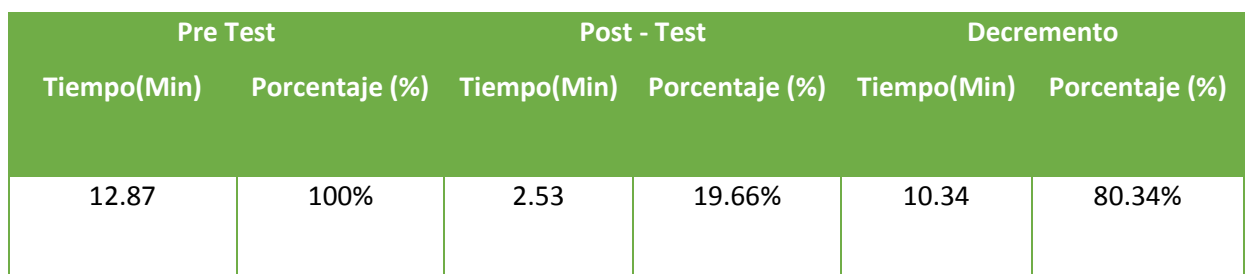

*Tabla N° 9: Comparación del Tiempo Pre Test y Post Test*

Observando la tabla N° 9, vemos que el tiempo actual (Pre Test), al compararse con el tiempo propuesto (Post Test); nos dio como resultado el decremento del tiempo promedio en la Búsqueda de la Información de los Bienes Patrimoniales con el sistema en ejecución implementado en la PNP Área Bienes Patrimoniales.

#### **3.4. Tiempo promedio en la Obtención de Reportes de los Bienes Patrimoniales.**

#### **a. Definición de Variables**

**TPORBP<sup>a</sup>** = Tiempo Promedio en la Obtención de Reportes de los Bienes Patrimoniales con el sistema actual.

**TPORBP<sup>p</sup>** = Tiempo Promedio en la Obtención de Reportes de los Bienes Patrimoniales con el sistema propuesto.

#### **b. Hipótesis Estadística**

**Hipótesis Ho=** El Tiempo Promedio en la Obtención de Reportes de los Bienes Patrimoniales es Menor o igual que el Tiempo Promedio en la Obtención de Reportes de los Bienes Patrimoniales con el sistema propuesto. (Segundos)

$$
H_0 = \text{TPORBP}_a - \text{TPORBP}_p \le 0 \dots \dots \dots \dots \dots \dots \dots 4.1
$$

**Hipótesis Ha=** Tiempo Promedio en la Obtención de Reportes de los Bienes Patrimoniales es Mayor que el Tiempo Promedio en la Obtención de Reportes de los Bienes Patrimoniales con el sistema propuesto. (Segundos)

$$
H_{\rm a} = \text{TPORBP} - \text{TPORBP} > 0 \dots \dots \dots \dots \dots \dots \dots 4.2
$$

## **c. Nivel de Significancia**

Se define el margen de error, **confiabilidad 95%.** Usando un nivel de significancia **( = 0.05) del 5%.** Por lo tanto el nivel de confianza **(1 - = 0.95) será del 95%.**

#### d. **Estadística de la Prueba**

La estadística de la prueba es T de Student, que tiene una distribución t.

#### e. **Región de Rechazo**

Como N = 20 entonces los Grados de Libertad (N - 1) = 19, se tiene el valor crítico de T de Student.

Valor crítico:  $t_{\infty-0.05} = 1,729$ 

La región de Rechazo consiste en aquellos valores de t mayores que 1,729

## **f. Resultados de la Hipótesis Estadística**

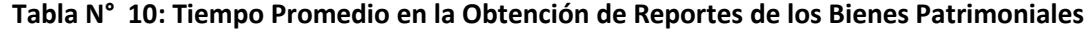

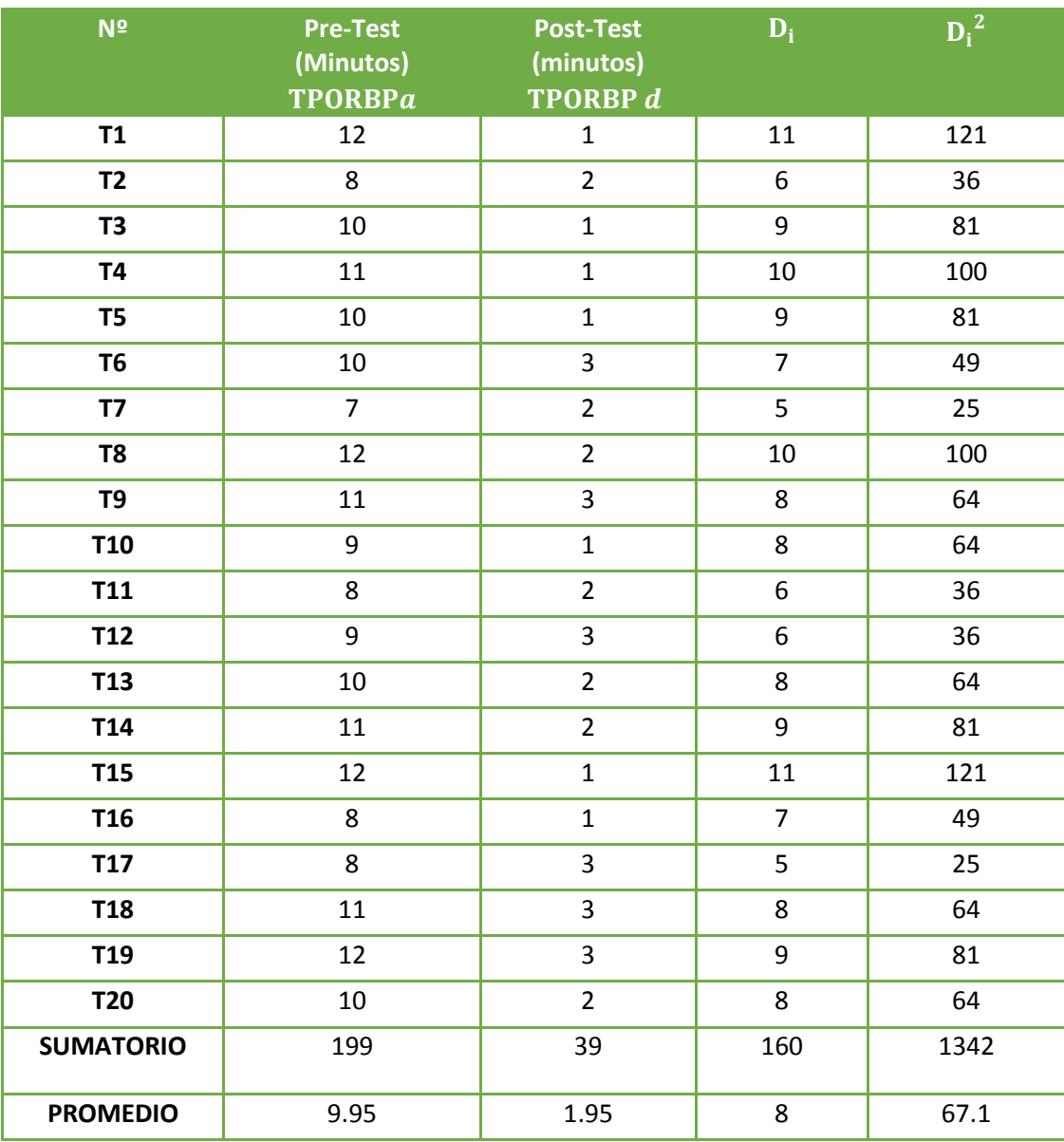

En la Tabla N° 10, llamada también Contrastación Pre y Post Test, en el PRE-TEST nos muestra el promedio de los tiempos que se aplican antes de implementar el sistema, lo mismo sucede en el POST-TEST una vez implementado el sistema. Luego se calcula la diferencia y el cuadrado de la diferencia entre el PRE-TEST y el POST-TEST.

**Diferencia Promedio:**

$$
\overline{\text{TPORBPa}} = \frac{\sum_{i=1}^{n} \text{TPORBPa}}{n} = \frac{199}{20} = 9.95
$$

$$
\overline{\text{TPORBP}} = \frac{\sum_{i=1}^{n} \text{TPORBP}d}{n} = \frac{39}{20} = 1.95
$$

$$
\overline{D_i} = \frac{\sum_{i=1}^{n} D_i}{n} = \frac{160}{20} = 8.00
$$

**Desviación Estándar:**

$$
S_{D}^{2} = \frac{n \sum_{i=1}^{n} D_{i}^{2} - \left(\sum_{i=1}^{n} D_{i}\right)^{2}}{n(n-1)}
$$

$$
{S_D}^2 = \frac{20(1342) - (160)^2}{20(20 - 1)} = 3.26
$$

**Cálculo de T:** 

$$
t_c = \frac{\overline{D}\sqrt{n}}{\sqrt{S_D}} = \frac{(8)(20)}{\sqrt{3.26}}
$$

$$
t_c = 88.62
$$

# **Figura N° 6: Tiempo Promedio en la Obtención de Reportes de los Bienes Patrimoniales.**

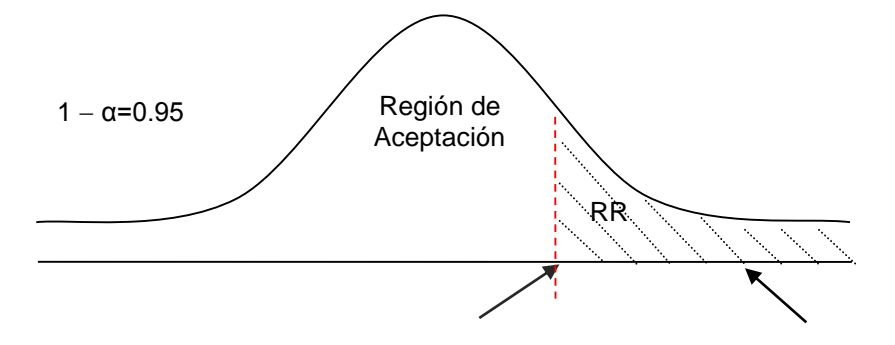

Puesto que el resultado final, es mayor que tα y estando este valor dentro de la región de rechazo, entonces se rechaza Ho y por consiguiente se acepta Ha.

|                | Ta                | T d            |                   | <b>Decremento</b> |                   |
|----------------|-------------------|----------------|-------------------|-------------------|-------------------|
| <b>Minutos</b> | Porcentaje<br>(%) | <b>Minutos</b> | Porcentaje<br>(%) | <b>Minutos</b>    | Porcentaje<br>(%) |
| 9.95           | 100.00%           | 1.95           | 19.60%            | 8                 | 80.04%            |

**Tabla N° 11: Promedio en la Obtención de Reportes de los Bienes Patrimoniales.**

En la Tabla N° 11, el valor Ta representa Tiempo Promedio en la Obtención de Reportes de los Bienes Patrimoniales antes de implementarlo en el sistema, el Ta% representa el porcentaje del valor antes mencionado con respecto a él mismo (lo que nos proporciona un 100%). Además en el Td figura como el Tiempo Promedio en la Obtención de Reportes de los Bienes Patrimoniales después de implementar el Sistema; el Td % representa el porcentaje del mismo valor con respecto al Ta. En el decremento se representa la diferencia entre el Ta y el Td, lo que da a entender cuanto ha disminuido el tiempo en el registro de asignación.

- **3.5. Nivel de Satisfacción del Personal del área de bienes Patrimoniales.**
	- **A. Cálculo para hallar Nivel de Satisfacción del Personal del área de bienes Patrimoniales con el Sistema Actual:**

En la Tabla 12, Vemos cual es el rango de valores para evaluar Nivel de Satisfacción del Personal del área de bienes Patrimoniales

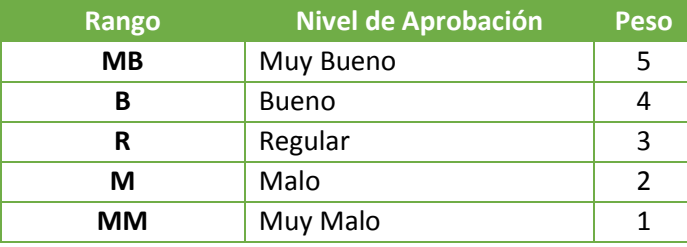

#### **Tabla N° 12: Escala de likert "del Personal del área de bienes Patrimoniales"**

Los valores que se calcularon fueron basados en las respuestas proporcionados por los 5 usuarios, ya que ellos se encuentran a cargo del manejo del sistema actual.

Para realizar el análisis correspondiente de las preguntas aplicadas en las encuestas se tomó como base la escala de Likert (rango de ponderación: [1-5]). A continuación, mostramos los resultados obtenidos:

Por cada una de las preguntas se contabilizo la frecuencia de ocurrencia para cada una de las posibles tipos de respuestas (06) por cada entrevistado (5), luego se calculó el puntaje total y puntaje promedio, como se detalla:

Se tiene que:

$$
PT_i = \sum_{j=1}^{5} (F_{ij} * P_j) \dots \dots \dots \dots \dots \dots
$$

Dónde:

**PT<sup>i</sup>** = Puntaje Total de la pregunta i - ésima **Fij** = Frecuencia j - ésima de la Pregunta i - ésima **P<sup>j</sup>** = Peso j - ésima.

El cálculo del promedio ponderado por cada pregunta sería:

*n PT PP <sup>i</sup> <sup>l</sup>*

Dónde:

*PP<sup>l</sup>* = Promedio de Puntaje Total de la pregunta i-ésima

n = 5 usuarios.

Para el cálculo se realiza de la siguiente manera; se multiplica la cantidad de usuario por el peso según el rango, luego se realiza la sumatoria de toda la fila hallando el puntaje total por último se divide por el número de usuarios para determinar el puntaje promedio.

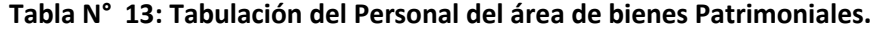

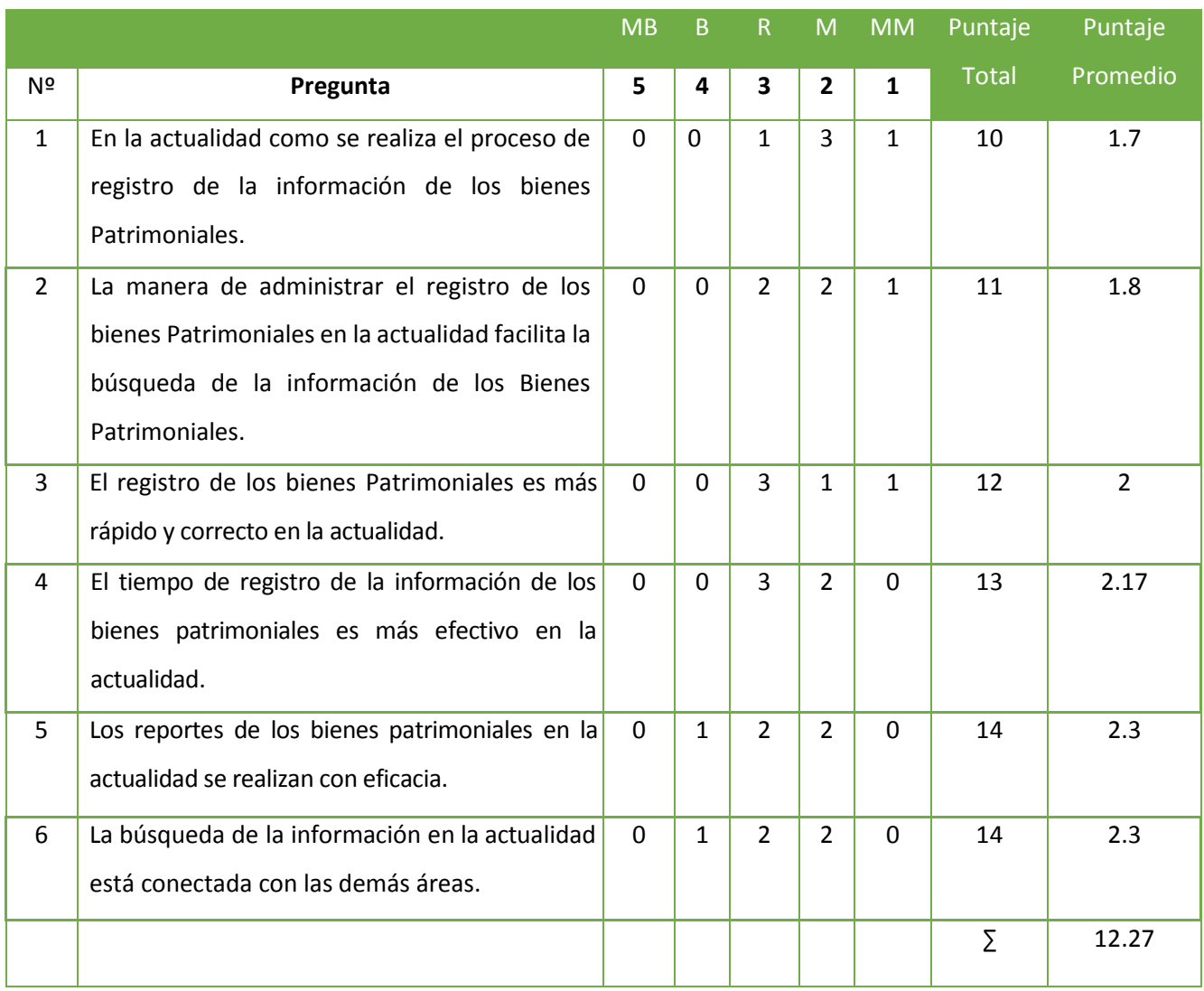
# **B. Cálculo para hallar el nivel de Satisfacción del Personal del área de bienes Patrimoniales con el Sistema Propuesto**

Ahora mostramos los resultados de la encuesta del nivel de satisfacción del Personal del área de bienes Patrimoniales con el Sistema propuesto.

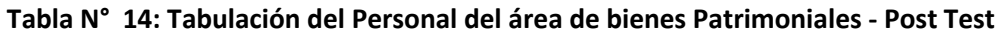

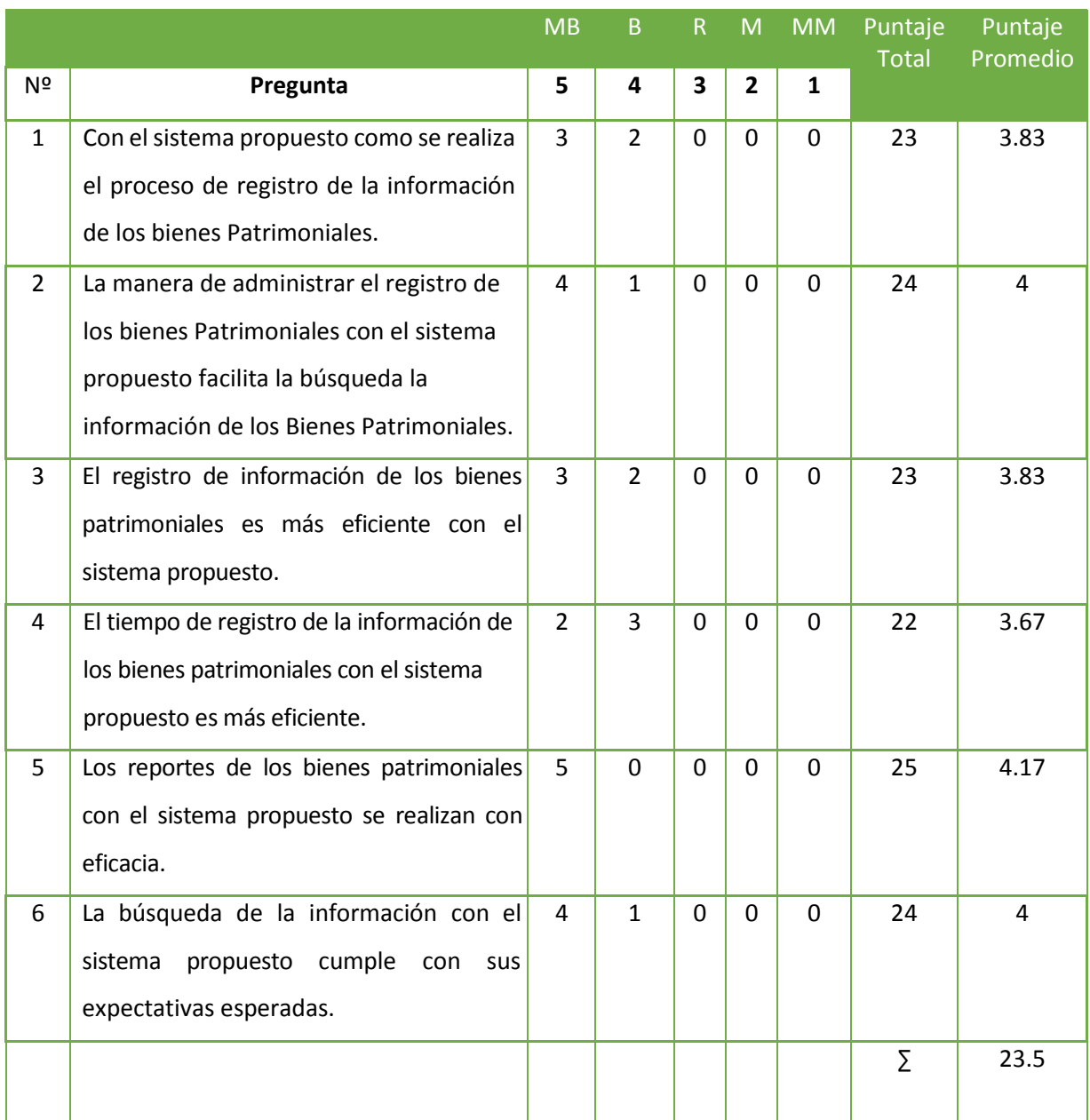

Podemos ver en la Tabla 15, la contratación de los resultados de las pruebas realizadas Pre y Post Test.

| Nro. Pregunta   | TEST<br>PRE    | TEST<br><b>LSOd</b> | Di       | $Di^2$ |
|-----------------|----------------|---------------------|----------|--------|
| $\mathbf{1}$    | 1.7            | 3.83                | $-2.13$  | 4.54   |
| 2               | 1.8            | 4                   | $-2.2$   | 4.84   |
| 3               | $\overline{2}$ | 3.83                | $-1.83$  | 3.35   |
| 4               | 2.17           | 3.67                | $-1.5$   | 2.25   |
| 5               | 2.3            | 4.17                | $-1.87$  | 3.5    |
| 6               | 2.3            | 4                   | $-1.7$   | 2.89   |
| Σ               | 12.27          | 23.5                | $-11.23$ | 21.37  |
| <b>PROMEDIO</b> | 2.05           | 3.92                | $-1.87$  | 3.56   |

**Tabla N° 15: Contratación Pre & Post Test.**

En la Tabla N° 15, se muestra la Contrastación de Pre y Post Test, en el PRE-TEST se presenta el promedio de cada una de las pregunta de la encuesta aplicada antes de implementar el sistema, lo mismo sucede en el POST-TEST con la encuesta aplicada después de implementación del sistema. Luego se calcula la diferencia y el cuadrado de la diferencia entre el PRE-TEST y el POST-TEST.

> Calculamos los niveles de satisfacción del Personal del área de bienes Patrimoniales tanto para el sistema actual como para el sistema propuesto:

 = ∑ =1 = 12.27 6 = 2.05 … … … … … … … … … … … .. = ∑ =1 = 23.5 6 = 3.92 … … … … … … … … … … … … . . ..

- **C. Prueba de Hipótesis para el nivel de satisfacción del Personal del área de bienes Patrimoniales**
	- **a) Definición de Variables**
		- $N_a$ = Nivel de satisfacción del Personal del área de bienes Patrimoniales con el sistema actual.
		- $N_d$  = Nivel de satisfacción del Personal del área de bienes Patrimoniales con la Implementación del Sistema propuesto.

#### **b) Hipótesis Estadística**

**Hipótesis Ho=** El nivel de del Personal del área de bienes Patrimoniales con el sistema actual es mayor o igual que el nivel de satisfacción del Personal del área de bienes Patrimoniales con la Implementación del sistema propuesto.

$$
H_0 = N_a - N_d \ge 0 \dots \dots \dots \dots \dots \dots \dots
$$

**Hipótesis Ha=** El nivel de satisfacción del Personal del área de bienes Patrimoniales con el sistema actual es menor que el nivel de satisfacción del del Personal del área de bienes Patrimoniales con la Implementación del sistema propuesto.

$$
H_a = N_a - N_d < 0 \dots \dots \dots \dots \dots \dots \dots \dots
$$

#### **c) Nivel de Significancia**

Se define el margen de error, **confiabilidad del 95%.**

Usando un nivel de significancia **( = 0.05) del 5%.** Por lo tanto el nivel de confianza es de **(1 - = 0.95) será del 95%.**

#### **d) Estadística de la Prueba.**

La estadística de la prueba es que la T de Student, tiene una distribución t. **(Ver Anexo III)**

#### **e) Región de Rechazo**

Como N = 6 entonces los Grados de Libertad (N - 1) = 5 siendo su valor crítico.

Valor crítico: 
$$
t_{∞-0.05}
$$
 = −2.015

La región de Rechazo consiste en aquellos valores de t menores que

-2.015.

#### **f) Resultados de la Hipótesis Estadística**

**Diferencia Promedio:**

$$
\overline{D} = \frac{\sum_{i=1}^n D_i}{n}
$$

$$
\overline{D} = \frac{\sum_{i=1}^{n} D_i}{n} = -\frac{-11.23}{6} = -1.87
$$

**Desviación Estándar:**

$$
S_{D}^{2} = \frac{n \sum_{i=1}^{n} D_{i}^{2} - \left(\sum_{i=1}^{n} D_{i}\right)^{2}}{n(n-1)}
$$

$$
S_D^2 = \frac{6 (21.37) - (-11.23)^2}{6(6-1)} = 0.07 \dots \dots \dots \dots \dots \dots
$$

**Cálculo de T:** 

$$
t = \frac{\overline{D}\sqrt{n}}{\sqrt{S_D}} = \frac{(-1.87)(\sqrt{6})}{\sqrt{0.07}}
$$

t = −17.31 ……………………….

Puesto que: *t<sup>c</sup>* = -17.31 (*t*calculado) < *tα*= -2.015(*t*tabular), estando dentro de la región de rechazo; se concluye que N<sub>a</sub> – N<sub>d</sub>< 0, se rechaza H<sub>0</sub> y H<sub>a</sub> es aceptada, por lo tanto se prueba la validez de la hipótesis con un nivel de error de 5% (  $_{\infty}$ = 0.05), siendo este la implementación del sistema propuesto es una gran alternativa de solución para el problema de investigación.

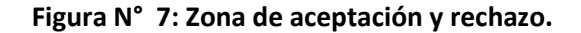

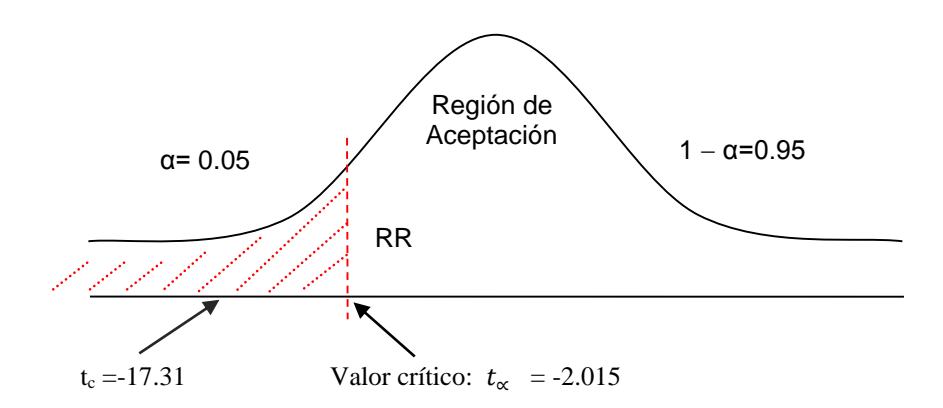

**Tabla N° 16: Comparación del Indicador nivel de satisfacción del Personal del área de bienes Patrimoniales.**

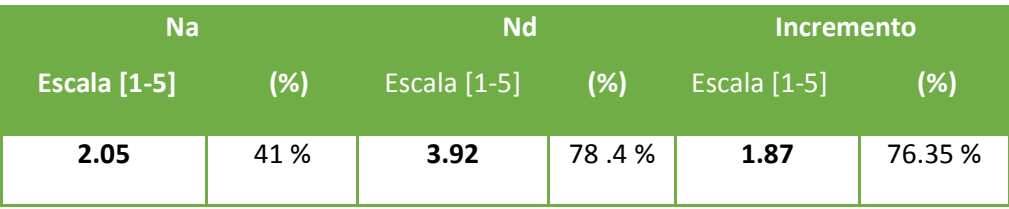

Aquí se observamos que en la tabla N° 16, el nivel de satisfacción actual (Na) al compararse con el nivel de satisfacción propuesto (Nd); nos dio como resultado el incremento de nivel de satisfacción del Personal del área de bienes Patrimoniales con el sistema en ejecución puesto en la PNP Área Bienes Patrimoniales.

#### **IV. DISCUSIÓN**

La implementación que se realizó del Sistema de control Patrimonial Vía web para Mejorar la Gestión de la información en el Área de Bienes Patrimoniales de la PNP de la Ciudad de Trujillo, Comenzó haciendo visitas previas para entender el proceso en su totalidad. Debidamente se realizó la obtención de la información de los diferentes actores que intervienen en el proceso. También del levantamiento de recolección de datos.

Luego de haber procedido con la investigación se diseñó el Sistema de Control Patrimonial Vía Web usando como guía la metodología ICONIX, esto me sirvió de guía para el diseño y elaboración del informe de cada fase realizada como lo describe, (ROSENBERG, y otros, 2001), lo cual nos señala que es una metodología de desarrollo de software, basada en la complejidad de la metodología RUP y la practicidad para desarrollar de la metodología XP. ICONIX es un procedimiento simplificado en comparación con otros más tradicionales, que une a un conjunto de métodos de orientación a objetos que son incluidos en todo el ciclo de vida de un proyecto. Es completo para proyectos ágiles, cuando se requiere información sobre factores tales como requisitos, el diseño e implementación. Ahora se detallaran las fases que se desarrollaron y sus resultados.

**En la Fase I:** se obtuvo los requerimientos funcionales mostrados en el Cuadro N° 1, las cuales detallan las funciones que el sistema Será capaz de realizar, los requerimientos funcionales del sistema debe permitir el registro del bien patrimonial, registro de unidad vehicular, registrar área, registrar comisaria, registrar modelo, registrar bienes, registrar cargo, registrar subunidad, registrar Usuario, registrar marca. Además el sistema debe permitir visualizar todos los registros respectivos (bien Patrimonial, comisarias usuarios, vehículos, áreas) en las distintas plataformas.

En los requerimientos no funcionales Cuadro N° 1, del sistema, son requerimientos que no describen directamente las funciones del sistema, sino las propiedades emergentes de éste como el tiempo de respuesta, la fiabilidad y la capacidad de almacenamiento.

El diseño de los formularios debe ser entendibles y amigables para el usuario, Se usó como gestor de Base de Datos Mysql Server y se desarrollará la aplicación mediante el lenguaje de programación web PHP.

El modelo de dominio del Diagrama  $N^{\circ}$  1, es un artefacto construido con las reglas y disciplina de análisis de UML durante la fase de creación, en el labor de construcción del modelo de dominio, mostrando a uno o más diagramas de clases y que contiene, no solo

conceptos propios de un sistema, sino la propia realidad física del software que se usa en el sistema. Según el diagrama N° 4, se puede observar que en la iteración Asignar Bien Patrimonial tiene uno a más Administradores, en la iteración usuario se tiene solo un Administrador.

Así también se elaboró los casos de uso con su respectiva especificación y se muestran en el Diagrama N° 3, las cuales describen paso a paso el proceso, además contienen el flujo alternativo y reglas de negocio, en cambio en la metodología XP (programación extrema) aplicada en la investigación de (Esperanza Crespo, 2012) se elaboran las historias de usuario en donde solo especifican a la persona que lo elabora, la descripción y nivel de priorización puesto a esto, en la metodología ICONIX produce un resultado concreto, específico y fácilmente entendible, para conducir el esfuerzo hacia un desarrollo real.

En la caja de flujo que se muestra en la Tabla N° 4, comienza desde el año 0 con una pérdida de -9,217.45, lo que se ve reflejado en los costos del desarrollo y el costo operativo, el beneficio tangible es de 10,800.00 nuevos soles, en el siguiente año (Año 1), se obtiene una ganancia de 598.68 nuevos soles que se obtuvo desde el año cero más el total de los beneficios, de este modo se efectúa para los distintos años. Para probar la rentabilidad del proyecto se utilizó las técnicas para determinar el **VAN, COSTO/BENEFICIO, TIR;** posteriormente se tiene que calcular el valor que obtendrá del capital en el futuro.

El valor anual que produce el proyecto es de 17,021.18 Nuevos Soles. Cuando el valor del VAN es mayor a cero, se logra confirmar que ejecutar el proyecto fue conveniente.

La relación costo beneficio obtiene los ingresos y egresos actuales netos del estado de resultado, así poder definir cuáles son los beneficios por cada nuevo sol que se invierte en el proyecto. Por cada nuevo sol que se invierte en el proyecto, se obtendrá una ganancia de S/. 1.44.

La tasa interna de retorno o tasa interna de rentabilidad (TIR) de la inversión, está establecida como la tasa de interés con lo que el valor actual neto o valor presente neto (VAN o VPN) es equivalente a cero. El VAN o VPN está siendo calculado atreves del flujo de caja anual, trasladando todas las cantidades futuras al presente.

Podemos ver qué es un indicador de rentabilidad de un proyecto, si es a mayor TIR, mayor rentabilidad tendrá. Necesariamente ya que el TIR es mayor (61.00 %) que la TMAR (15%), asumimos que el proyecto esencialmente es más rentable que colocarlo el capital invertido en un Banco. El periodo de recuperación del capital usado será dentro de 10 meses y 06 días.

**En la Fase II**: Es el Análisis y Diseño Preliminar. Tal como se puede observar en el diagrama N° 4, Se usó una técnica que permitió examinar los pasos de un caso de uso para ratificar su lógica y asegurarse que es bastante robusto. Para registrar un Bien Patrimonial

El personal del Área de Bienes Patrimoniales busca el bien patrimonial, busaca a qué área se va el bien Patrimonial, busca hacia qué Unidad se dirige antes de realizar el Registro del Bien patrimonial, se verifica si todos los campos cumplen con el formato establecido. Al momento de realizar la búsqueda del Bien Patrimonial se tendrá que ingresar el bien, la marca, el modelo, el código Patrimonial, la serie y el bien, donde se mostrará en un listado con sus datos, además se verificará si el estado es bueno, regular o malo.

**En la Fase III:** Es el Diseño Detallado: Se puede observar en la figura N° 3, el resultado del diseño detallado, se desarrolló el modelado de la base de datos, lo cual es un tipo de modelo que definen la estructura física de la base de datos y de forma fundamental determina la forma de organizar, almacenar y manipular los datos. La información del sistema estará en continuo movimiento y en continua modificación, no es que simplemente se encuentre almacenado de manera estática. Para hacer el modelado de la base de datos se usó las herramientas conceptuales para describir cada tabla, sus relaciones, atributos, relaciones, cardinalidad y sus principales claves primarias como las claves foráneas.

En el diagrama N° 6 de componente, deja ver la parte física del Sistema de Control Patrimonial Vía Web, lo que modela la estructura de implementación de la aplicación por sí misma, su organización en componentes y su despliegue en nodos de ejecución. Esta vista proporciona la oportunidad de establecer correspondencias entre las clases y los componentes de implementación y nodos. La vista de implementación se representa con los diagramas de componentes.

Como se observa en la figura N°4, se usó un servidor web y un servidor de base de datos que se usa para el almacenamiento de la data del sistema, asimismo se empleó la conexión de internet para que tenga salida para los usuarios, en la PNP Área de Bienes Patrimoniales se tiene 2 computadoras y una impresora que está conectada a modo de red local. Los usuarios obtendrán potestad de ingresar y verificar el inventario mediante su laptop.

**En la Fase IV**: La implementación se observa en la Tabla N° 6, la cual contiene una columna condición, donde se mencionan los campos del sistema, en la siguiente columna se muestra su clase de validación y no validación, la cual se describieron las diferentes interfaces del

sistema y se analizó cada campo para determinar sus clases, relacionarlo y determinar la condición adecuada para guardar información. Se obtuvo 42 clases

Para el primer indicador de Tiempo promedio en el registro de la Información de los Bienes Patrimoniales, en la prueba de hipótesis utilizando una muestra de 200 registros de información de los Bienes Patrimoniales, se puedo obtener un Zc= 52.84, dado que es mayor a Zα = 1.645 y estando este valor dentro de la región de rechazo < 1.645 >, entonces se rechaza Hoy por consiguiente se acepta Ha. Se manifiesta entonces que el Tiempo Promedio de Registro de la Información de los Bienes Patrimoniales es Mayor que el Tiempo promedio en el Tiempo Promedio de Registro de la Información de los Bienes Patrimoniales con el sistema propuesto con un nivel de significancia del 5% y un nivel de confianza del 95%. La cual se puede observar en la Figura N° 5 y Tabla N° 9.

Para el segundo indicador de tiempo promedio en la Búsqueda de la Información de los Bienes Patrimoniales, en la prueba de hipótesis utilizando una muestra de 92 registros de notas, se puedo obtener un Zc= 30.84, dado que es mayor a Zα = 1.645 y estando este valor dentro de la región de rechazo < 1.645 >, entonces se rechaza Ho y por consiguiente se acepta Ha. Se manifiesta entonces que el Tiempo promedio Búsqueda de la Información de los Bienes Patrimoniales es Mayor que el Tiempo promedio Búsqueda de la Información de los Bienes Patrimoniales con el sistema propuesto con un nivel de significancia del 5% y un nivel de confianza del 95%. La cual se puede observar en la Figura N° 7 y Tabla N° 11.

Para el tercer indicador de Tiempo promedio en la Obtención de Reportes de los Bienes Patrimoniales, en la prueba de hipótesis utilizando una muestra de 20 registros de Reportes, se pudo obtener un Tc= 88.62, dado que es mayor a T $\alpha$  = 1.729 y estando este valor dentro de la región de rechazo < 1.645 >, entonces se rechaza Ho y por consiguiente se acepta Ha. Se manifiesta entonces que el Tiempo promedio en la Obtención de Reportes de los Bienes Patrimoniales es Mayor que el Tiempo promedio en la Obtención de Reportes de los Bienes Patrimoniales con el sistema propuesto con un nivel de significancia del 5% y un nivel de confianza del 95%. La cual se puede observar en la Figura N° 7 y Tabla N° 13.

Finalmente los resultados confirman la hipótesis planteada. Ya que se logró una diferencia entre el sistema anterior y el sistema implementado en el área de bienes patrimoniales de la PNP, dicho a ello se mejora significativamente la gestión de la información.

#### **V. CONCLUSIONES**

- Se Mejora la Gestión de la Información en el Área de Bienes Patrimoniales de la PNP de la Ciudad de Trujillo mediante la implementación del Sistema de Control Patrimonial Vía Web, a través de la implementación del Sistema de Control Patrimonial Vía Web.
- Se concluye que el Tiempo promedio en el registro de la Información de los Bienes Patrimoniales con el sistema actual es de 11.13 minutos y el Tiempo promedio en el registro de la Información de los Bienes Patrimoniales con el sistema propuesto es 2.52 minutos, lo que representa un decremento de 8.62 minutos, en un porcentaje de 77.36 %.
- Con respecto al Tiempo promedio en la Búsqueda de la Información de los Bienes Patrimoniales con el sistema actual es de 12.87 minutos y el Tiempo promedio en la Búsqueda de la Información de los Bienes Patrimoniales con el sistema propuesto es 2.53 minutos, lo que representa un decremento de 10.34 minutos, en un porcentaje de 80.34 %.
- Se puede observar que el Tiempo Promedio en la Obtención de Reportes de los Bienes Patrimoniales con el sistema actual es de 9.95 minutos y el Tiempo Promedio en la Obtención de Reportes de los Bienes con el sistema propuesto es 1.95 minutos, lo que representa un decremento de 8 minutos, en un porcentaje de 80.04 %.
- El nivel de satisfacción del Personal del área de bienes Patrimoniales con el Sistema Actual es del 2. 05 y el Indicador Nivel de satisfacción del Personal del área de bienes Patrimoniales con el Sistema Propuesto es de 3.92, sobre una escala valorada de 1 a 5 puntos, lo que representa un incremento del 1.87 y en porcentaje del 76.35 % generando una mayor satisfacción entre los trabajadores de la PNP Área Bienes Patrimoniales.

Para concluir el desarrollo del sistema es factible económicamente, segun los indicadores económicos evaluados, que son:

- VAN( 17,021.18 )
- B/C(2.44)
- TIR (61.00%)

Reponiendo el capital que se invertido en 10 meses y 06 días aproximadamente

#### **VI. RECOMENDACIONES**

- $\checkmark$  Es imprescindible realizar copias de seguridad de información, como backup para salvaguardar la información de la institución, asignando políticas de seguridad del acceso de las bases de datos con el fin de asegurar un óptimo desempeño del sistema, así como también disponer un periodo de actualización de la base de dato.
- $\checkmark$  Se sugiere establecer políticas internas que garanticen el uso y el buen funcionamiento.
- $\checkmark$  Es recomendable mejorar la plataforma de aprendizaje, además de dar mantenimiento preventivo para fortalecer sus bondades y reducir los costos del sistema.
- $\checkmark$  Es recomendable usar el navegador Mozilla Firefox ya que más accesible para la funcionalidad del sistema web.
- $\checkmark$  Es recomendable Contratar un buen servicio de hosting, que sea rápido, confiable de alta capacidad y proporcione mucha seguridad.
- $\checkmark$  Cada 3 meses es recomendable realizar un backup de la base de datos.

#### **VII. REFERENCIAS BIBLIOGRÁFICAS**

**Alvarez, Miguel Angel . 2010.** desarrolloweb.com. *desarrolloweb.com.* [En línea] 2010. [Citado el: 10 de Mayo de 2012.] http://www.desarrolloweb.com/articulos/introduccion-css3.html.

**Casillas Santillán, Luis Alberto, Gilbert Ginesta, Marc y Pérez Mora, Óscar. 2008.** http://ocw.uoc.edu. [En línea] 2008. http://ocw.uoc.edu/computer-science-technology-andmultimedia/bases-de-datos/bases-de-datos/P06\_M2109\_02151.pdf.

**Castillo Mendoza, Edinson. 2012.** *Propuesta para el manejo adecuado de los bienes patrimoniales del estado.* Mexico : s.n., 2012.

**Crespo, Milagro Esperanza. 2012.** *Análisis del Sistema de Registro y Control de Inventario de los Bienes Inmuebles Adscritos a la Dirección General Sectorial Educación de la Gobernación del Estado de LARA.* Lara - Venezuela : s.n., 2012.

**de la Cruz, Joel. 2006.** *PHP 5 & MySql 5.* Lima : Megabyte s.a.c, 2006.

**Diaz Cabañas, Mariza Violeta. 2011.** http://mistock.lcompras.biz. [En línea] 2011. http://mistock.lcompras.biz/index.php?option=com\_content&view=article&id=2617:operamobile-emulator&catid=36:mobiles&Itemid=62.

**Etriek. 2010.** http://www.etriek.com. [En línea] 2010. http://www.etriek.com/pdf/Fides.pdf.

**Gimeno, Juan Manuel y Gónzales, José Luis. 2010.** http://ocw.udl.cat. [En línea] 2010. http://ocw.udl.cat/enginyeria-i-arquitectura/programacio-2/continguts-1/1-introduccioi81n-anetbeans.pdf.

**jquerymobile.com. 2012.** jquerymobile.com. *jquerymobile.com.* [En línea] 2012. http://jquerymobile.com/.

**Navarro Narro, Nilsa. 2014.** *CONTROL PATRIMONIAL.* Mexico : s.n., 2014.

**Pavón Mestras, Juan. 2012.** http://www.fdi.ucm.es. [En línea] 2012. http://www.fdi.ucm.es/profesor/jpavon/web/31-ServidoresWeb-Apache.pdf.

**Policia Nacional del, Perú. 2005.** *RESEÑA HISTÓRICA.* 2005.

**Reyes Ponce, Agustin. 2009.** *Gestión de la Información.* Colombia : s.n., 2009.

**ROSENBERG, DOUG y KENDALL, SCOTT. 2001.** *Applying Use Case Driven Object Modeling with UML, Addison-Wesley.* 2001.

**Solutions, DDI. 2006.** ddisolutions. [En línea] 2006. http://www.ddisolutions.com/tecnologia.php.

**Soncco Araujo, Lewis M. 2008.** Universidad Católica del Perú. [En línea] 2008. http://www.google.com.pe/search?hl=es&q=definicion+tecnologia+web+tesis&cts=12778225 55885&aq=f&aqi=&aql=&oq=&gs\_rfai=.

#### **VIII. ANEXOS**

# **Anexo I: Consumo de Energía.**

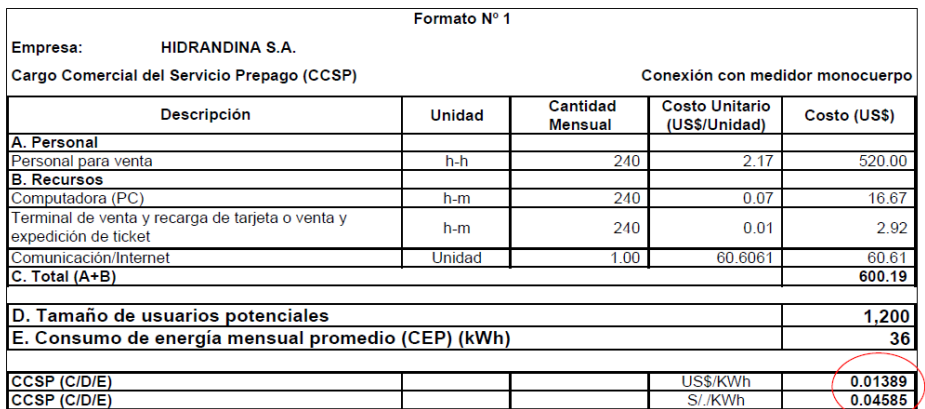

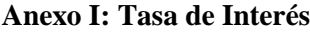

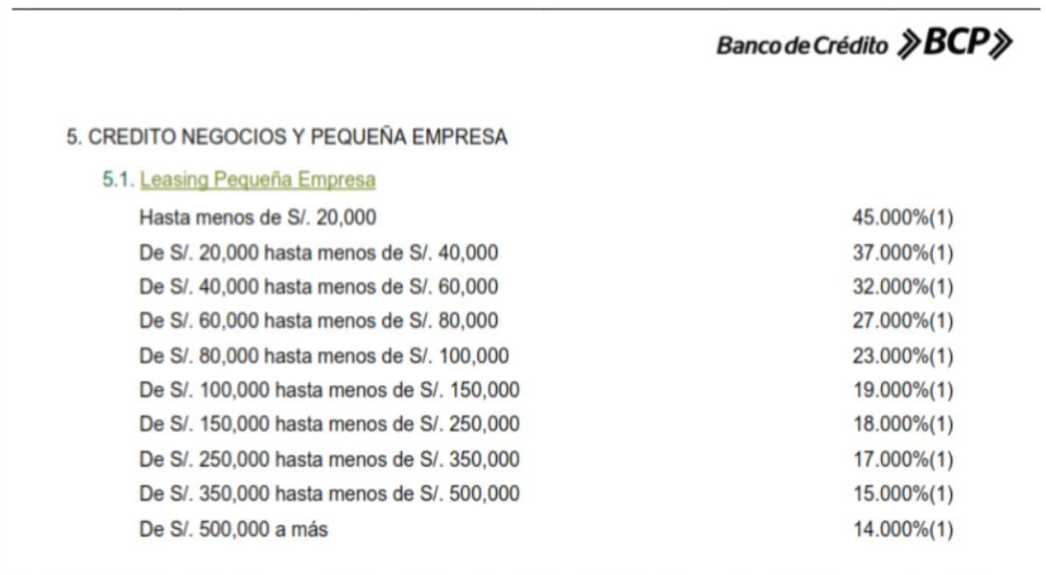

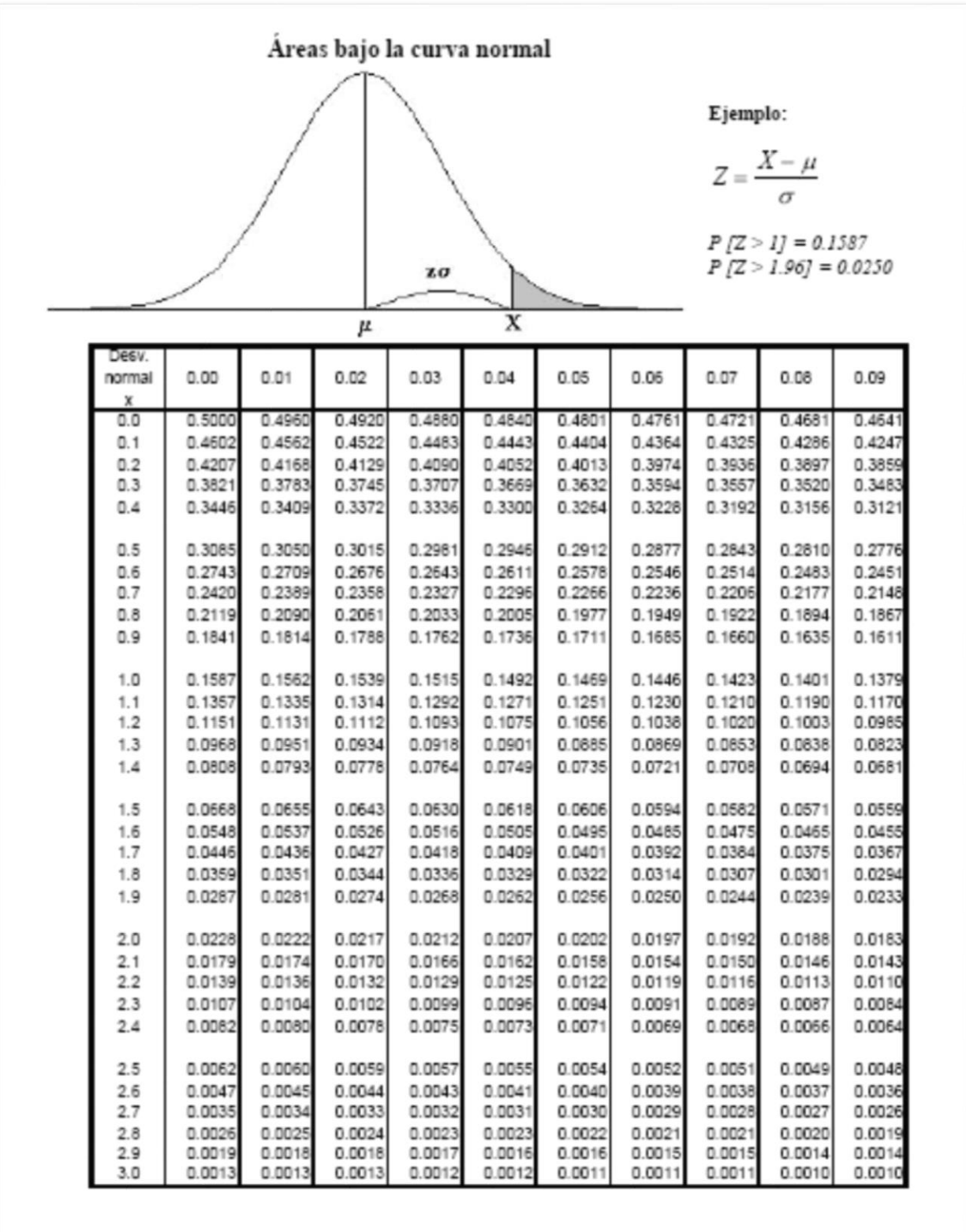

### **ANEXO III: TABLA T STUDENT**

# Puntos de porcentaje de la distribución t

### Ejemplo

Para $\phi$  = 10 grados de libertad:

 $P[t > 1.812] = 0.05$ <br> $P[t < -1.812] = 0.05$ 

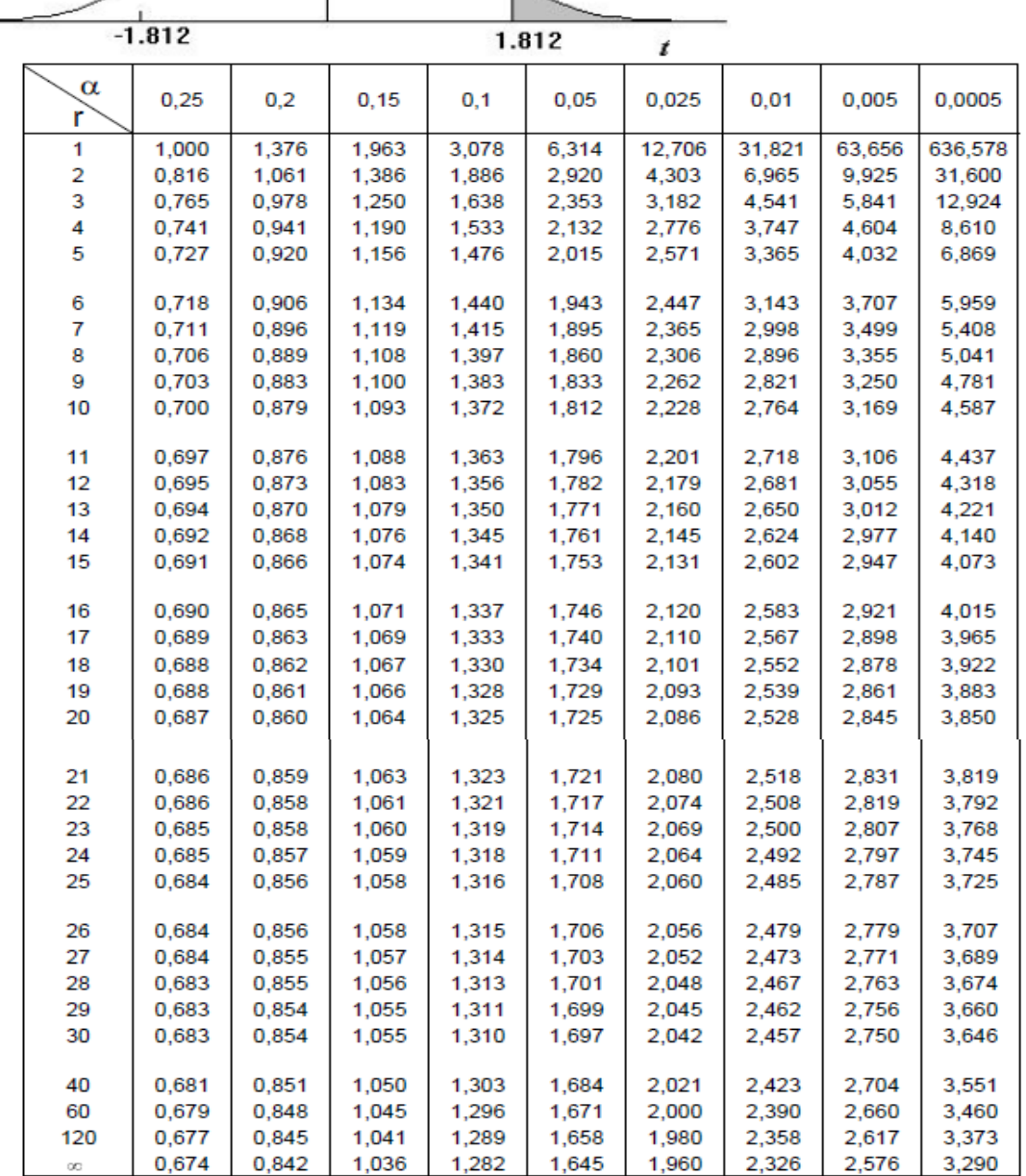

#### **ANEXO IV: Costo del Equipo de Computo**

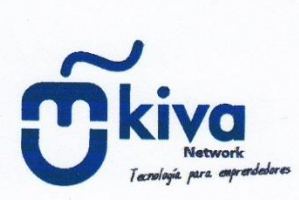

# **COTIZACIÓN DE NOTEBOOK TOSHIBA**

Trujillo, 18 de noviembre del 2014

#### Señor:

Reciba nuestro cordial y afectuoso saludo, a la vez presentamos para su consideración nuestra propuesta.

#### **CARACTERÍSTICAS**

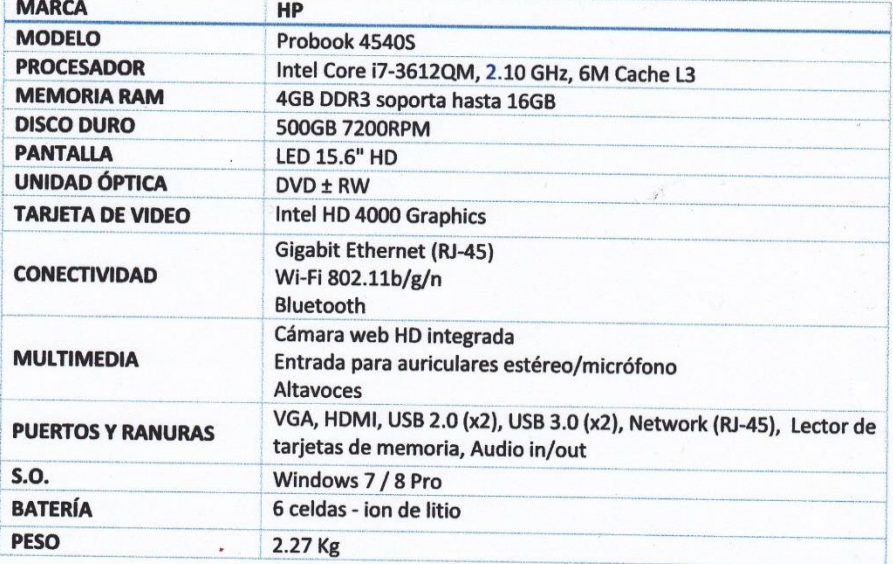

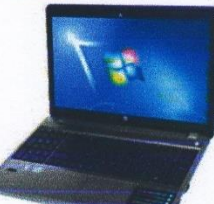

### Total: S/. 1,160.00 (Incluye IGV)

La entrega del producto es de 24 horas después de confirmar el pedido. Se recomienda realizar el pedido antes de las 5:00pm, puesto que el tiempo de entrega podría

variar.

**Kiva Network EIRL** 

Jr. Ayacucho 414, int. 103-105 T: (044) 246279, Rpm: #942979512, www.kiva.pe Número de cuenta: 570-29645623-0-27 BCP

Formas de pago: Efectivo Tarjeta VISA + 5% adicional Depósitos BCP, No tiene recarga adicional.

### **ANEXOS V: ESTUDIO DE VIABILIDAD ECONÓMICA**

### **a. Inversión.**

### **Costos de Software:**

Tabla N° 17: Costos de Software

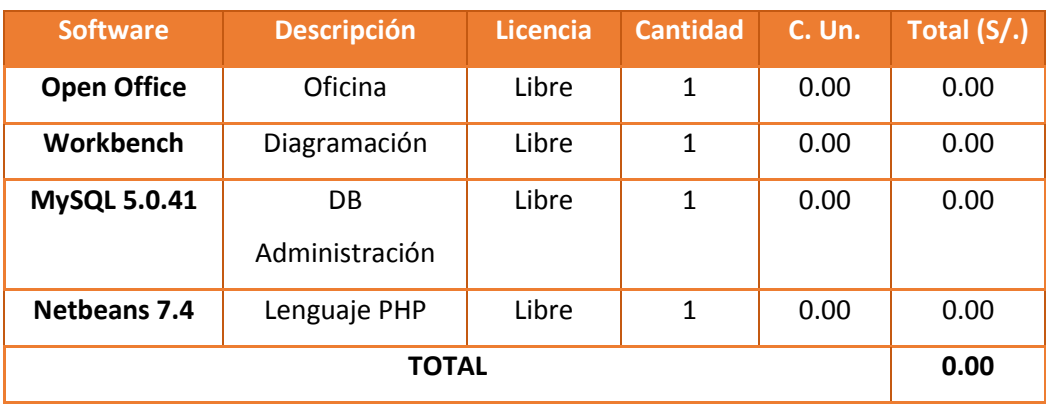

### **Costos de Hardware:**

Tabla N° 18*: Costos de Hardware.*

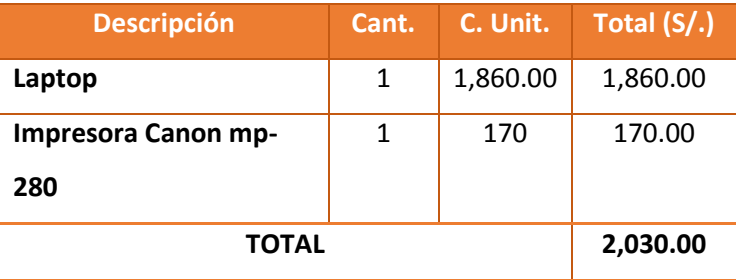

#### **Costos de Desarrollo.**

- **Costos de personal.**

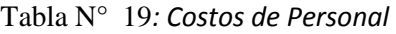

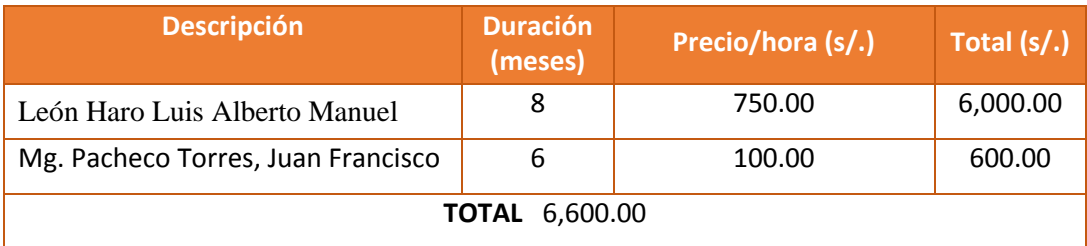

# - **Costos de Consumo de Energía Eléctrica:**

# **Tabla N° 20: Costo de consumo de energía eléctrica.**

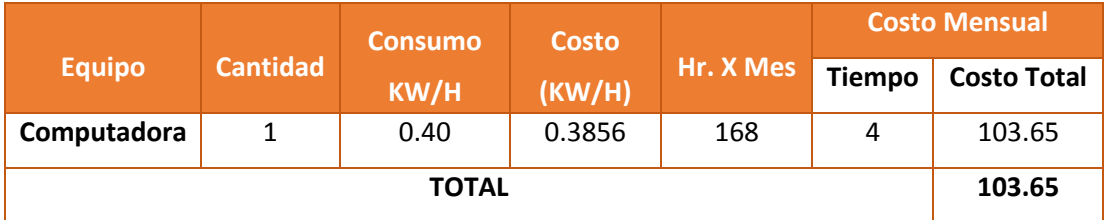

#### **Costos de Materiales:**

### **Tabla N° 21***: Costos de Materiales.*

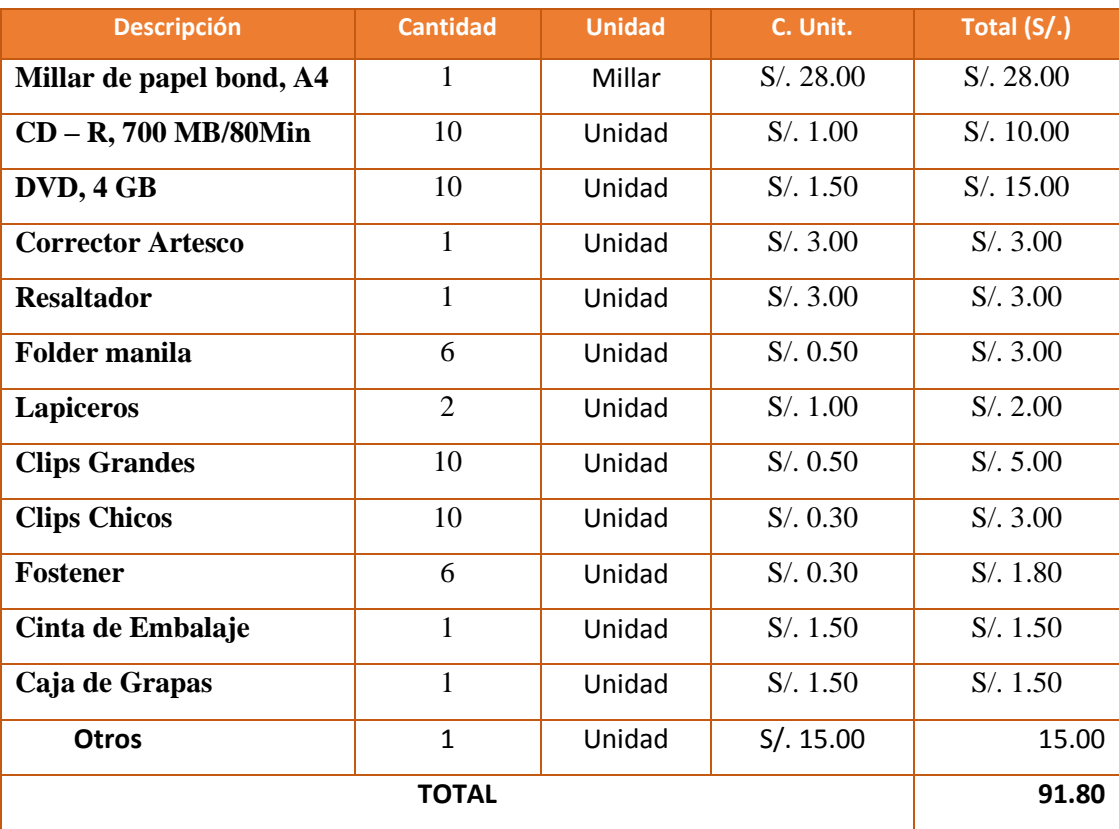

- **Costos de Servicios:**

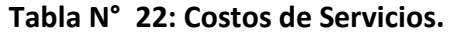

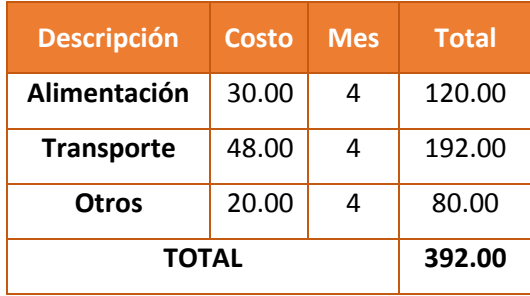

### **b. Beneficios del Proyecto**

**Proyecto de Beneficios Tangibles:**

# **Tabla N° 23: Beneficios Tangibles.**

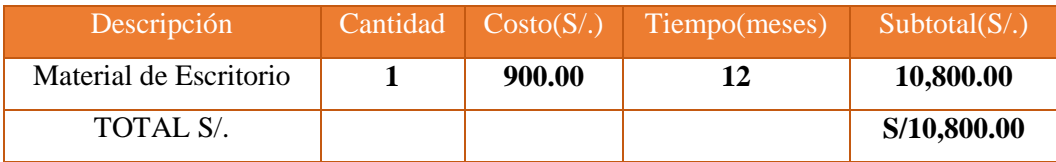

# **Intangibles:**

# **Tabla N° 24***:* **Beneficios Intangibles.**

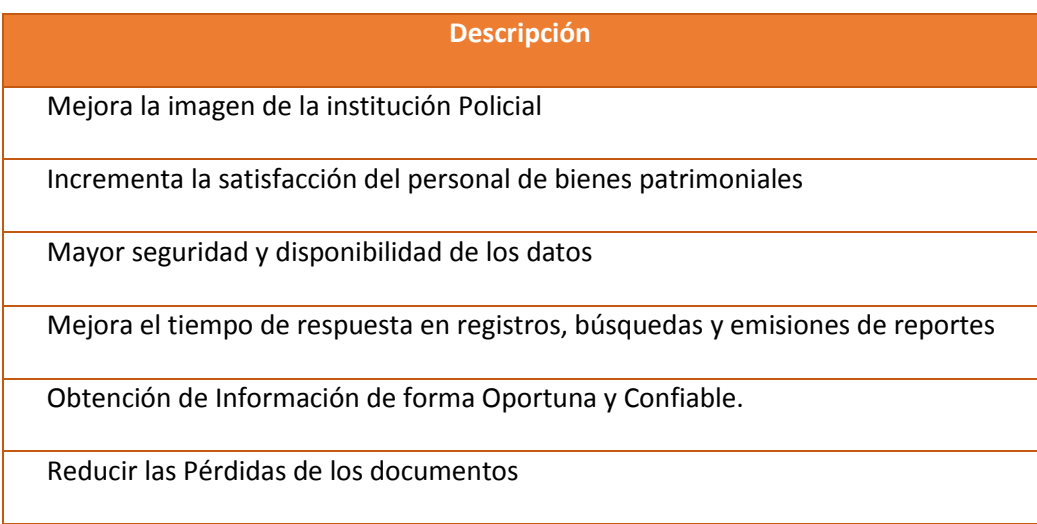

**Costos de Operativos Anuales.**

**Costos de Materiales:**

**Tabla N° 25***: Costo de Suministros.*

| <b>Descripción</b>          | <b>Unidad</b> | <b>Cantidad</b> | Precio Unit. (S/.) | Subtotal (S/.) |
|-----------------------------|---------------|-----------------|--------------------|----------------|
| <b>Archivador</b>           | Unidad        | 5               | 4.30               | 21.50          |
| <b>CD</b>                   | Unidad        | 10              | 1.00               | 10.00          |
| <b>DVD</b>                  | Unidad        | 10              | 2.00               | 20.00          |
| <b>Cartucho Negro CANON</b> | Unidad        | 3               | 55.00              | 165.00         |
| <b>Cartucho Color CANON</b> | Unidad        | $\mathfrak z$   | 60.00              | 120.00         |
|                             | 336.50        |                 |                    |                |

**Costos de Energía:**

# **Tabla N° 26***: Costo de Energía*

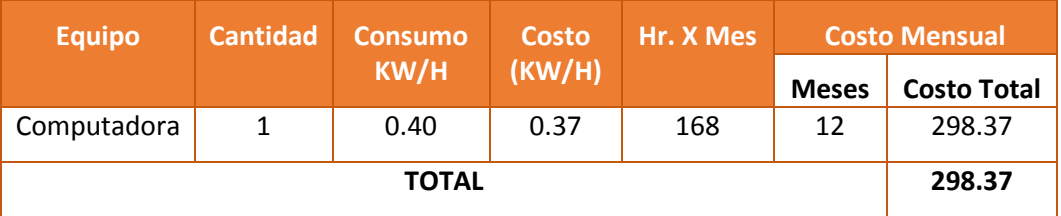

**Costos de Servicios para WEB:**

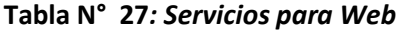

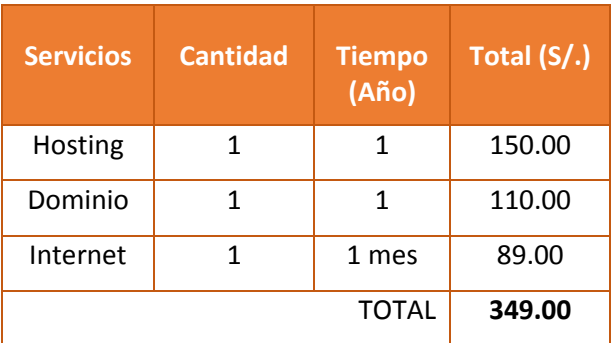

# **Flujo de Caja.**

# **Tabla N° 28***:* **Flujo de Caja Proyectada.**

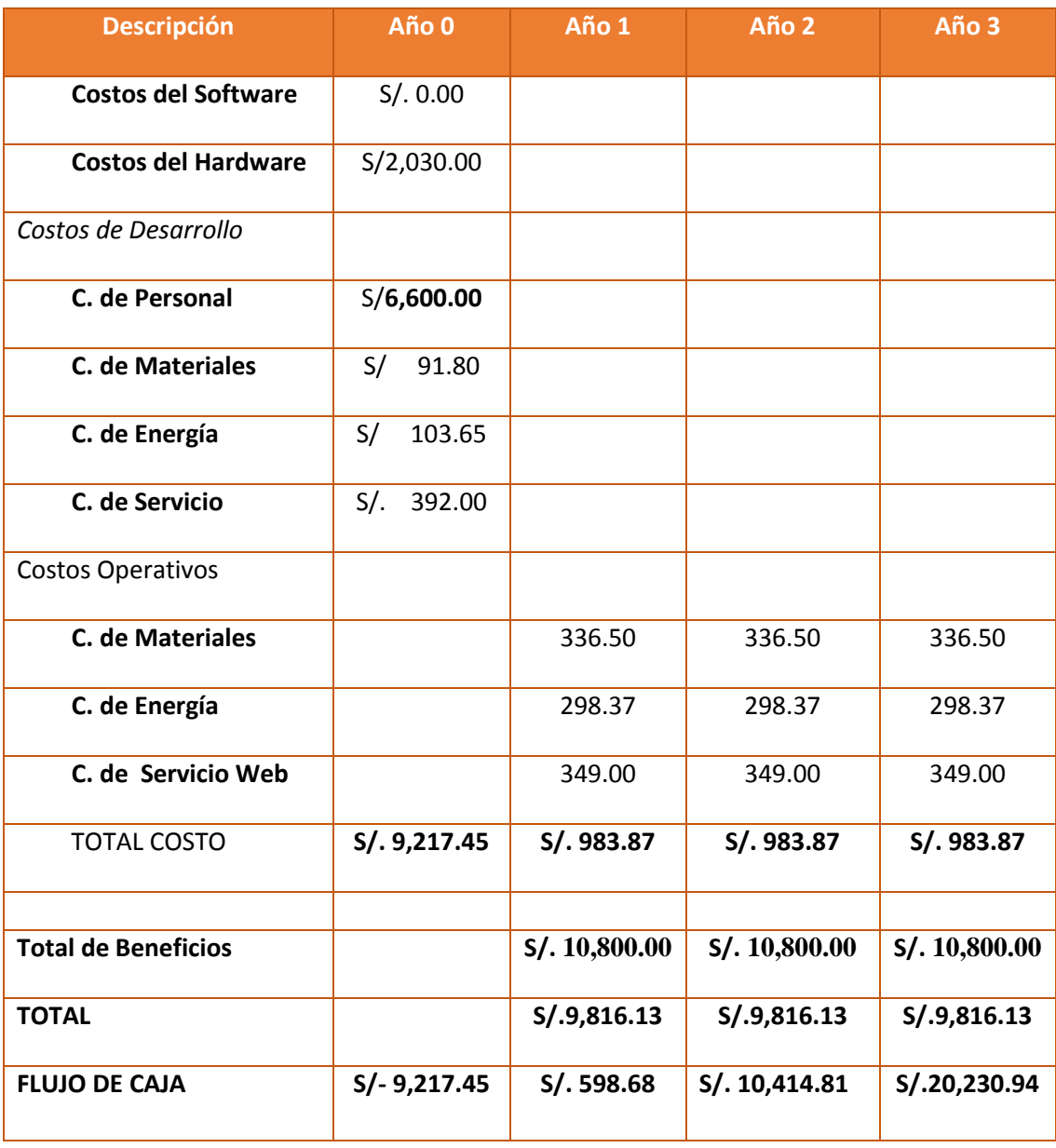

Análisis de Rentabilidad.

Para demostrar la rentabilidad del proyecto utilizaré las técnicas para determinar el **VAN, COSTO/BENEFICIO, TIR;** por lo tanto se tiene que calcular el valor que alcanzara un capital en el futuro.

Los valores monetarios son dados en soles S/. Y se considera un riesgo de capital de 6%**.**

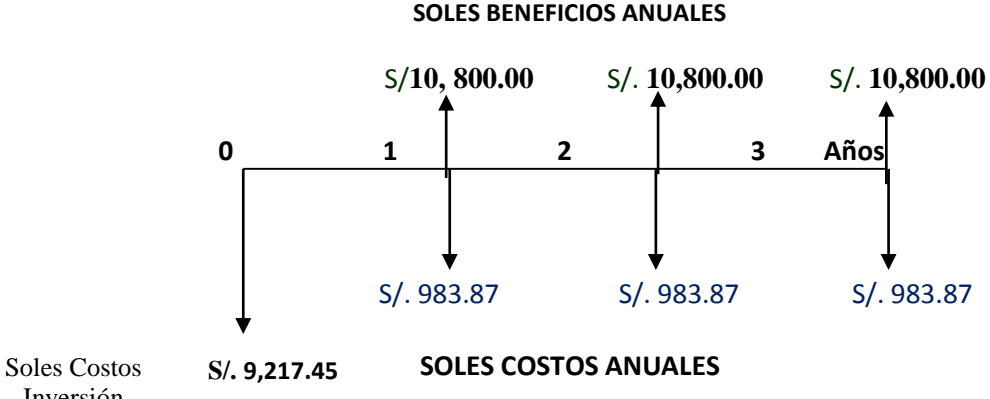

**Tabla N° 29: Representación del flujo de caja económica**

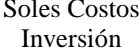

**a. Valor Neto Actual(VAN)**

También llamado **VALOR PRESENTE NETO**, representa el excedente generado por un proyecto en términos absolutos después de hacer cubierto los costos de inversión, de operaciones y de uso del capital. En el VAN es la suma algebraica de los valores actualizados de los costos beneficios generados por el proyecto.

Según el flujo de caja, se tiene un costo de inversión, de desarrollo e implementación de S/. **9,217.45**el cual inicia en el año 0, y a partir del año 1 hasta el año 3 se incurre en costo de operación de S/. **983.47** por cada año respectivamente.

Así mismo se logra unos beneficios anuales de S/. **10,800.00**Se ha considerado como vida útil del sistema un periodo de 3 años y con la tasa efectiva anual de 6%.

**Valor Presente de Costos:**

$$
VP_c = Ci + \sum_{i=1}^{n} \frac{Cn}{(1+k)^n}.
$$

**Formula:**

#### **Dónde:**

**VPc:** Valor Presente de los Costos **Ci:** Costo Inicial ( en el año cero) **Cn:** Costo en el Periodo n **n:** Numero de períodos **K:** Costo de oportunidad de capital.

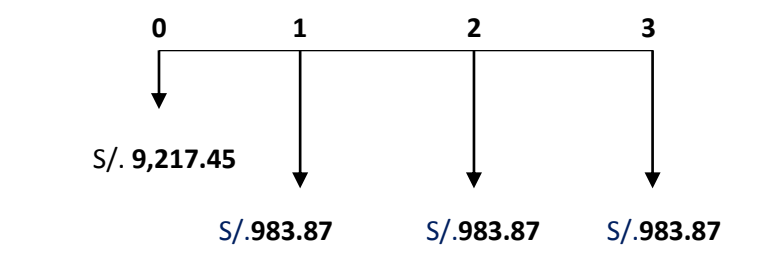

 $Vpc = 9,217.45 +$ 983.87  $\frac{(1+0.06)^1}{(1+0.06)^1}$ 983.87  $\frac{(1+0.06)^2}{(1+0.06)^2}$ 983.87  $(1 + 0.06)^3$ 

 $Vpc = 11,847.34$ 

### **Valor Presente de los Beneficios: Formula:**

$$
VPb = \sum_{i=1}^{n} \frac{Bn}{(1+k)^n}
$$

**Dónde:**

**VPb**: valor presente de los beneficios **Bn:** Beneficio en el periodo n **n:** Numero de periodos **K:** Costo de Oportunidad de capital

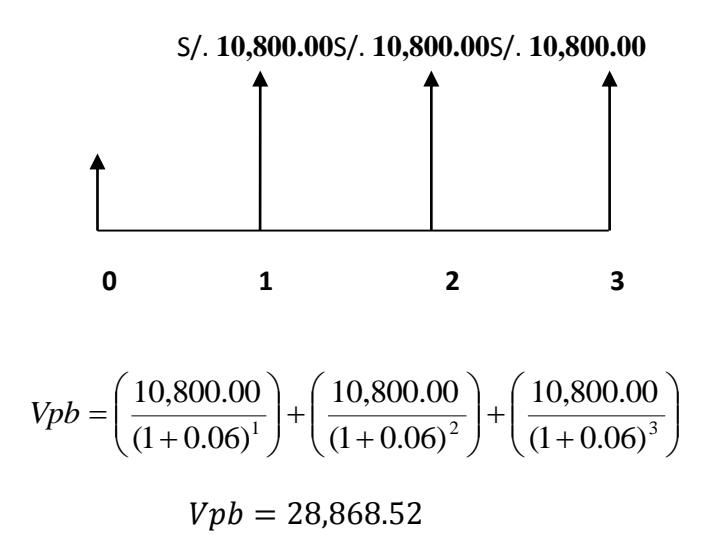

#### **De lo anterior hallamos el Valor Actual Neto:**

$$
VAN = Vpb - Vpc
$$
  

$$
VAN = 28,868.52 - 11,847.34
$$
  

$$
VAN = 17,021.19
$$

#### **b. Relación beneficio/Costo (B/C)**

Resulta que al dividir valor presente de los beneficios entre el valor presente de los costos generaran la vida útil del proyecto.

**Fórmula:**

$$
\frac{B}{C} = \frac{VP_b}{VP_c}
$$

**Dónde:**

**B/C**: Valor actual neto

**VPb:** Valor presente de los Beneficios

**VPc**: Valor presente de los costos

### **Remplazando la fórmula:**

$$
\frac{B}{C} = \frac{Vpb}{Vpc} \qquad \qquad \frac{B}{C} = \frac{28,868.52}{11,847.34}
$$

$$
\frac{B}{C} = 2.44
$$

#### **Interpretación:**

Por cada moneda de un sol que se invierte, se obtendrá una ganancia de S/ 1.44

#### **c. Tasa interna de retorno(TIR):**

También conocida como Tasa de Recuperación Interna, se define como una tasa de descuento para el cual el VAN resulta igual a cero. Este indicador es utilizado para determinar la rentabilidad de la inversión propuesta, de manera que esta sea mayor a la tasa de retorno establecida. Para el cálculo se tomó i=15% anual (información extraída del Banco de Crédito.

**Fórmula:**

$$
TIR = -IO + \sum_{i=1}^{n} \frac{(VP_b - VP_c)}{(1+i)^n} = 0
$$

$$
Vpc = -9,2117.45 + \frac{10,800.00}{(1+0.15)^1} + \frac{10,800.00}{(1+0.15)^2} + \frac{10,800.00}{(1+0.15)^3}
$$

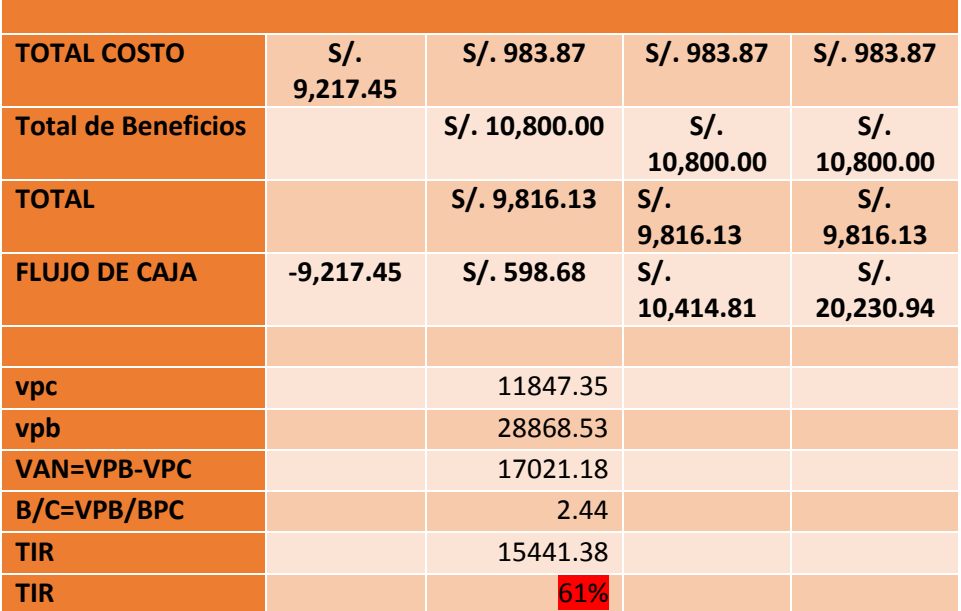

La tasa de interna de retorno expresa la rentabilidad del proyecto, en este caso, para el periodo en estudio, el TIR=61%, supera el interés bancario.

#### **d. Tiempo de recuperación de capital (TR):**

$$
TR = \frac{Io}{Promedio Beneficio Neto}
$$
\n
$$
TR = \frac{9,217.45}{10,800.00}
$$
\n
$$
TR = (0.85)
$$

#### **Interpretación:**

Para conseguir los meses y días para recuperar el capital se desglosará el resultado y se aplicará la regla de tres simple. En donde:

$$
0.85 * \frac{12 \text{ Meses}}{1 \text{ Año}} = 10.20 \approx 10 \text{ meses}
$$

Tiempo para recuperar el capital es de 10 meses y 06 días.

#### **ANEXO VI: Manual de Instalación del FTP**

El FTP (del Inglés File Transfer Protocol –Protocolo de Transferencia de Archivos-) nos permite, subir, bajar y modificar archivos de una a otra ubicación de forma cómoda, rápida y segura.

Habitualmente en nuestra universidad las páginas Webs se están diseñando de manera manejable y amigable, se han estado trabajando totalmente online, se usó directamente, atreves de FrontPage en el servidor. A veces este sistema presenta inconvenientes en el tráfico de las Web, se satura con demasiada información de los trabajos y llega a ponérsete lento e incluso llegar a paralizarse por todos los usuarios que se encuentran trabajando a la misma vez en el mismo servidor. A la vez nos encontramos que la seguridad de los datos es muy grave; los diferentes webmasters olvidan crear sus copias de seguridad de sus páginas web, lo que ocasiona que en el sitio web haya pérdida innecesaria de datos valiosos.

Por esto nosotros decidimos trabajar nuestra página Web desde nuestro ordenador personal. Una vez terminado las actualizaciones, llevaremos esas nuevas (o actualizadas) datos de la página al servidor Web mediante FTP. Ahí entra en acción el programa FILEZILLA, ya que nos permite subir nuestros archivos desde nuestro ordenador hasta su ubicación definitiva en el servidor web.

#### **¿De dónde me descargo el FILEZILLA?**

Entramos en el sitio Web del Servicio de filezilla ( <https://filezilla-project.org/index.php> ) y seleccionamos "Descargar Filezilla Client. Y los descargamos en nuestro ordenador.

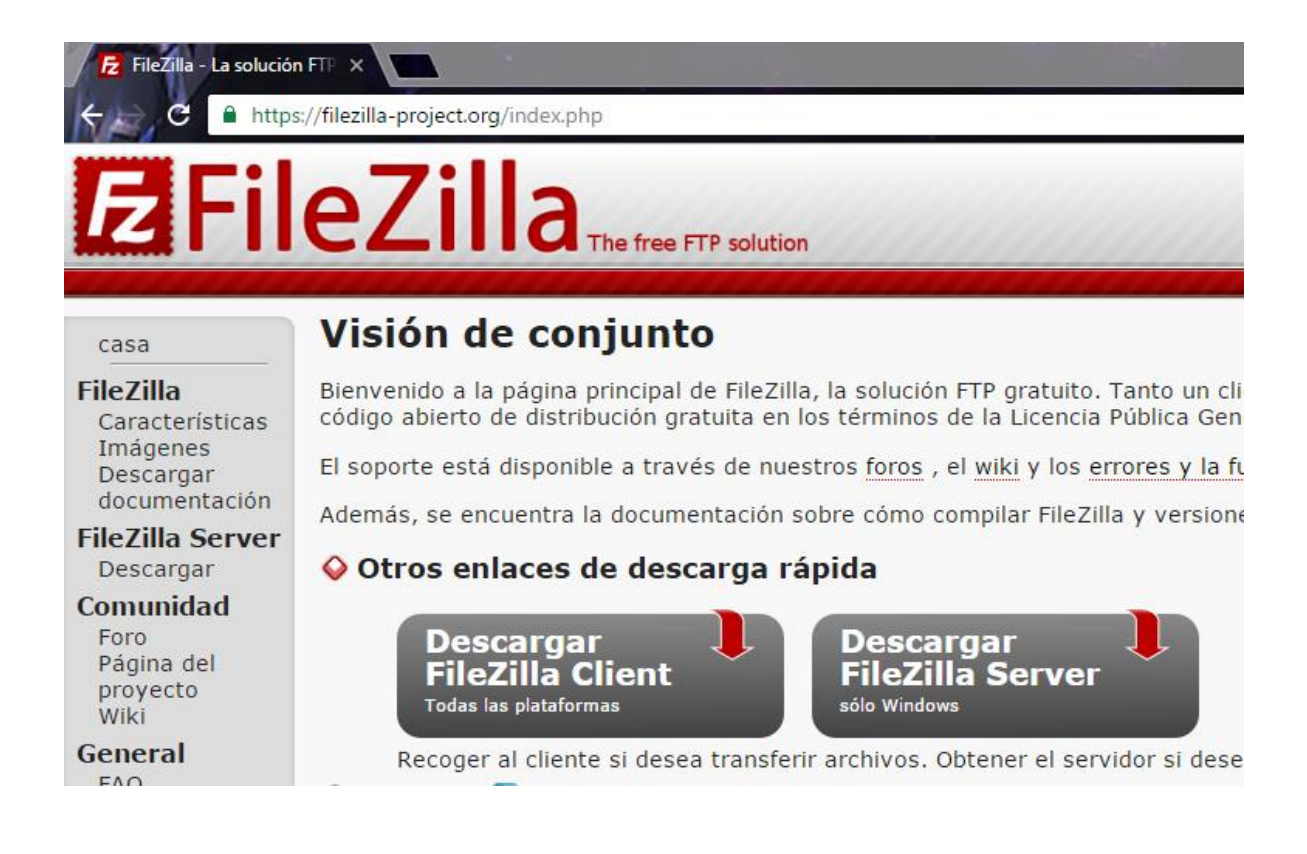

Hacemos doble clic sobre el icono "Filezilla\_3\_22\_2\_setup.exe" y procedemos a guardarlo en el escritorio de nuestro equipo.

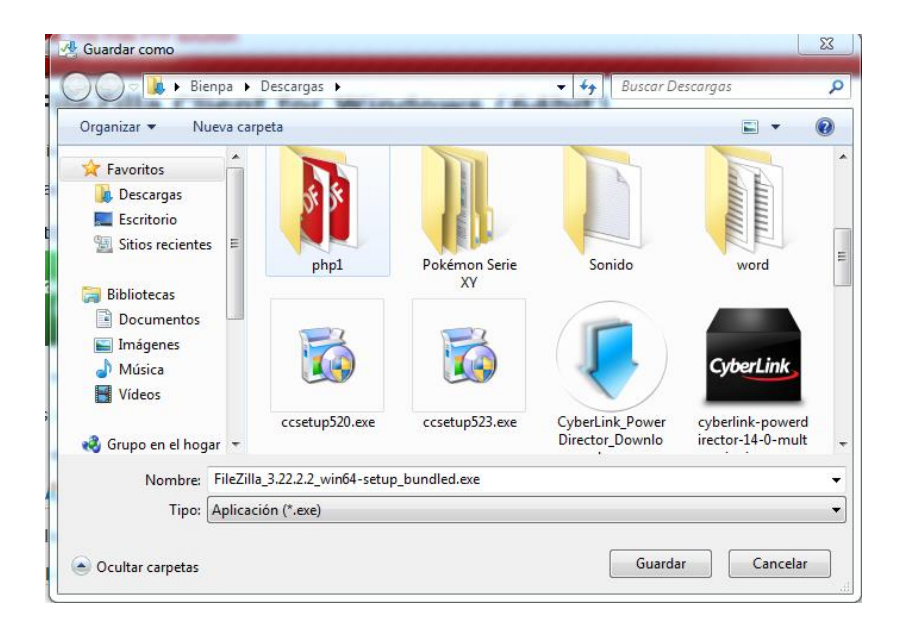

### **Instalación**

Vamos a instalar el programa. Para ello hacemos doble clic sobre el icono del escritorio:

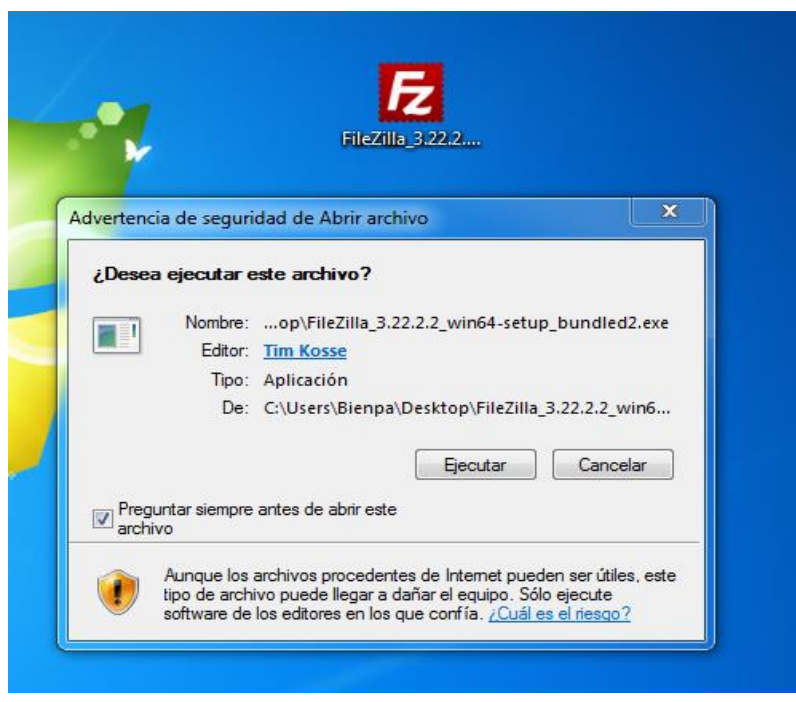

Ahora vemos que nos pide iniciar el instalador de Filezilla\_3\_22\_2\_setup.exe y le damos clic en ejecutar.

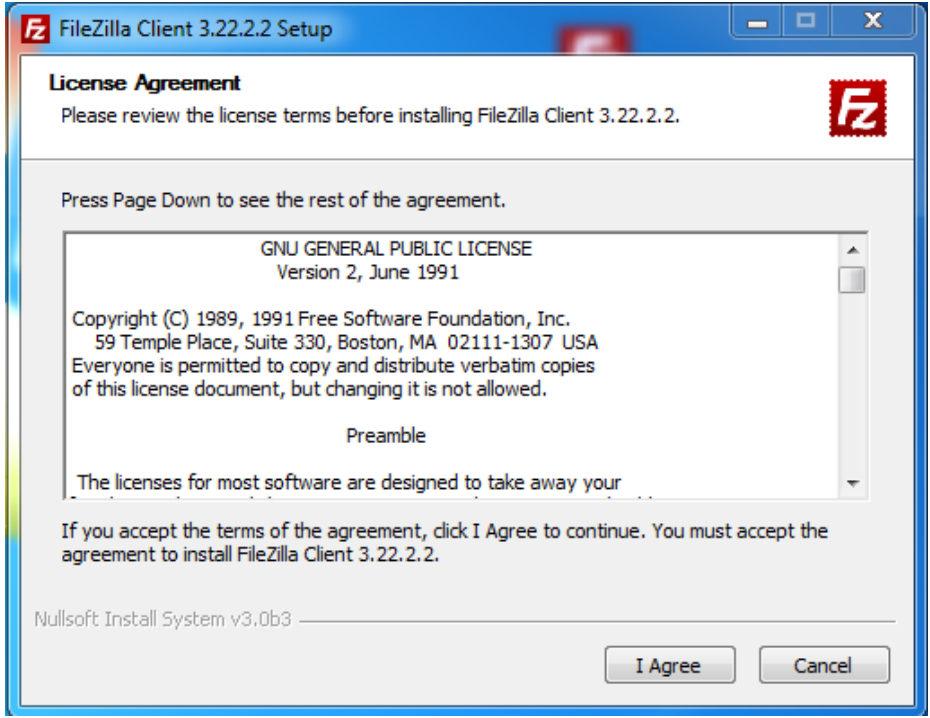

Nos pide que instalar para Cualquier usuario o solo el usuario Actual

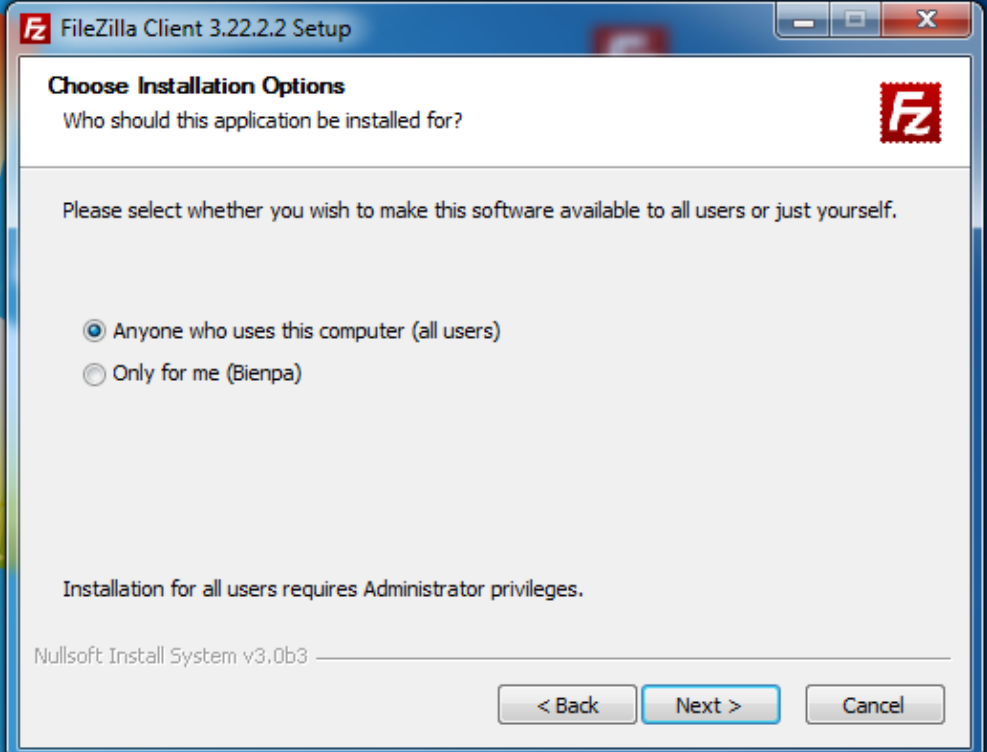

Hacemos Clic en Sólo para mí (Bienpa) y damos clic en Next

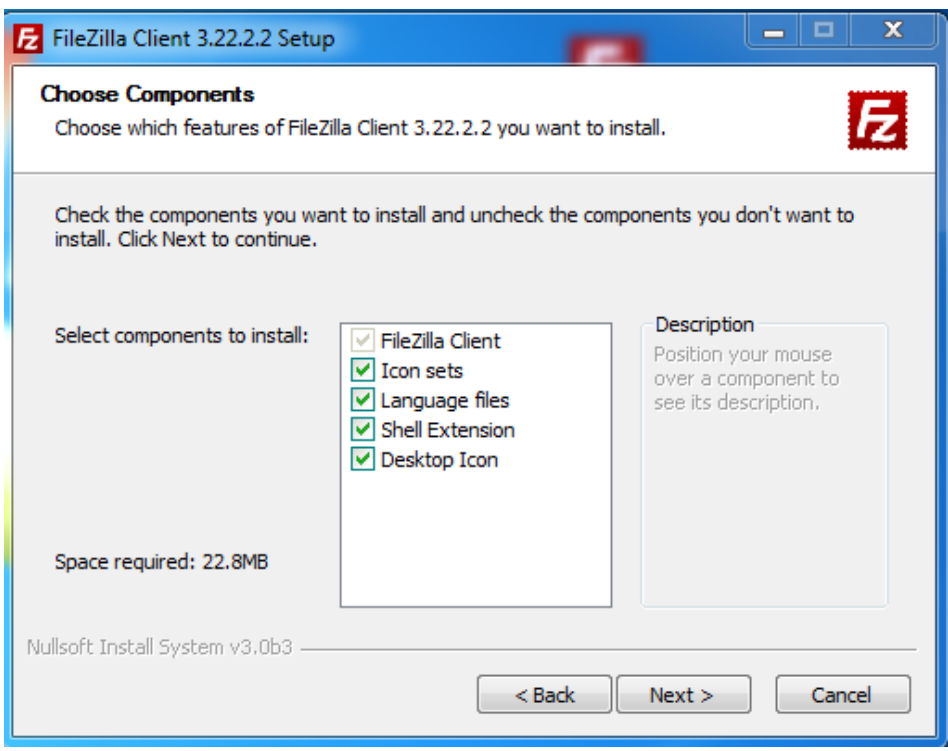

Ahora Elija las características de filezilla y los componentes que desea instalar

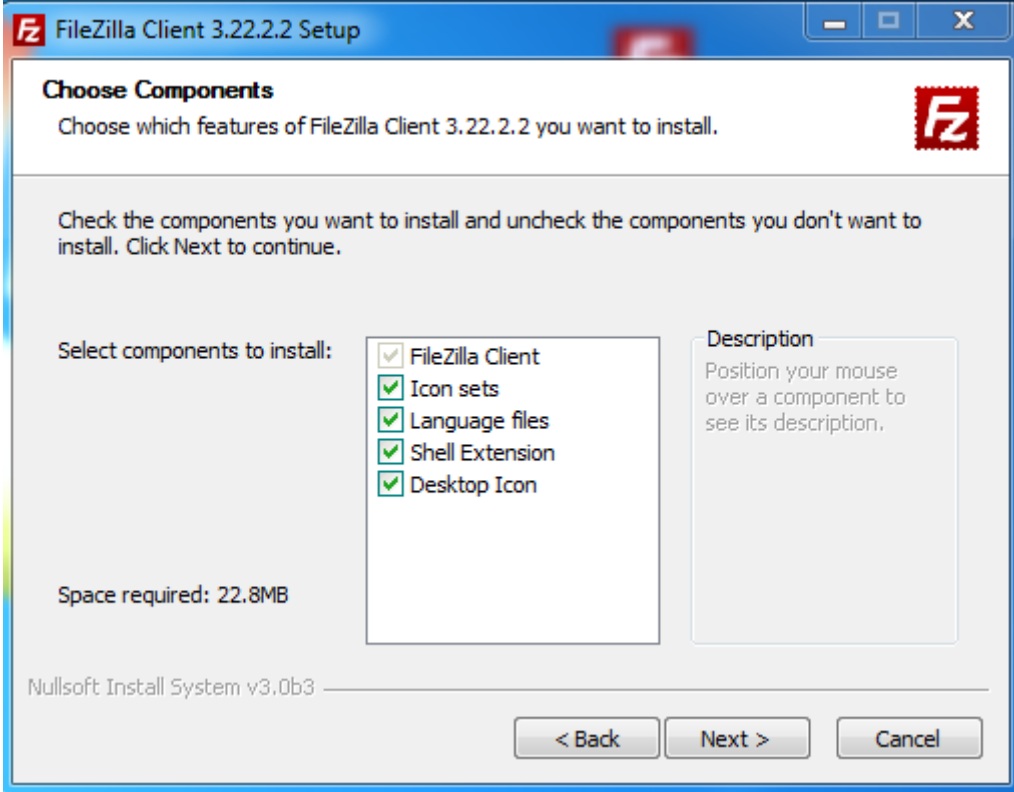

Ahora Elija las características de filezilla y los componentes que desea instalar

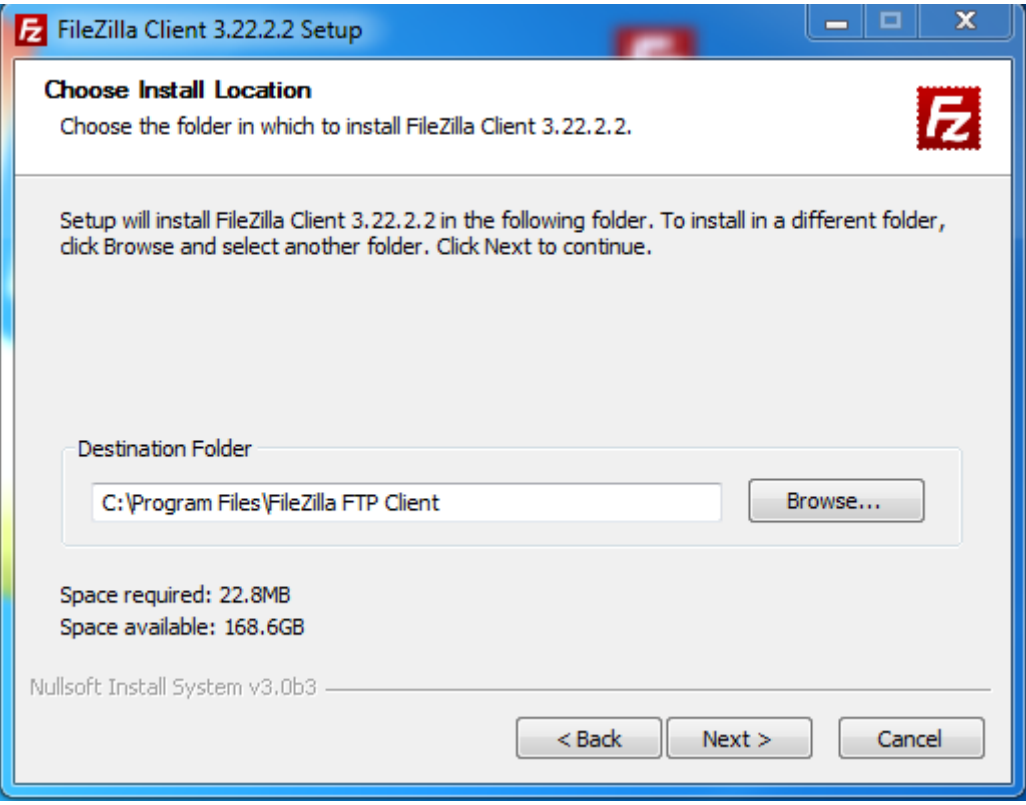

Aquí seleccionamos donde se va a instalar el Filezilla CLient 3.22.2.2

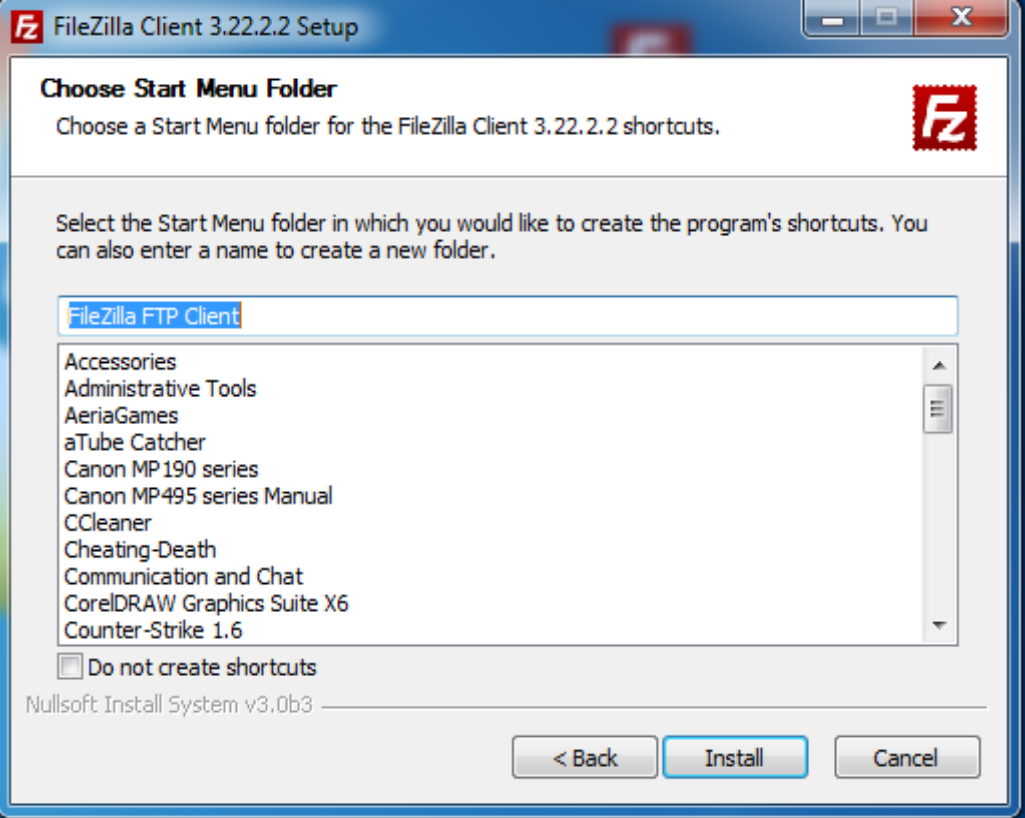

Nos pregunta el nombre que queremos darle a la carpeta del menú de inicio que contendrá el programa y también lo dejamos por defecto. Pulsamos "Next".

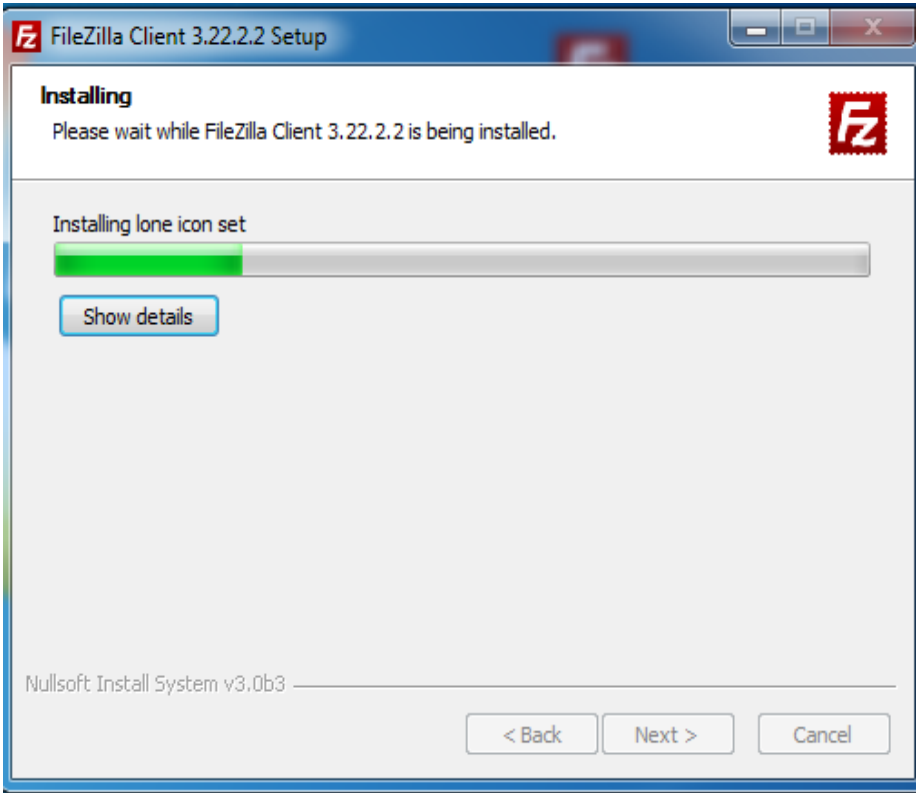

Una vez terminada se seleccionamos el botón "Close" y así concluye la instalación.

### **Configuración en Español**

Ahora que termino la instalación ejecutamos el programa y cambiamos el idioma.

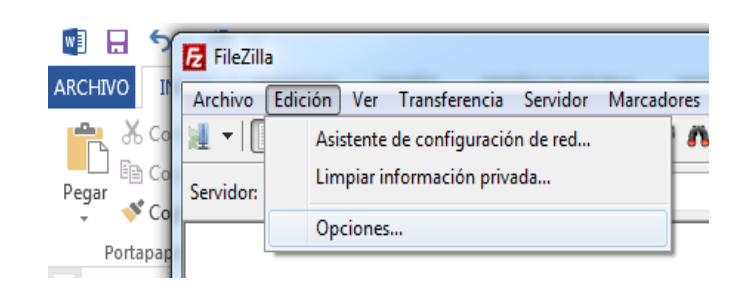

Para poder entender cliente de FTP Filezilla, se selecciona la opción "Edit" y la opción "Settings".

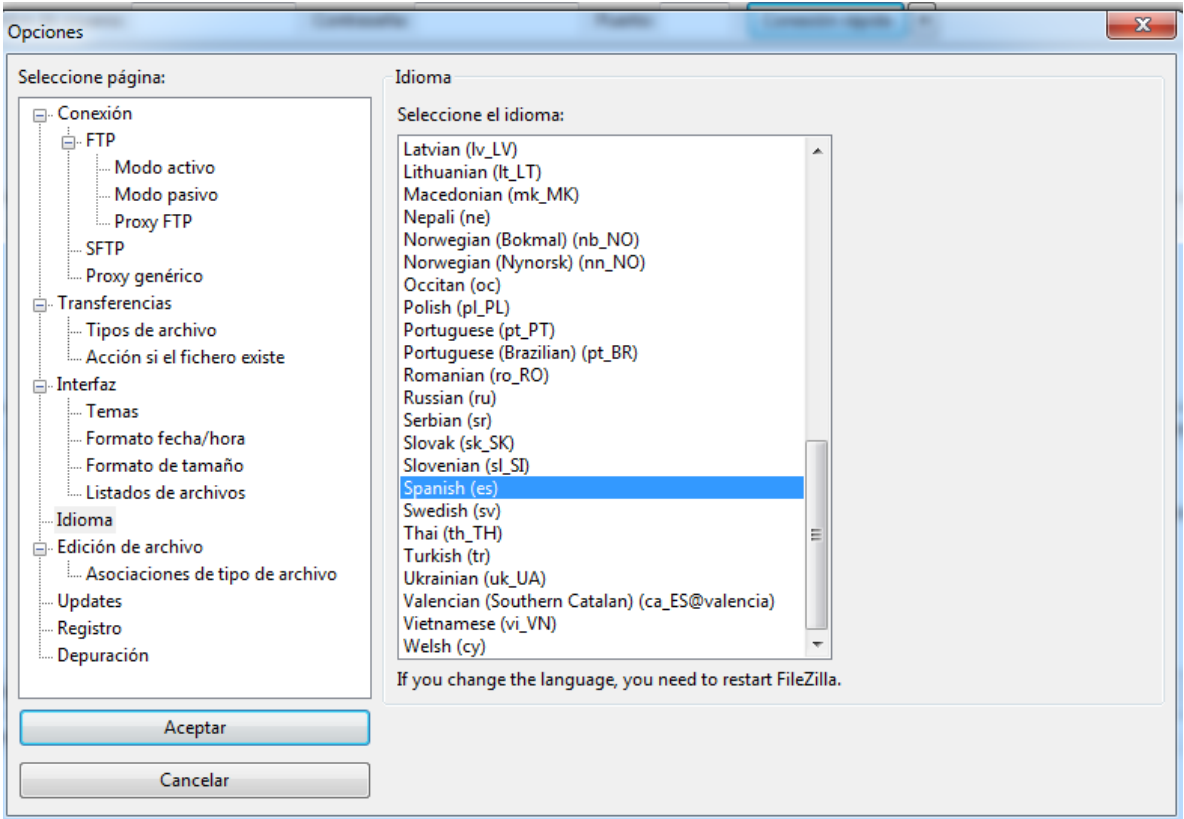

Para terminar como ya tenemos instalado el cliente de FTP Filezilla, solo necesitamos subir nuestros archivos de nuestro ordenador a nuestro sitio Web.

#### **ANEXO VI: Manual del Sistema MANUAL DE USUARIO**

Esta es la página de Logueo, en el cual puede ingresar el administrador, mediante su usuario y contraseña.

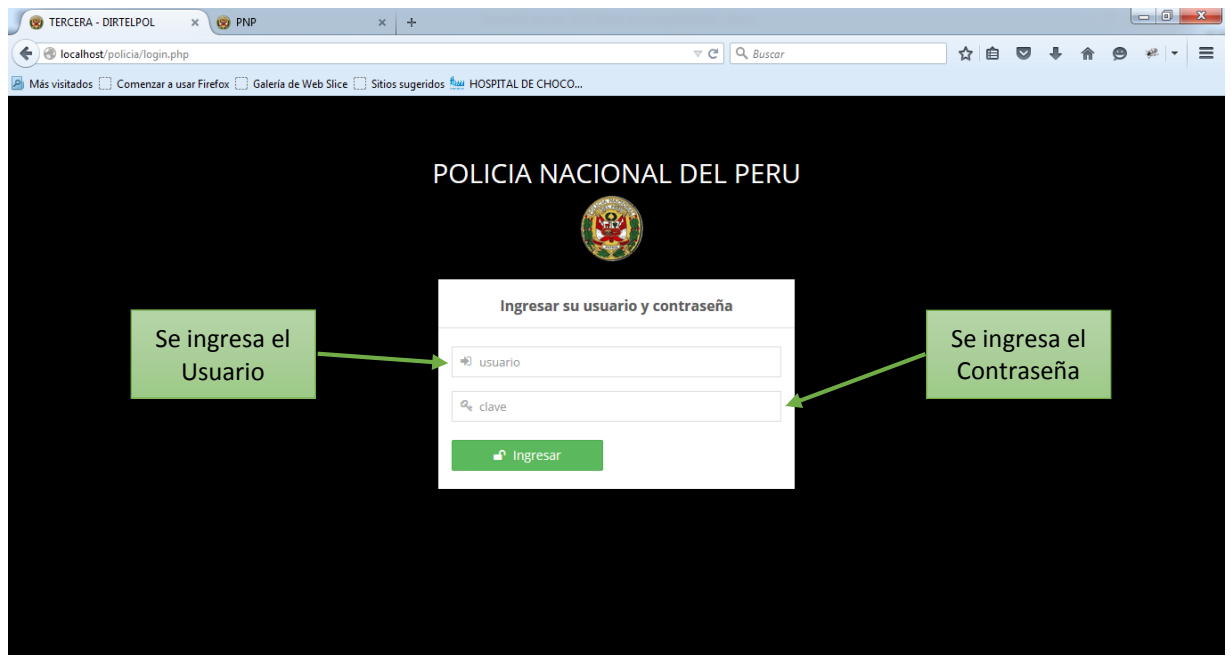

Luego de que el usuario administrador ingresa al sistema, aparecerá una ventana como esta donde se encuentra un link a cada una de las opciones disponibles para el administrador

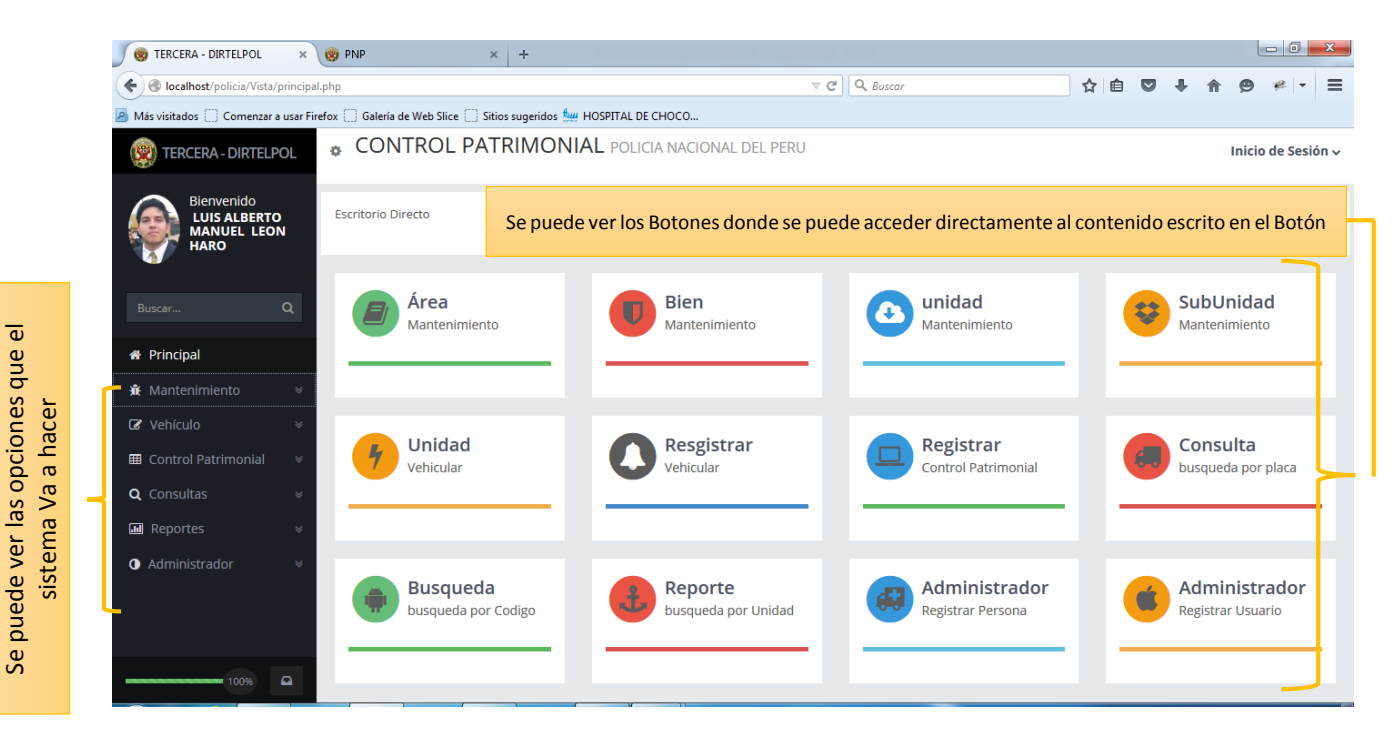

Luego de Hacemos clic en el mantenedor donde:

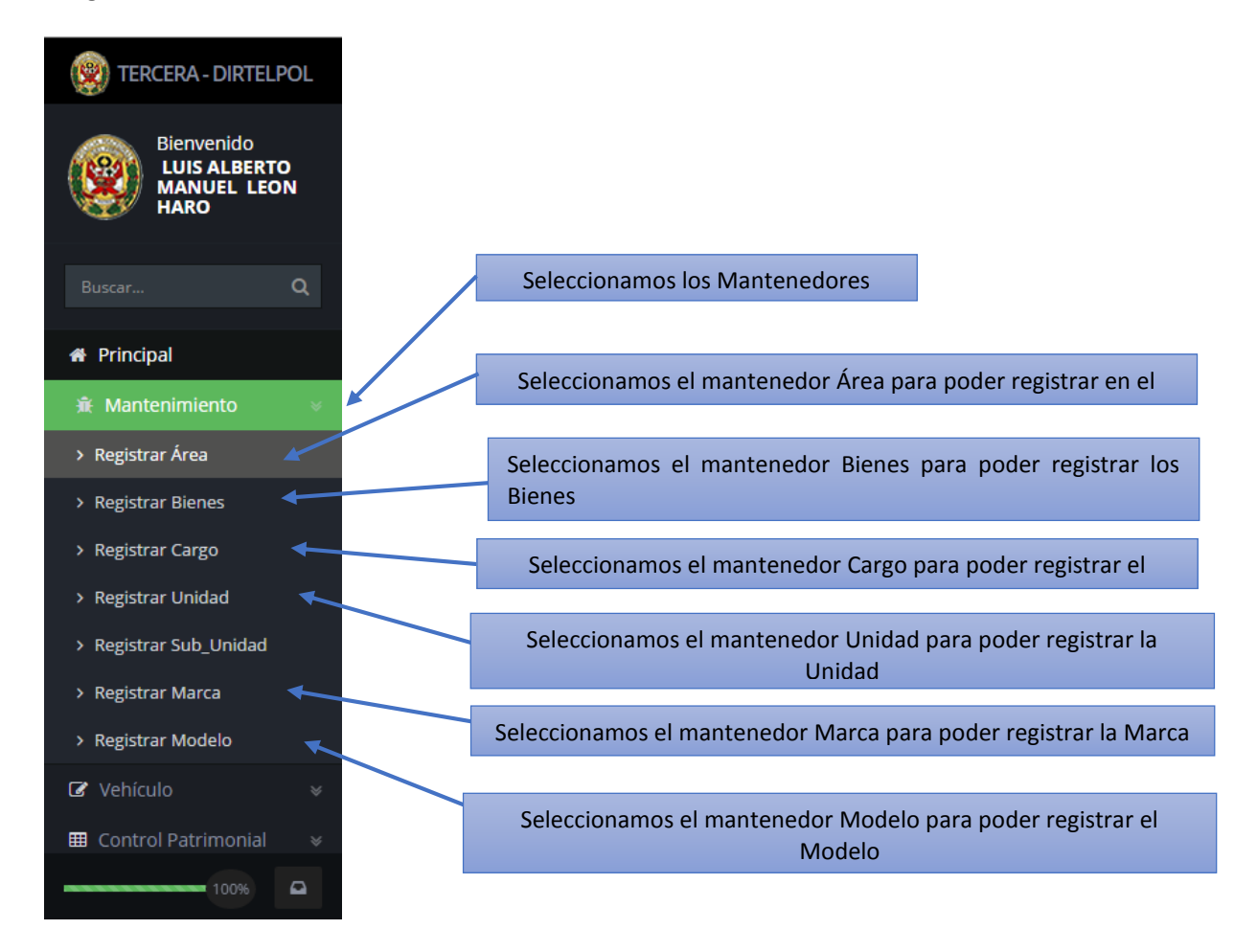

A continuación se demostrara Como se registra Cada Uno de los Mantenedores

1) Para el mantenimiento de los Bienes entramos a registrar Área

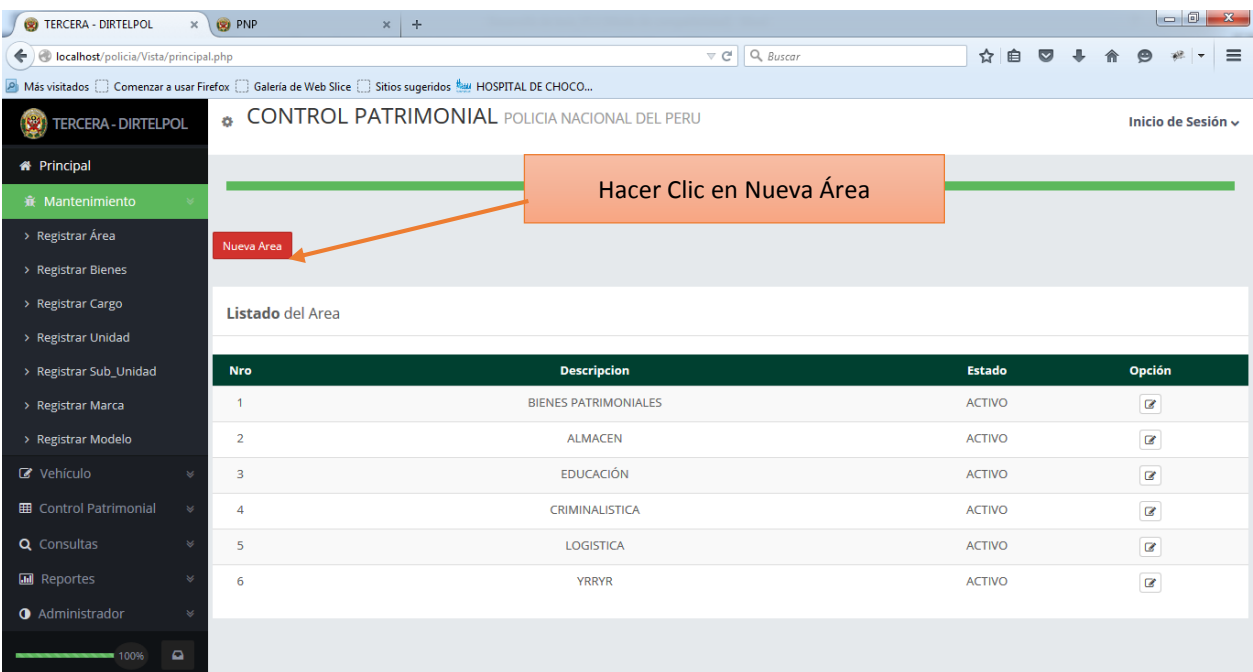
Luego hacemos Clic en Nueva área para registrar el área.

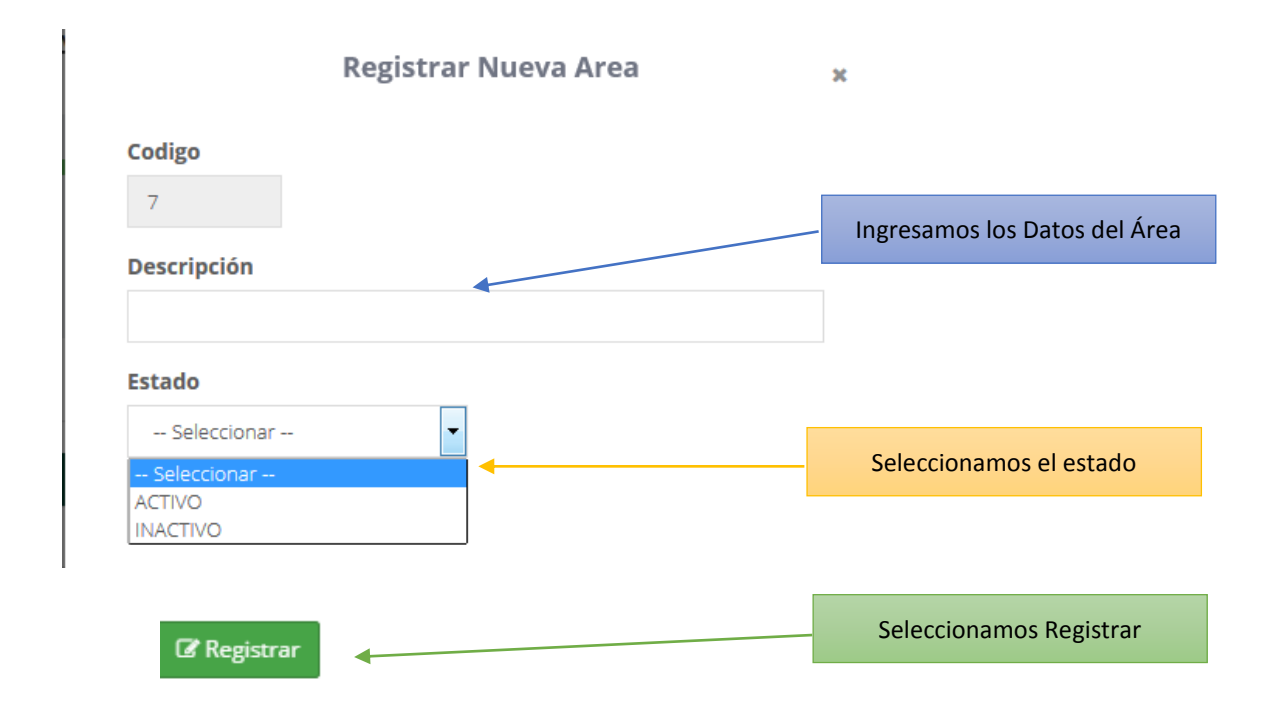

## Terminado el registro se almacena en un listado en el mantenedor Área

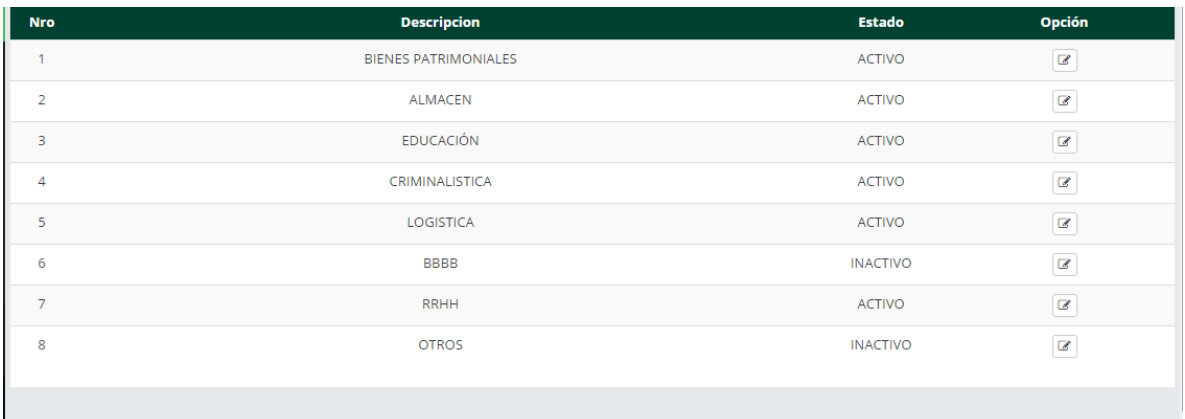

#### Ahora se ingresa al mantenedor Marca

2) Para el mantenedor Marca hacemos clic en el Botón registrar Marca

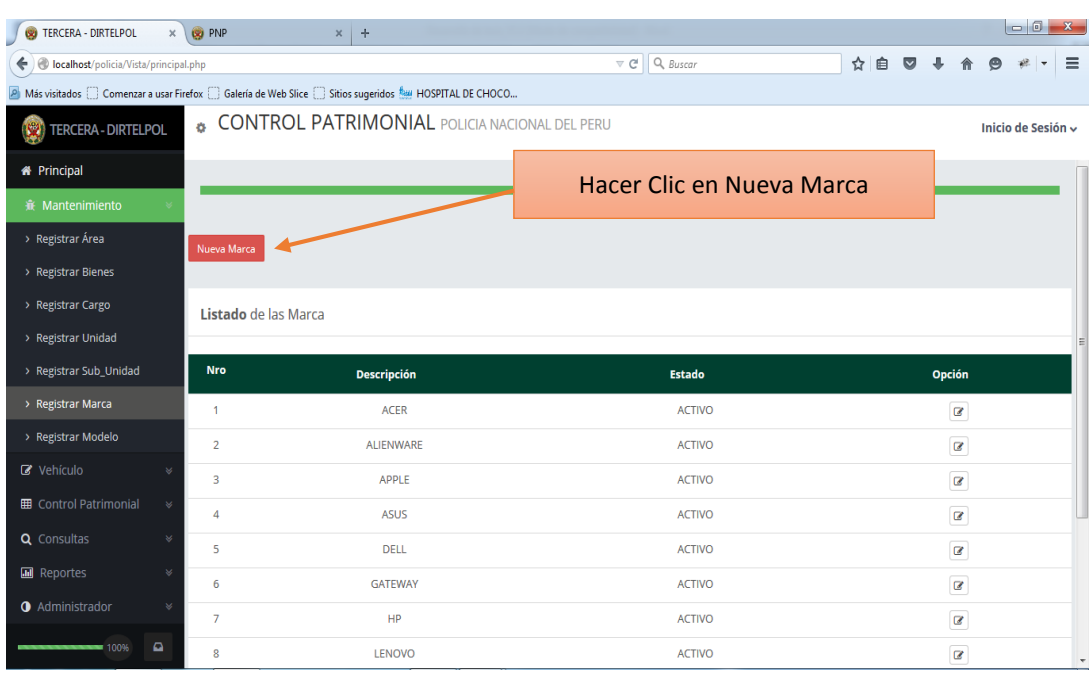

Luego hacemos Clic en Nueva Marca para registrar la Marca

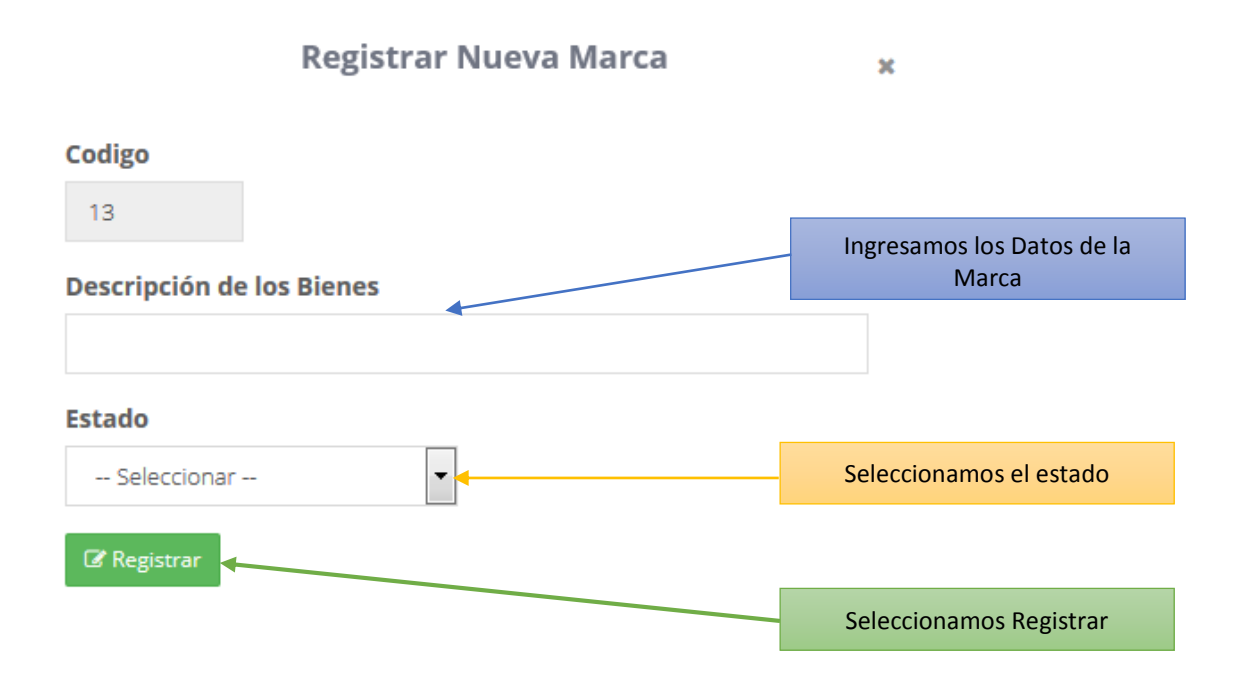

## Terminado el registro se almacena en un listado en el mantenedor Marca

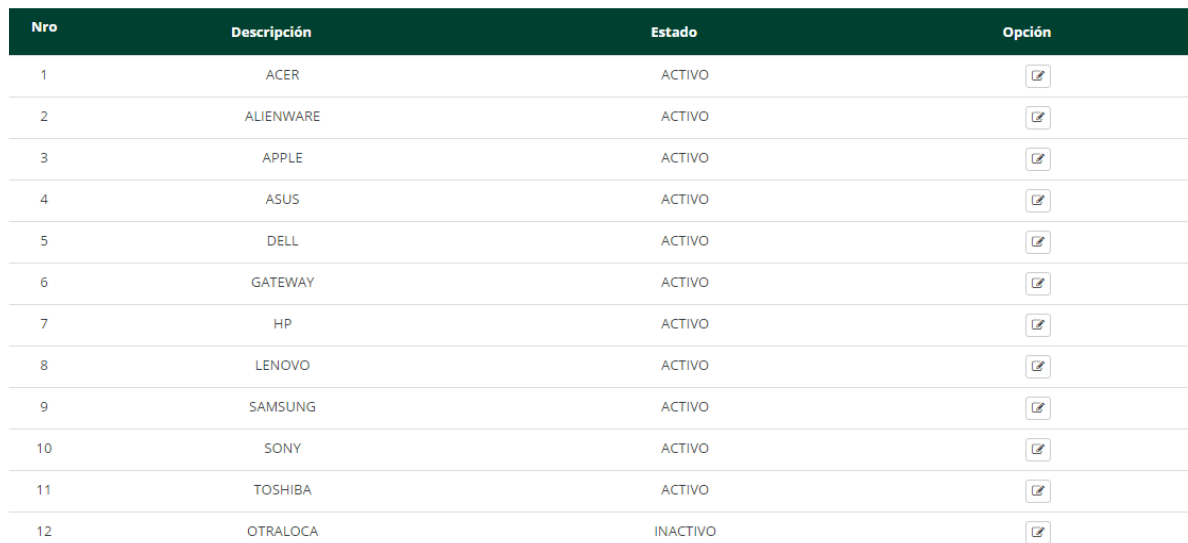

# Ahora se ingresa al mantenedor Modelo

# 3) Para el mantenimiento de la Modelo entramos a registrar el Modelo

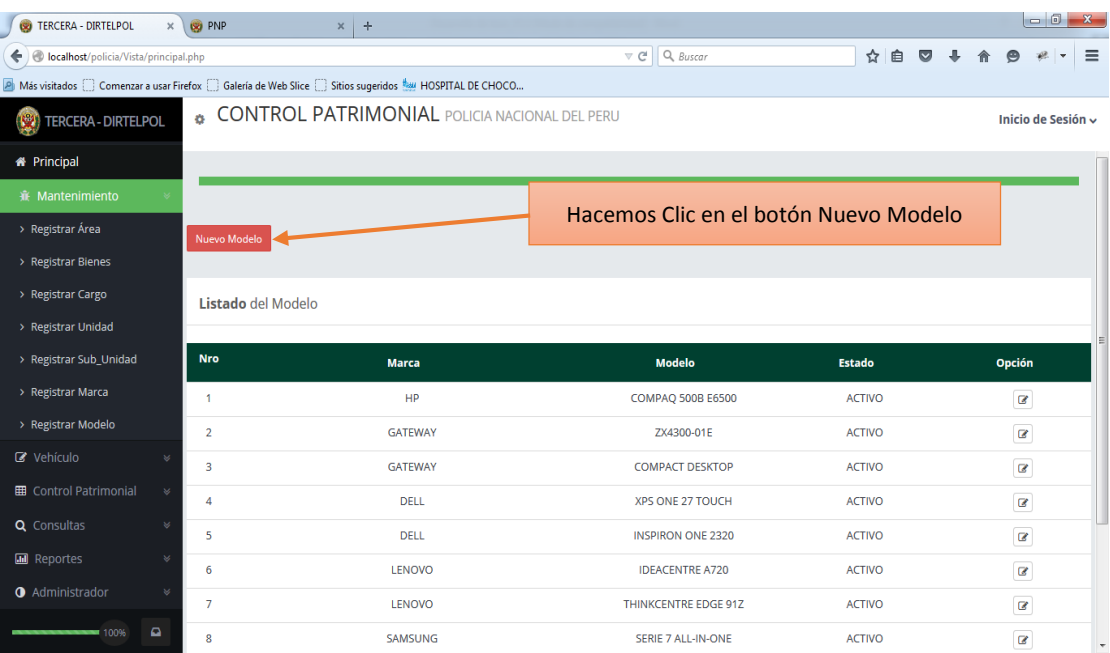

#### Luego hacemos Clic en Nuevo Modelo para registrar el Modelo

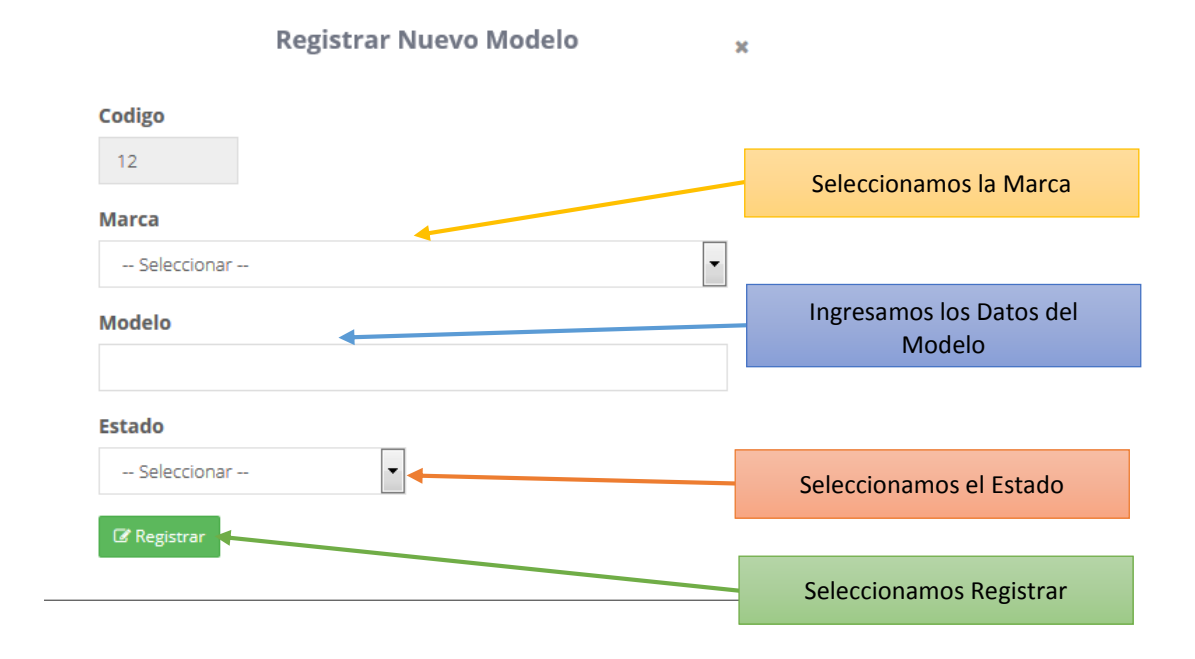

#### Terminado el registro se almacena en un listado del Modelo

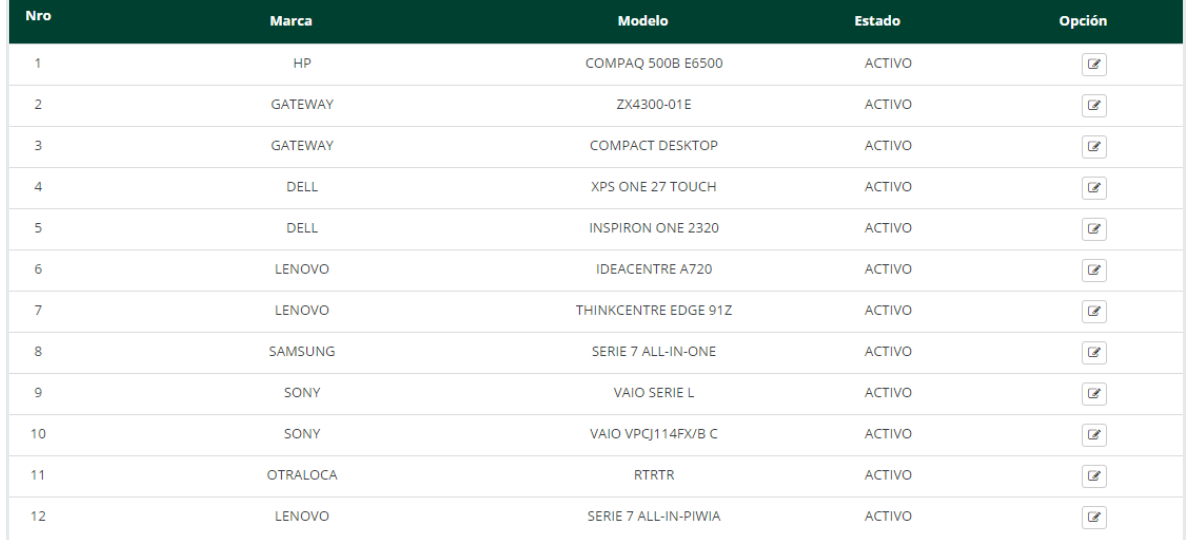

Ahora se ingresa al mantenedor Bienes

4) Para el mantenimiento de los Bienes entramos a registrar los Bienes

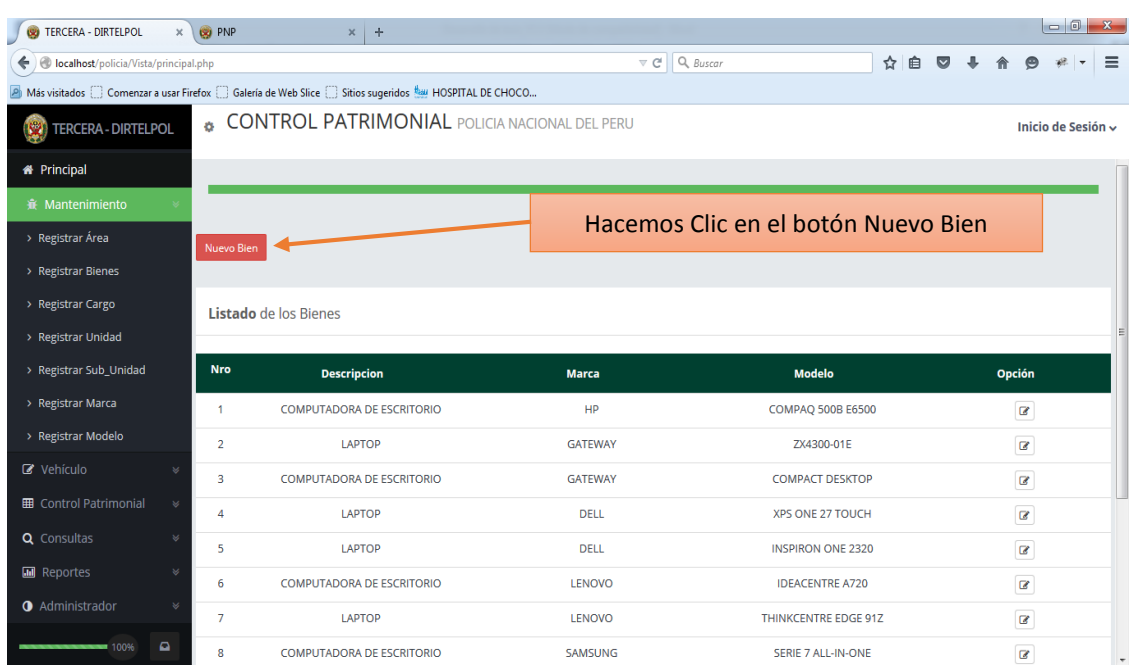

Luego hacemos Clic en Nuevo Bien para registrar el Bien, luego seleccionamos la marca y modelo

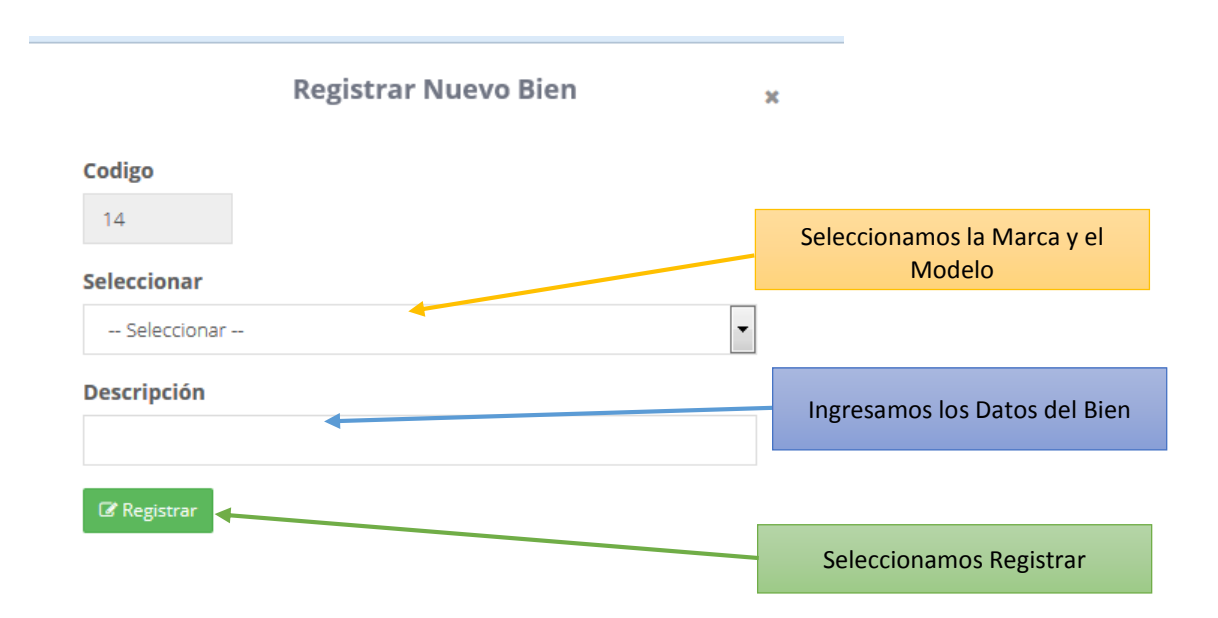

#### Terminado el registro se almacena en un listado del Bien

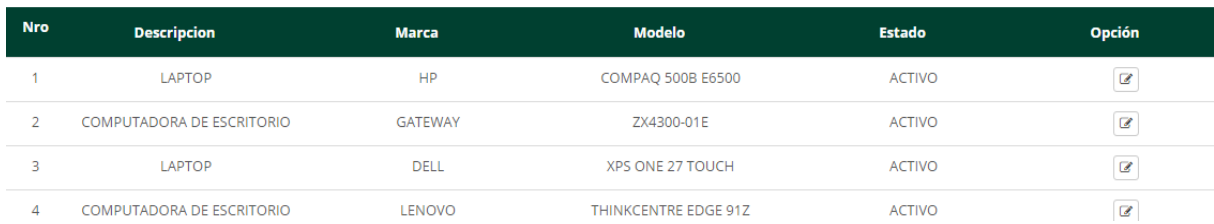

#### Ahora se ingresa al mantenedor Cargo

5) Para el mantenimiento del Cargo entramos a registrar el Cargo

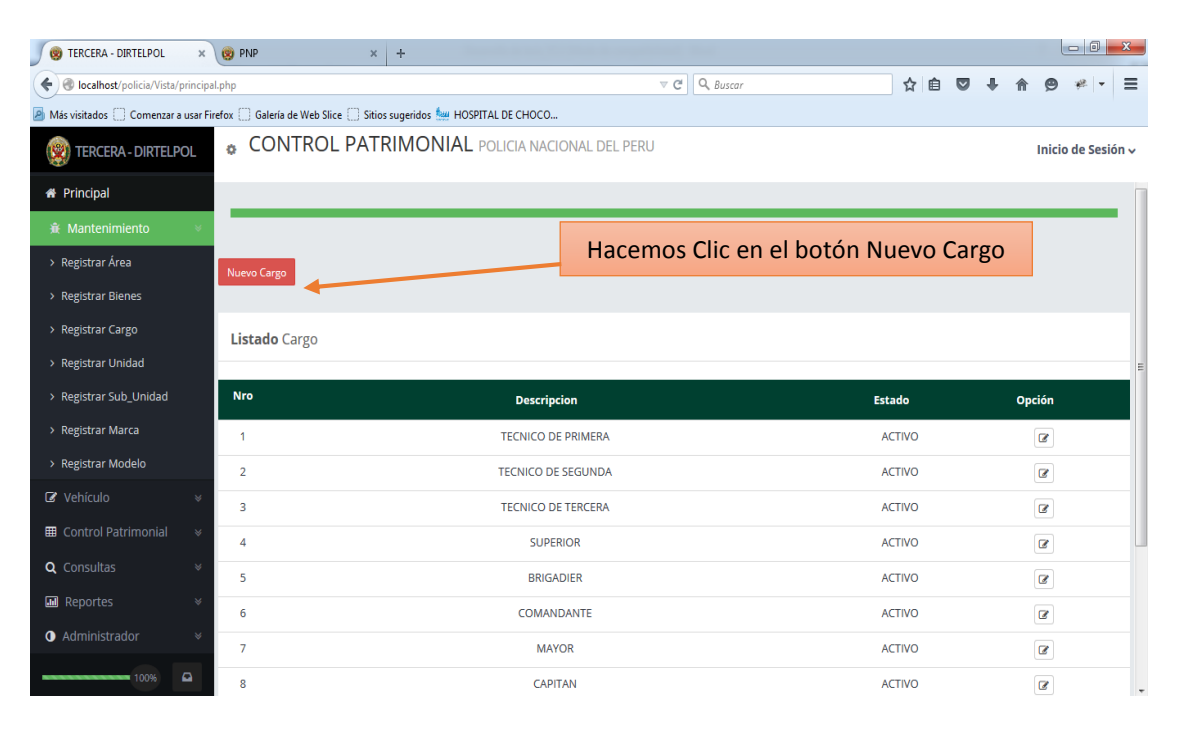

#### Luego hacemos Clic en Nuevo Cargo para registrar el Cargo

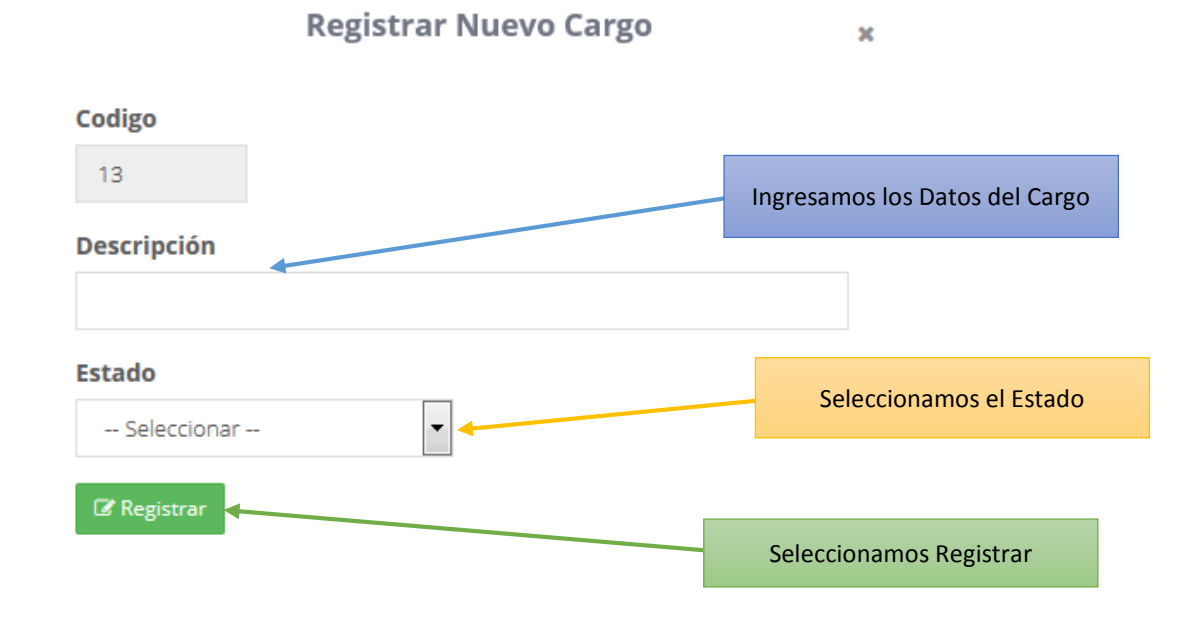

#### Terminado el registro se almacena en un listado del Cargo

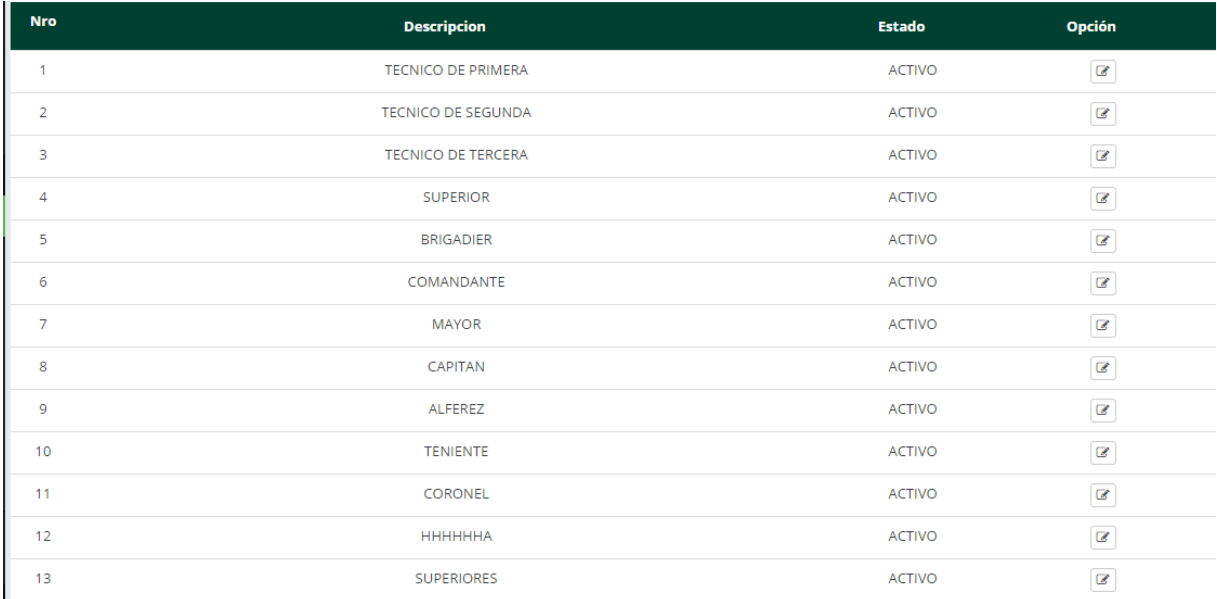

## Ahora se ingresa al mantenedor Unidad

6) Para el mantenimiento de la Unidad entramos a registrar la Unidad

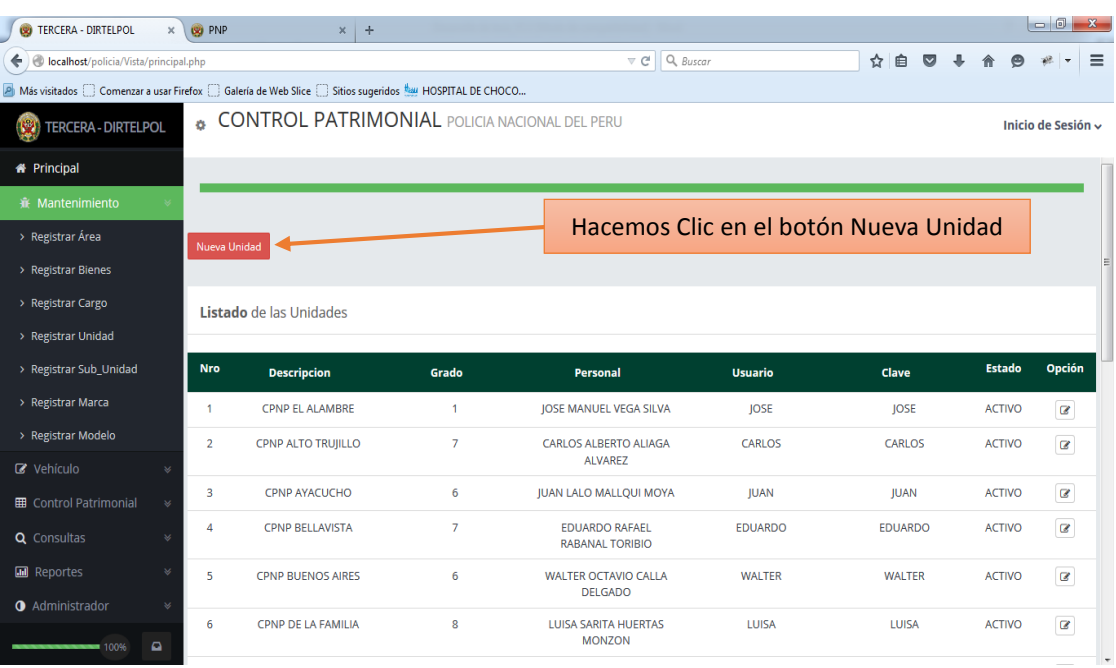

Luego hacemos Clic en Nueva Unidad para registrar la Unidad, luego hacemos Clic en grado para seleccionar el grado del encargado de la unidad, se ingresa los nombres y apellidos del personal, se selecciona un Usuario y una Clave y el estado en el que estará.

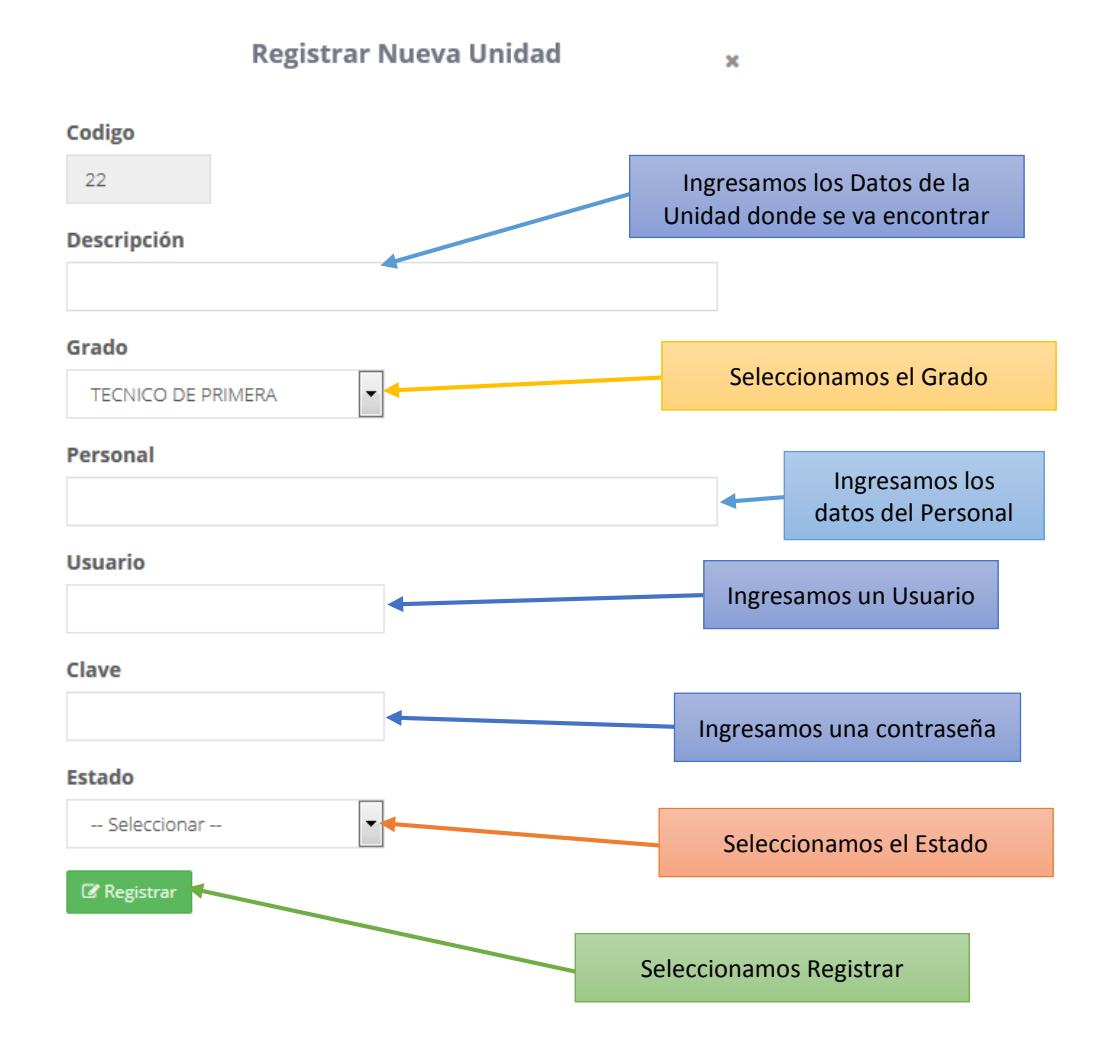

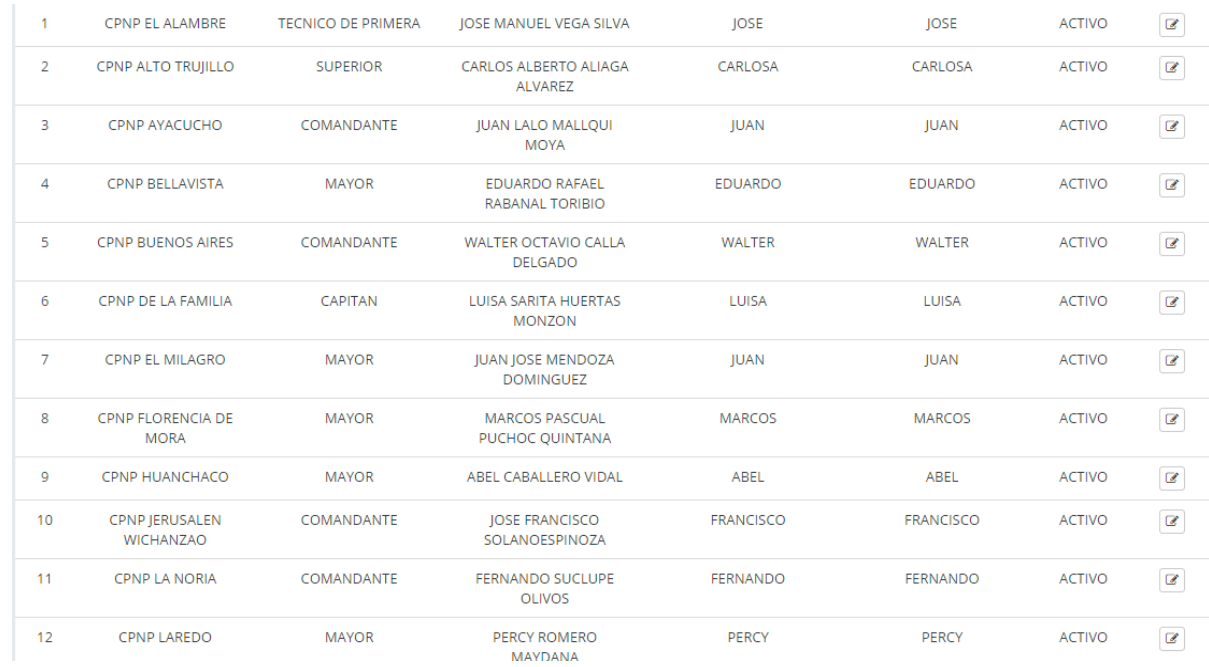

#### Terminado el registro se almacena en un listado de la Unidad.

# Ahora se ingresa al mantenedor Sub - Unidad

7) Para el mantenimiento de la Sub Unidad entramos a registrar Sub Unidad

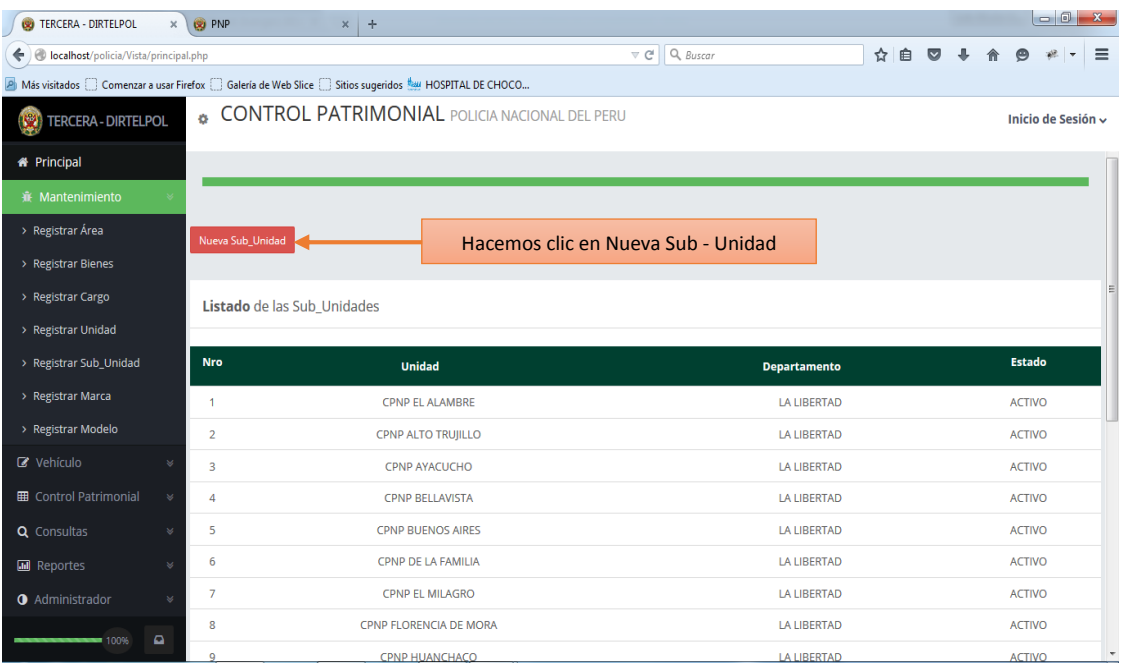

Luego hacemos Clic en Nueva Sub Unidad para registrar la Sub Unidad, seleccionamos la Unidad donde se ven a que unidad se va a ir los bienes, luego el departamento a donde pertenece la Unidad.

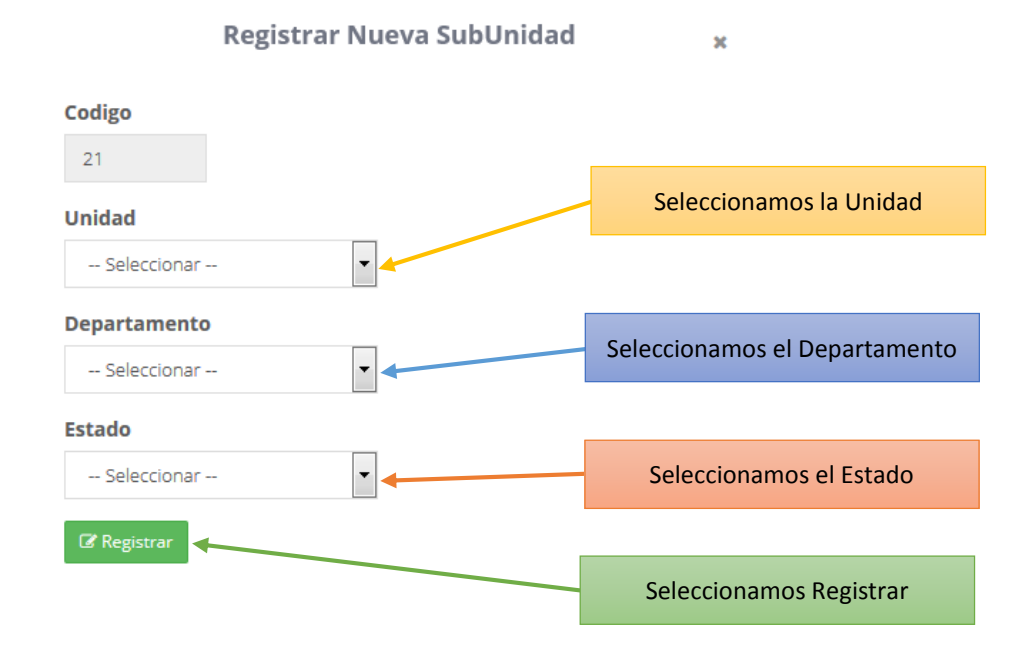

Luego de terminar los registros de los mantenedores hacemos clic en Vehículo donde:

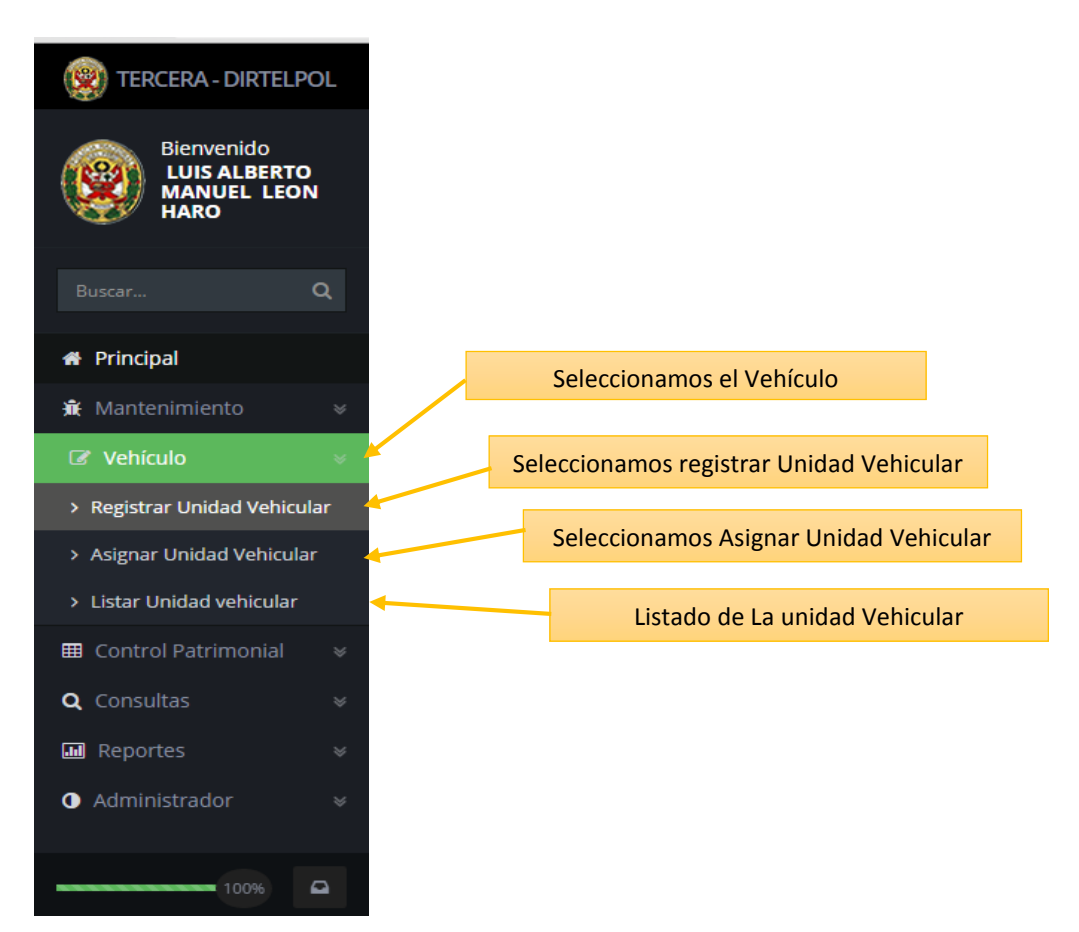

#### Ahora se ingresa al Vehículo

1) Para el Vehículo, entramos a registrar Unidad Vehicular

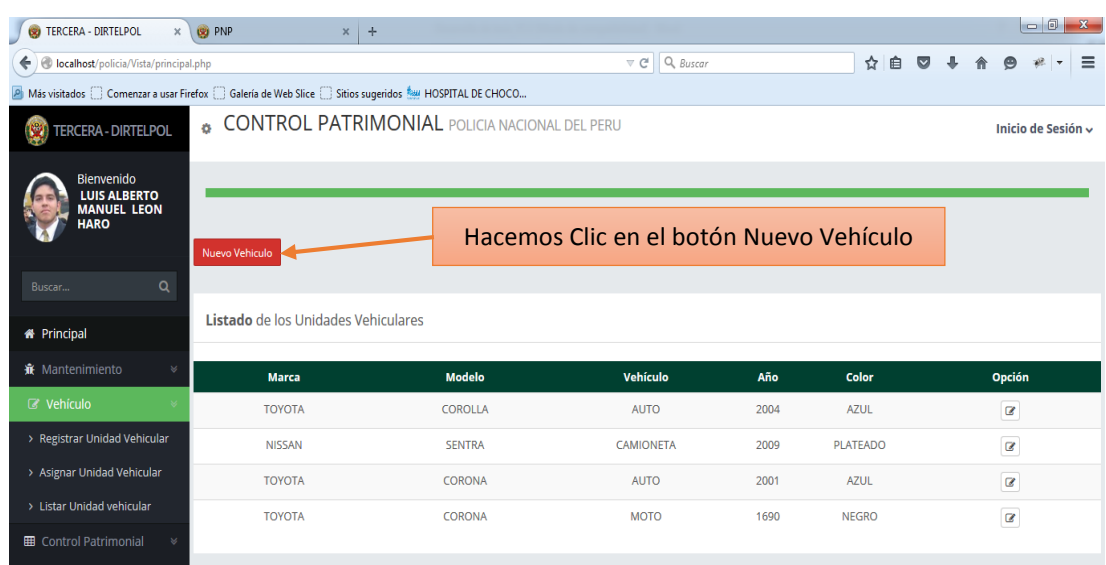

#### Luego hacemos Clic en Nueva Vehículo para registrar el Vehículo

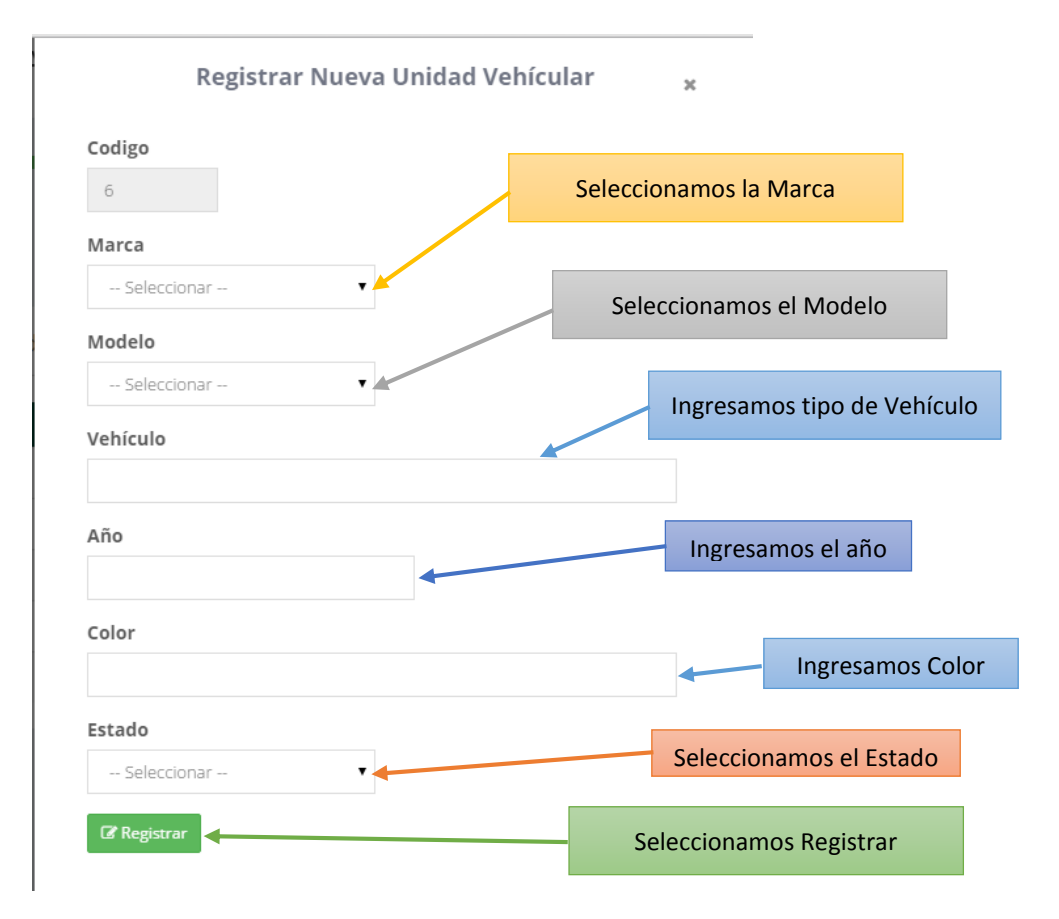

#### Terminado el registro se almacena en un listado del Registrar Unidad Vehicular

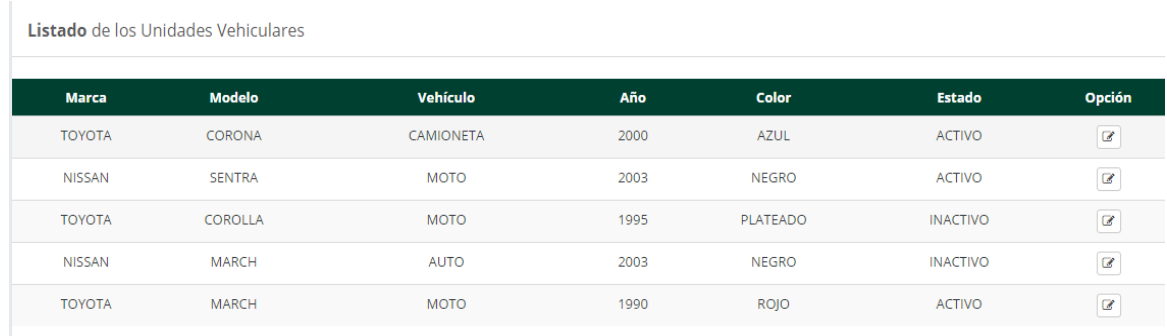

#### 2) Luego hacemos Clic en Asignar Unidad Vehicular

Para registrar una nueva Unidad Vehicular se busca la unidad en donde va a estar ubicado el vehículo, luego se selecciona el área en donde va a estar; después se busca el vehículo y se coloca la placa de vehículo después se accede a la opción correspondiente luego se ingresan los datos del formulario que se presenta a continuación, al final se hace clic en el botón Registrar

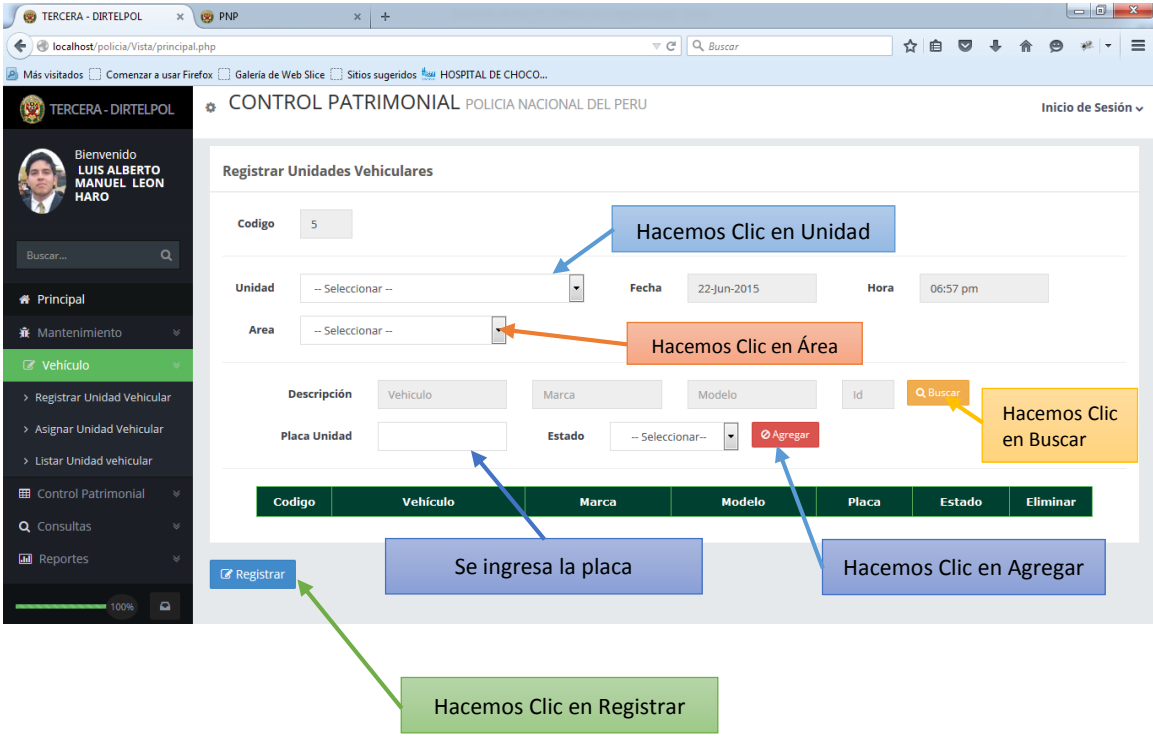

3) Terminado el registro se almacena en un listado de las unidades Vehiculares

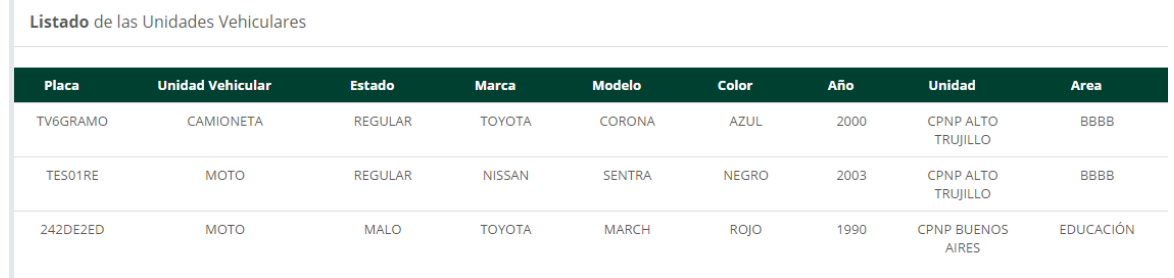

Luego de terminar los registros de los vehículos hacemos clic en Control Patrimonial

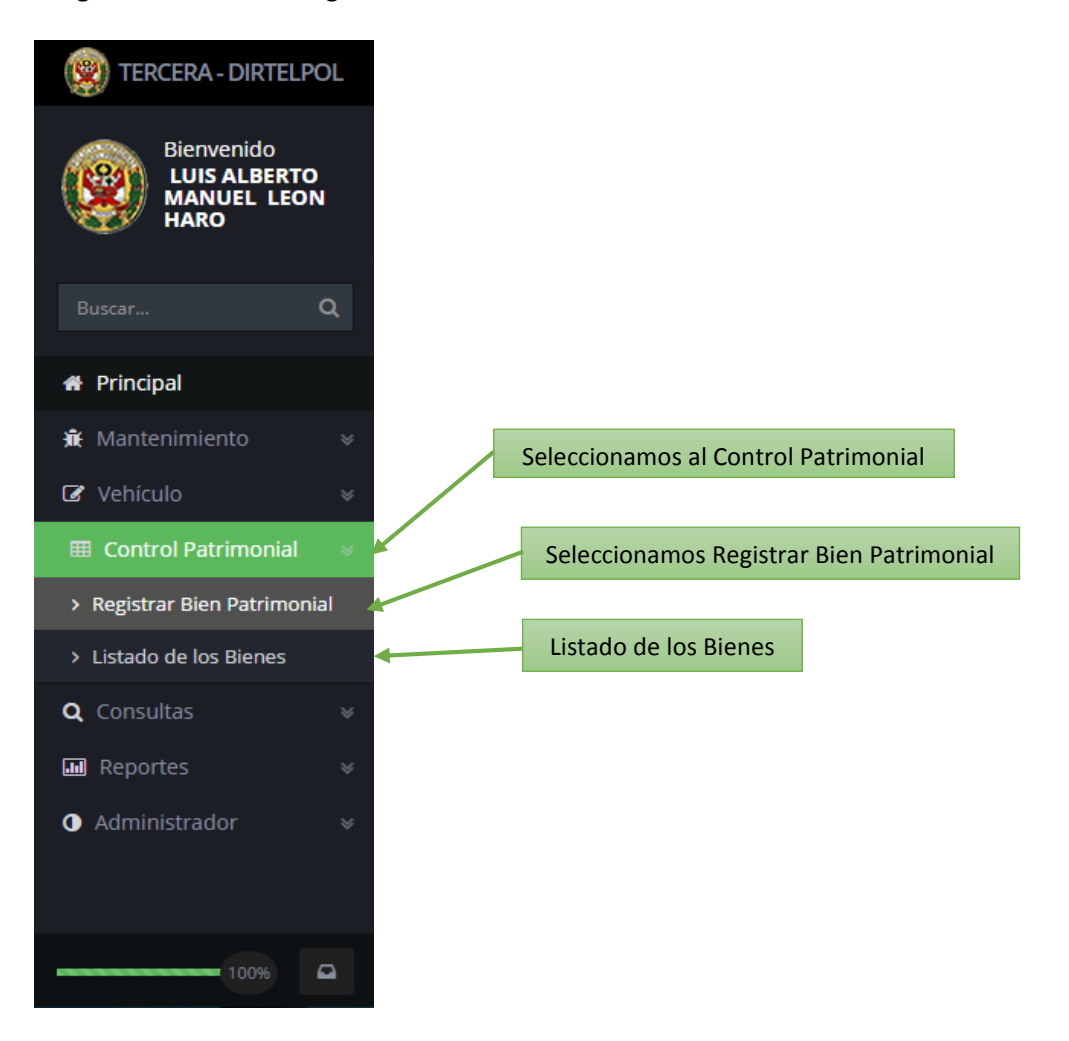

Ahora se ingresa al Registrar Bien Patrimonial

Ahora hacemos Clic en Registrar Bien Patrimonial

Para registrar un Bien patrimonial se busca la unidad en donde va a estar ubicado el Bien, luego se selecciona el área en donde va a estar; después se busca el bien, el modelo y la marca; después de coloca el código patrimonial según el bien que es y la serie que tenga; luego se ingresan los datos del formulario que se presenta a continuación, al final se hace clic en el botón Registrar

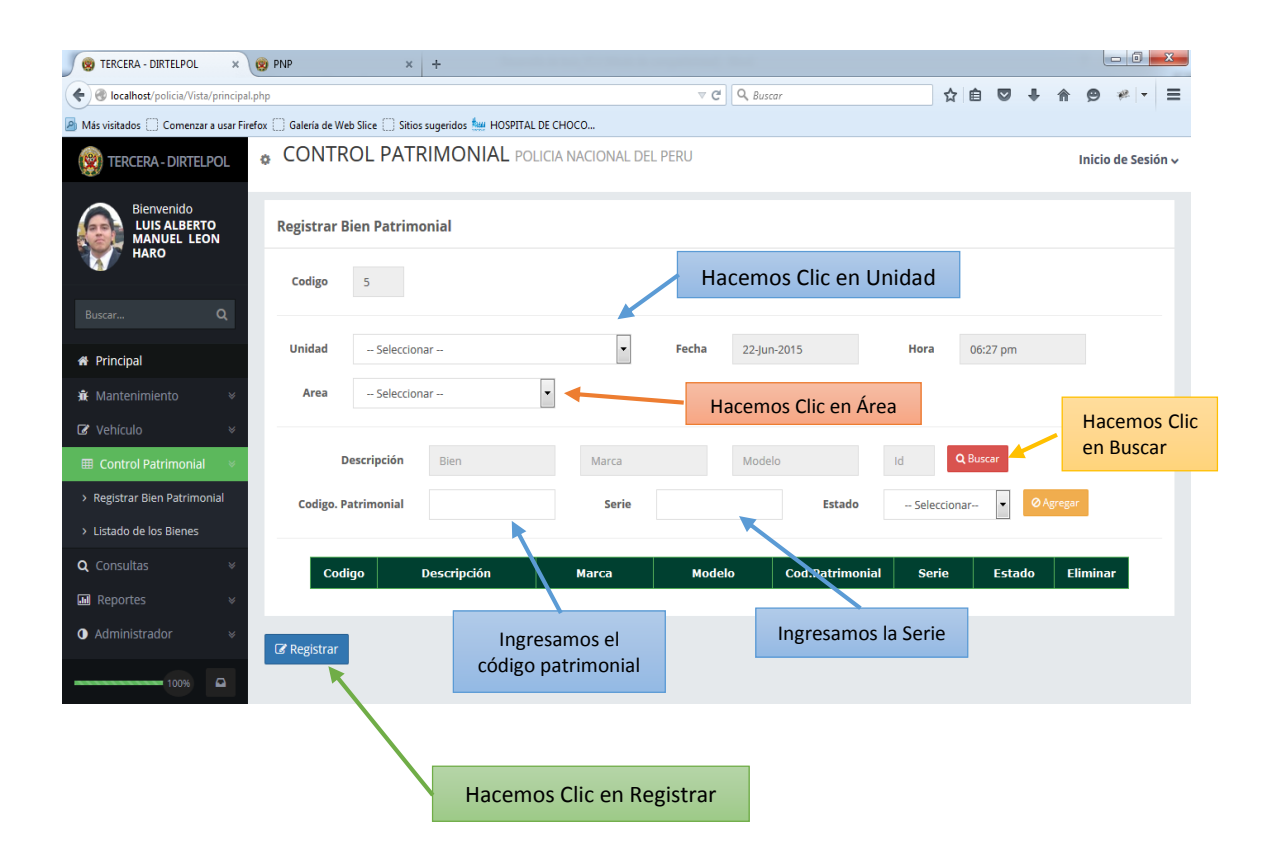

#### Terminado el registro se almacena en un listado del Bien Patrimonial

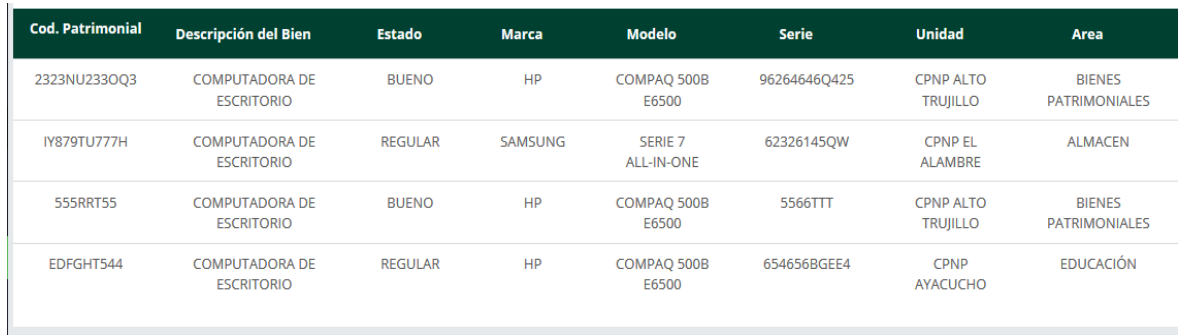

Ahora se ingresa a las Consultas

Ahora hacemos Clic en Consultas

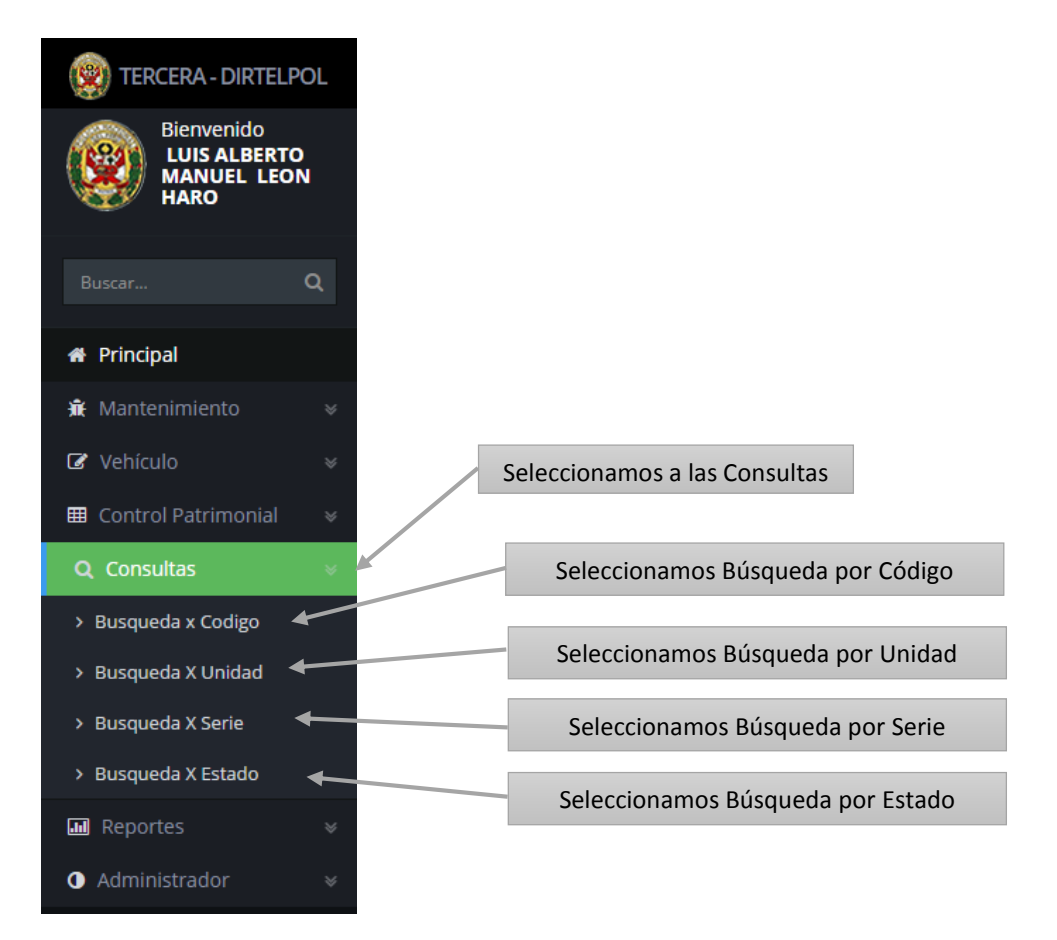

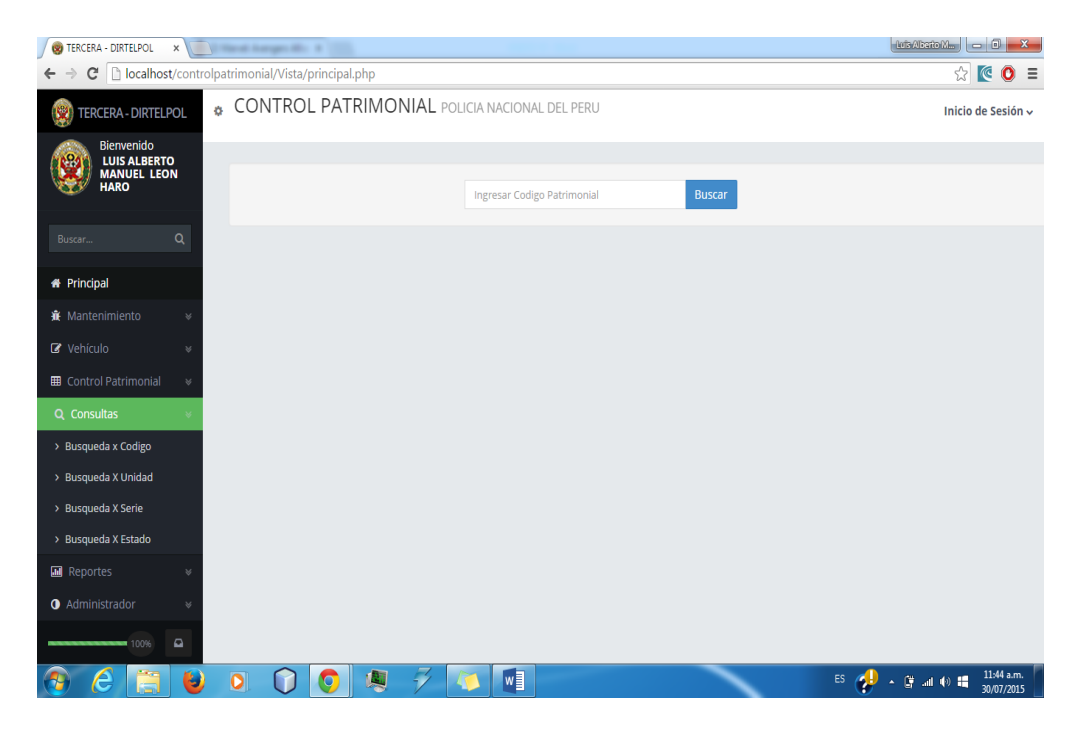

1) Para la consulta , entramos a Búsqueda por Código

2) Para la consulta , entramos a Búsqueda por Unidad

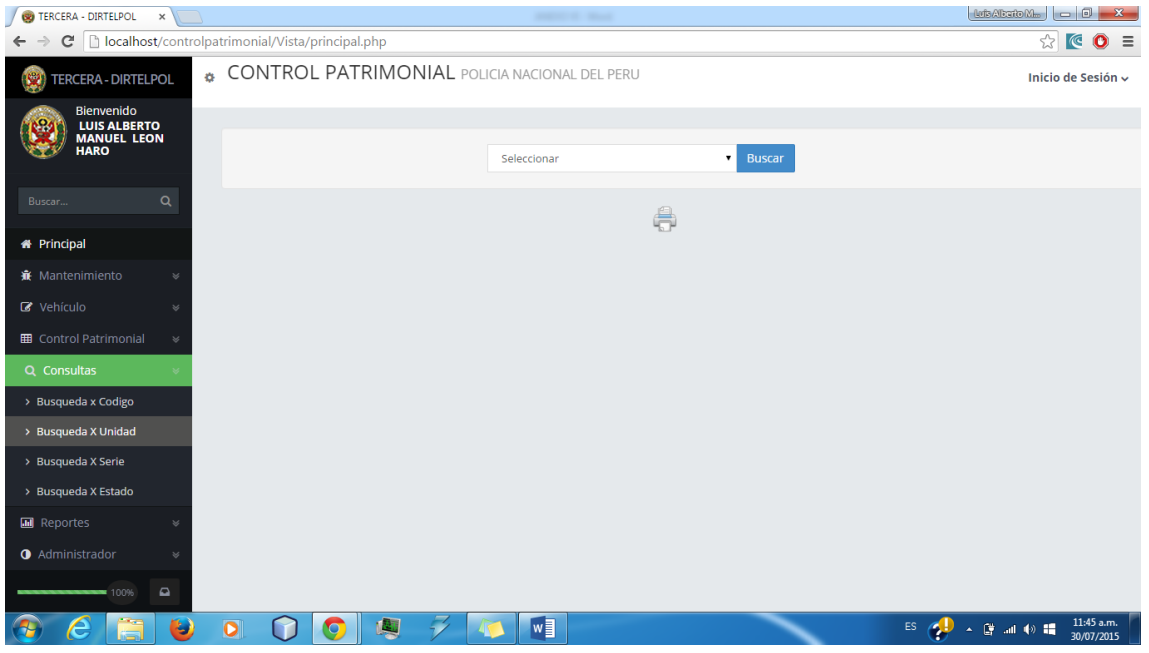

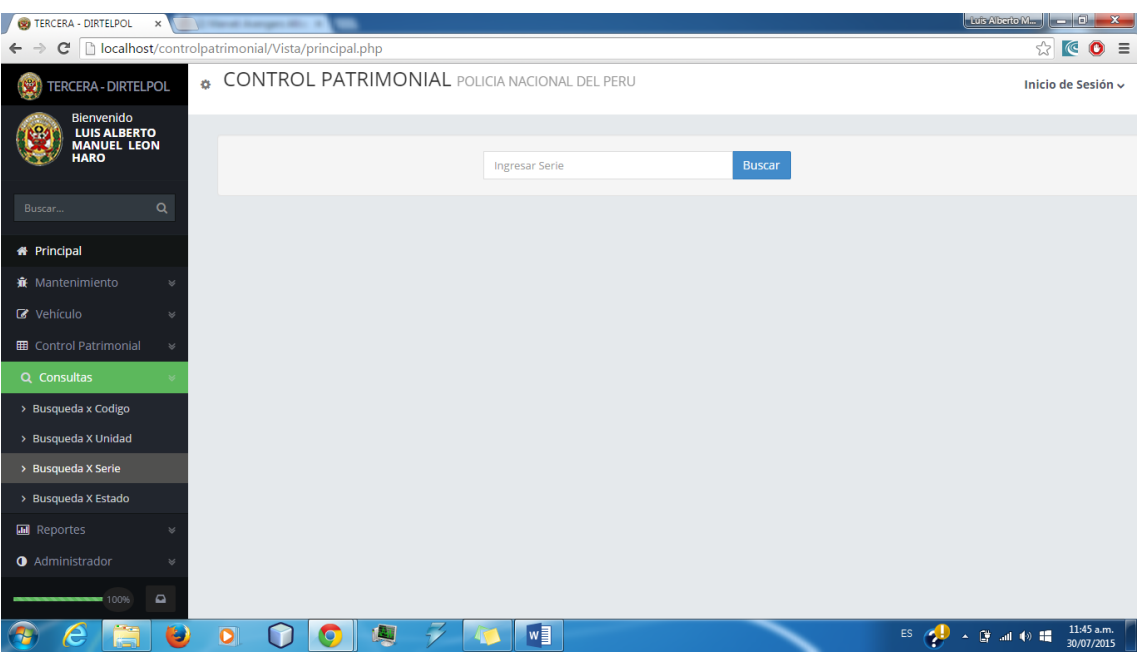

## 3) Para la consulta , entramos a Búsqueda por Serie

# 4) Para la consulta , entramos a Búsqueda por Estado

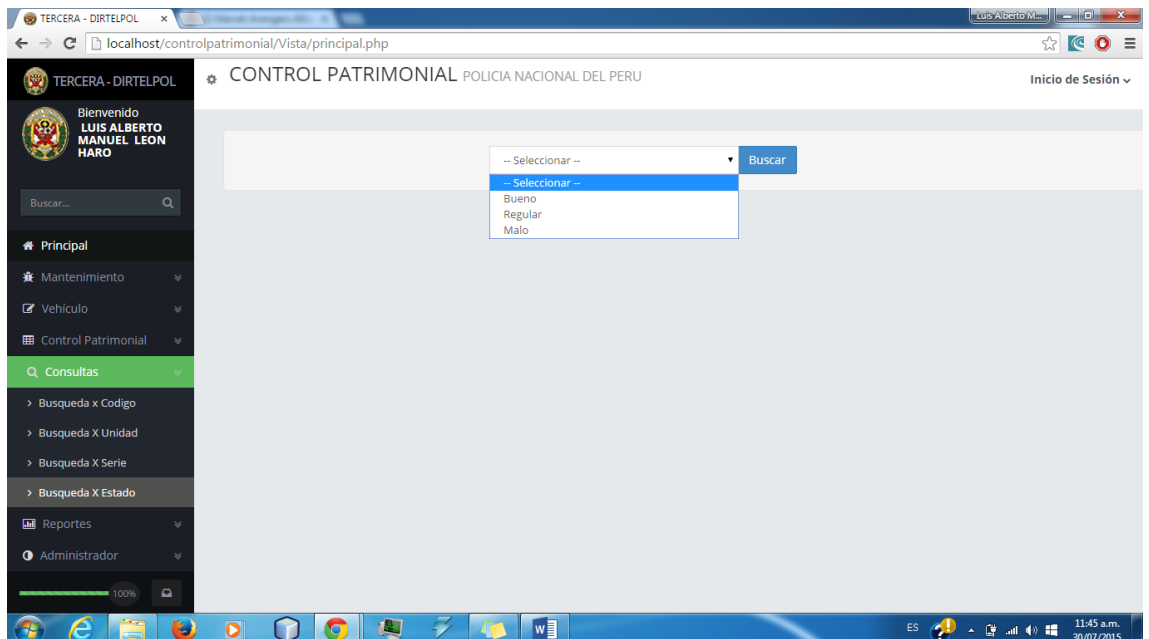

# Luego de terminar las Consultas hacemos clic en Reportes

Ahora se ingresa a los Reportes

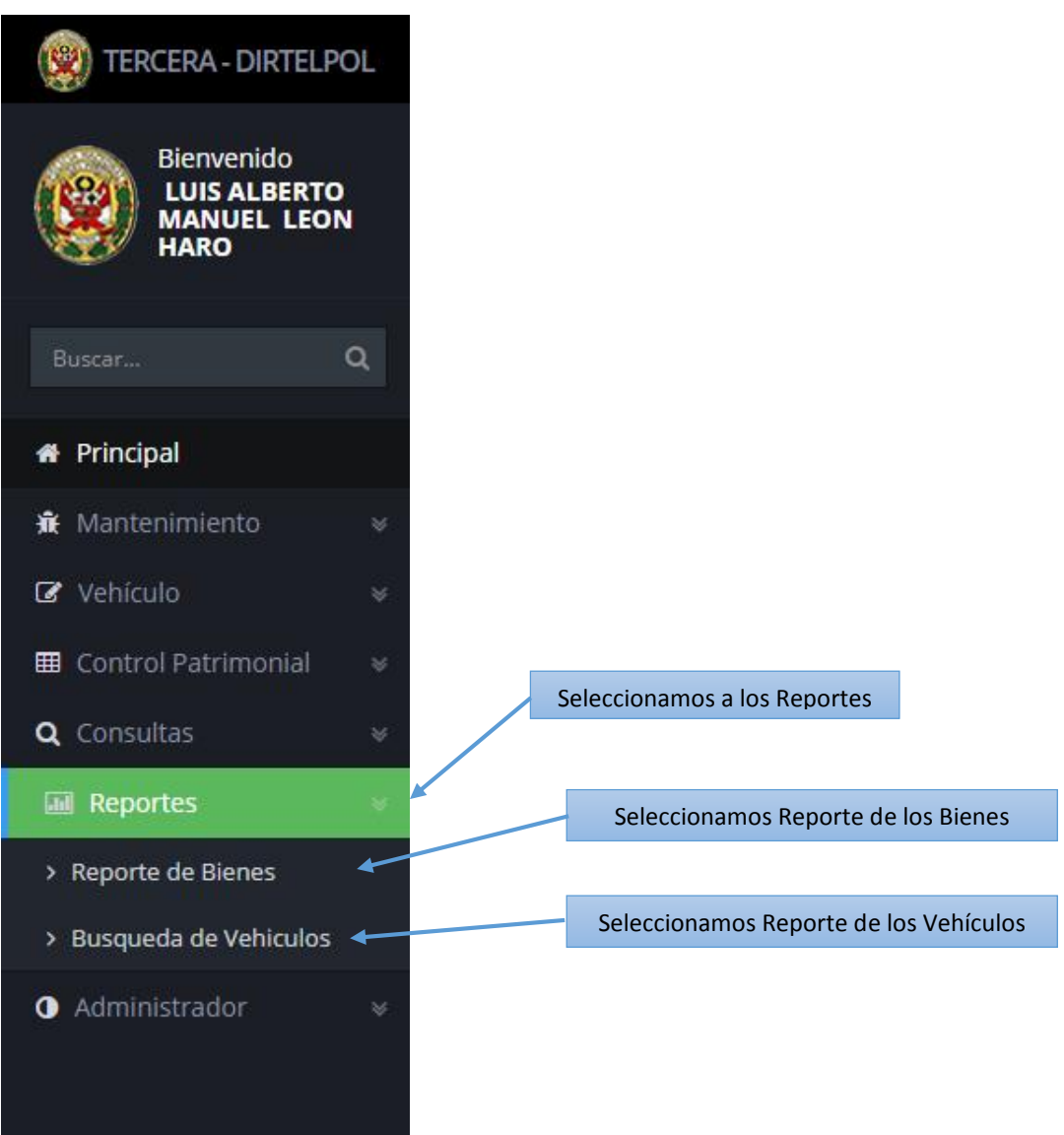

Ahora se ingresa a los Reportes

1) Para los Reportes, entramos a reportes de Bienes

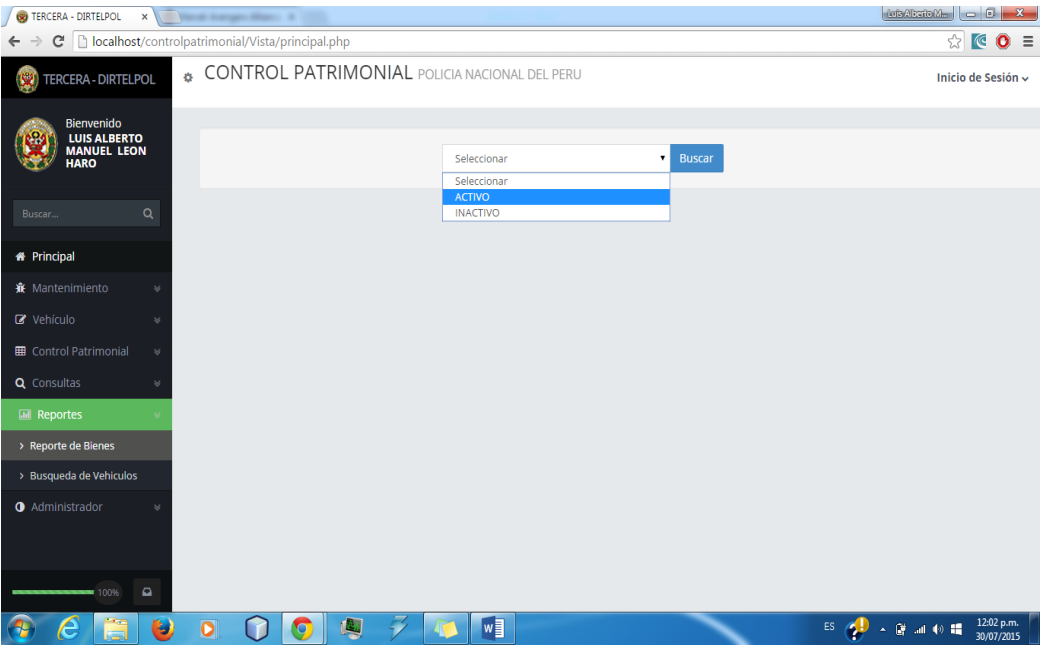

2) Para los Reportes, entramos a Reportes de Vehículos

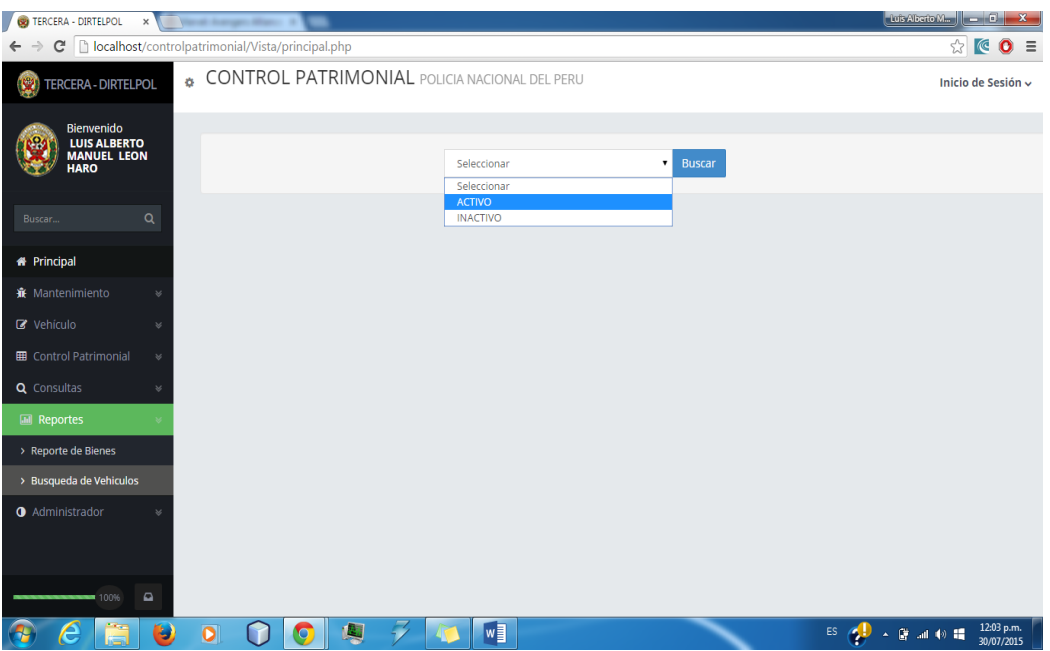

#### Ahora se ingresa al Administrador

Ahora hacemos Clic en Administrador

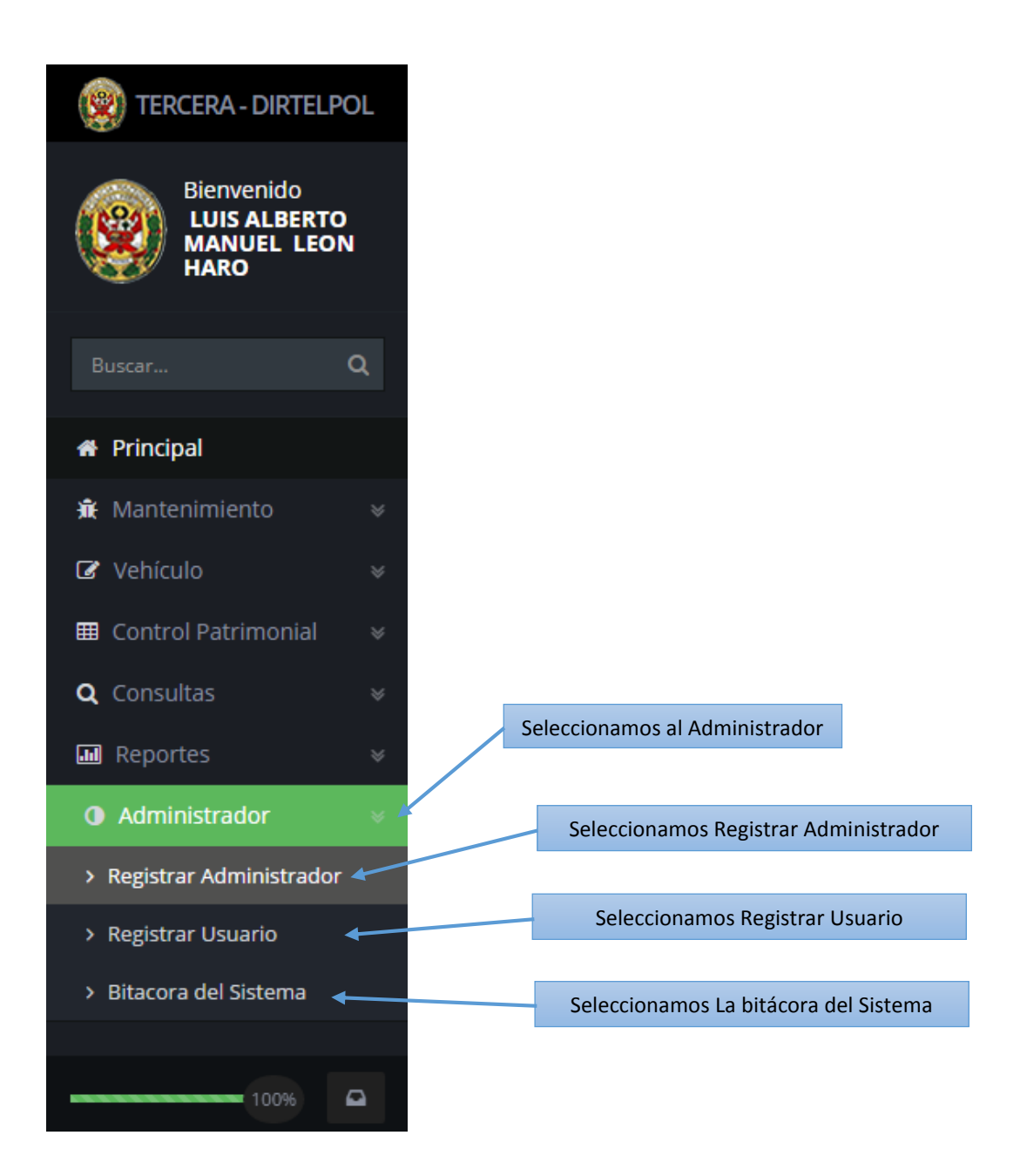

Ahora se ingresa al Administrador

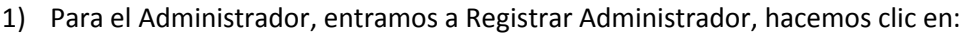

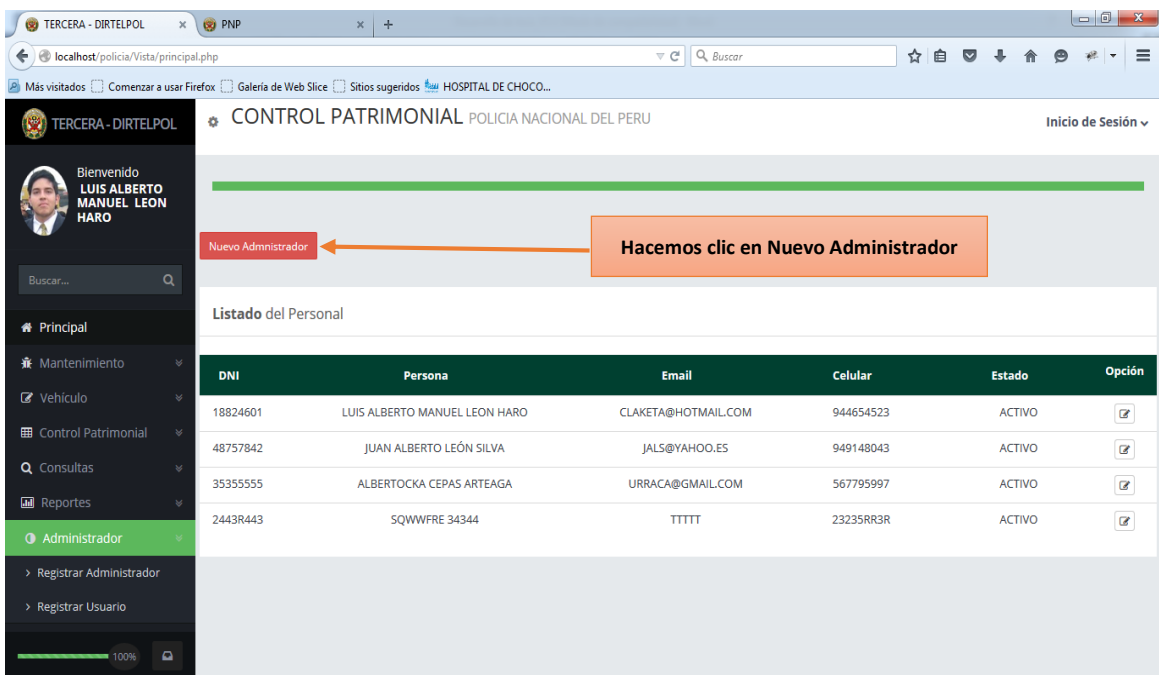

Luego hacemos Clic en Nuevo Administrador para registrar al Administrador, llenamos los datos necesarios, luego seleccionamos el estado Civil, el Cargo y el estado que tienen, luego el damos Click en Registrar

Registrar Nuevo Administrador

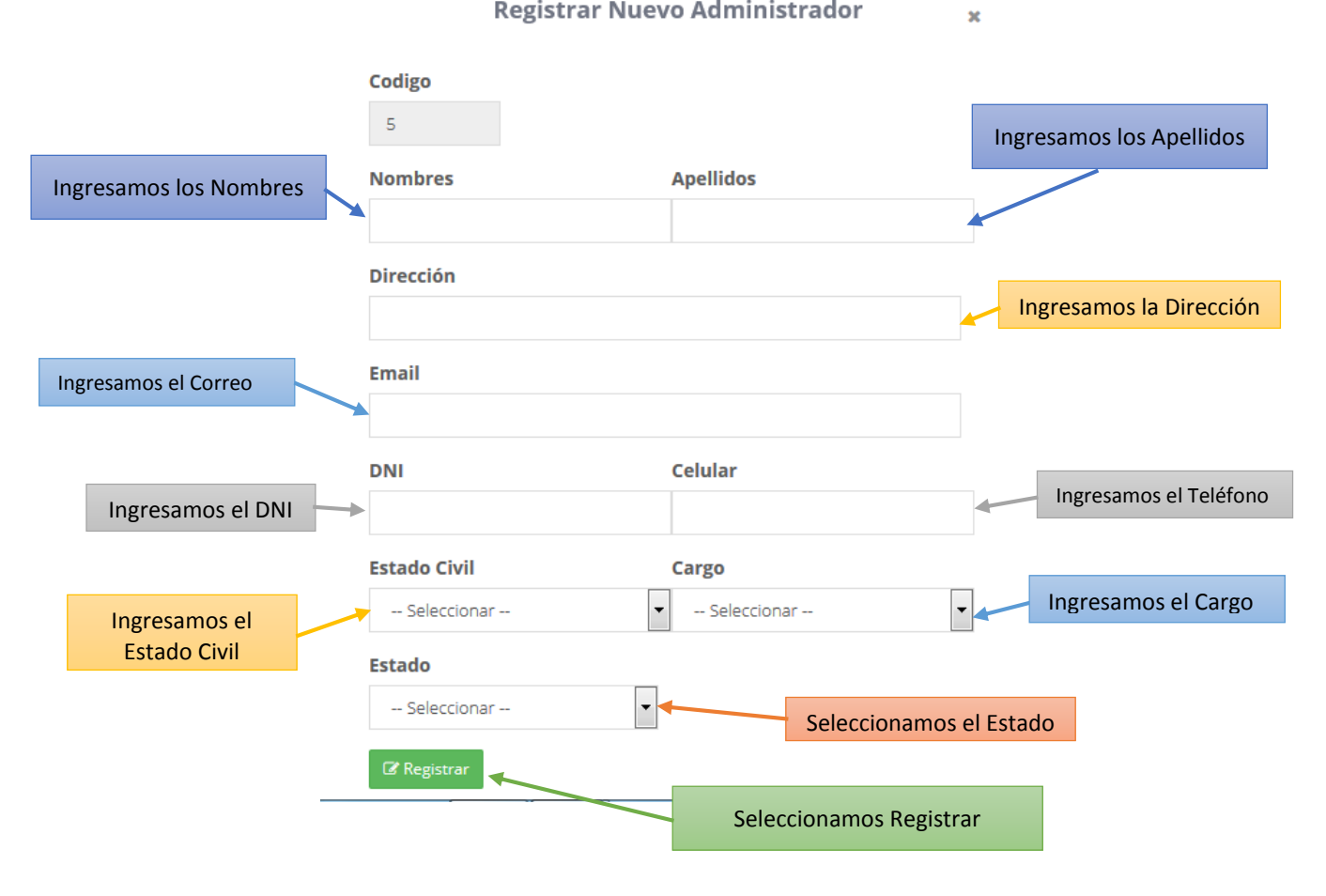

2) Para el Administrador, entramos a Registrar Usuario, hacemos clic en:

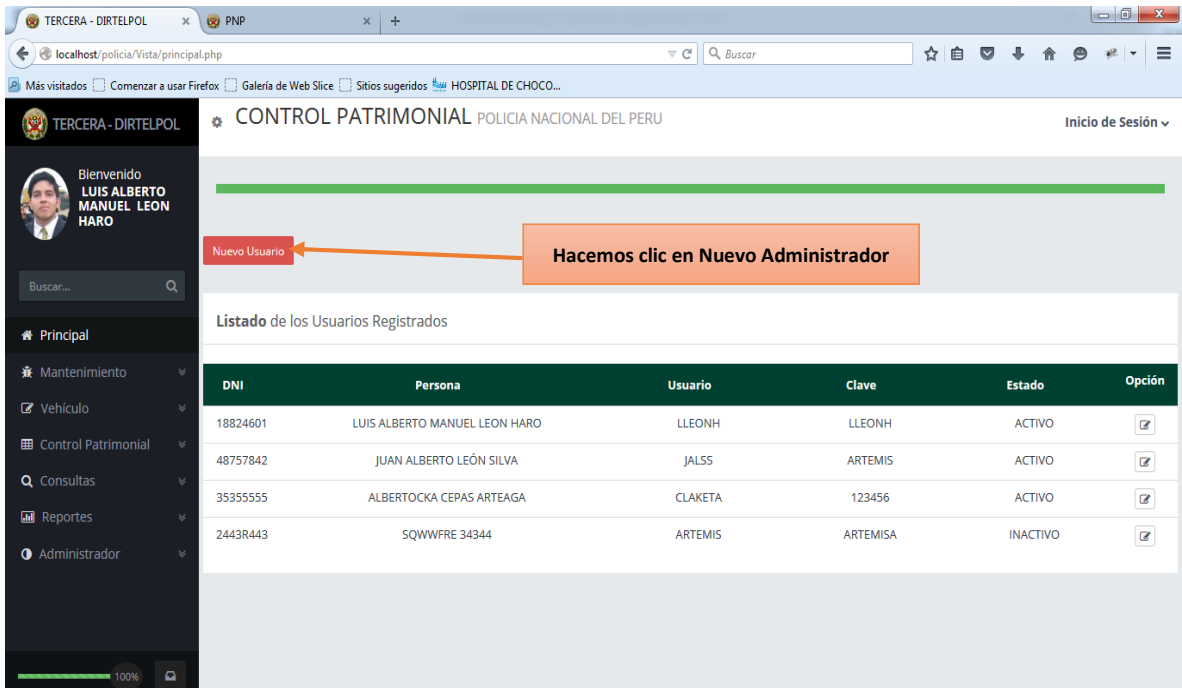

Luego hacemos Clic en Nuevo Usuario para registrar el usuario Administrador, llenamos los datos necesarios, luego seleccionamos estado, luego el damos Clic en Registrar

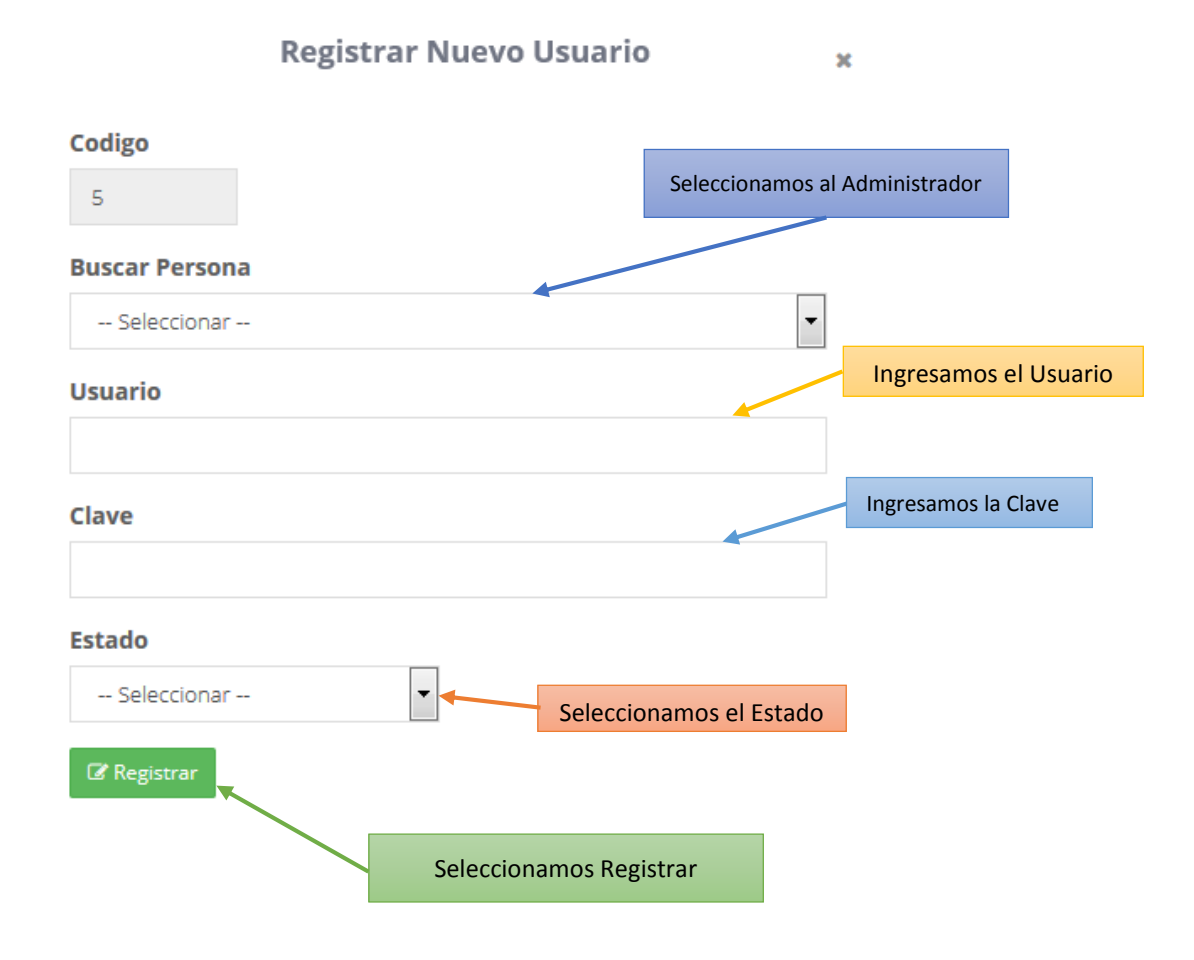

3) Para el Administrador, entramos a Bitácora poder observar quien está entrando al sistema

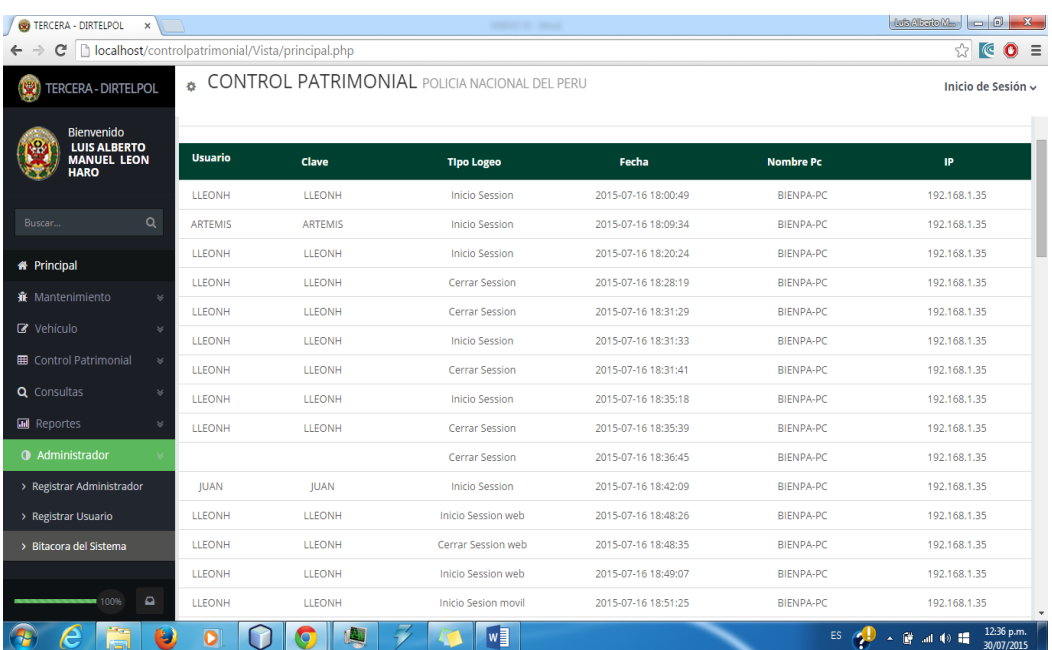